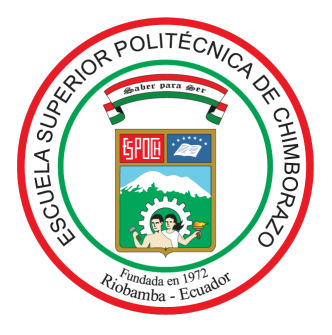

# **ESCUELA SUPERIOR POLITÉCNICA DE CHIMBORAZO**

# **FACULTAD DE INFORMÁTICA Y ELECTRÓNICA CARRERA TELECOMUNICACIONES**

# **"DESARROLLO DE UN SIMULADOR PARAMETRIZABLE DE 5G-NEW RADIO PARA LA PLANIFICACIÓN DE CELDAS URBANAS"**

**Trabajo de titulación** Tipo: Proyecto de Investigación

# Presentado para optar al grado académico de: **INGENIERO EN ELECTRÓNICA, TELECOMUNICACIONES Y REDES**

# **AUTOR:**

# BRYAN DAVID SANIPATIN URQUIZO

Riobamba – Ecuador

2021

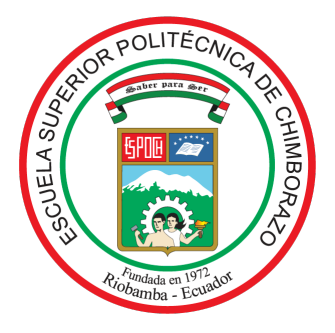

# **ESCUELA SUPERIOR POLITÉCNICA DE CHIMBORAZO FACULTAD DE INFORMÁTICA Y ELECTRÓNICA CARRERA TELECOMUNICACIONES**

# **"DESARROLLO DE UN SIMULADOR PARAMETRIZABLE DE 5G-NEW RADIO PARA LA PLANIFICACIÓN DE CELDAS URBANAS"**

**Trabajo de titulación**

Tipo: Proyecto de Investigación

Presentado para optar el grado de:

# **INGENIERO EN ELECTRÓNICA, TELECOMUNICACIONES Y REDES**

# **AUTOR:** BRYAN DAVID SANIPATIN URQUIZO **DIRECTOR:** Ing. JEFFERSON RIBADENEIRA RAMÍREZ, PhD.

Riobamba – Ecuador

2021

## **©2021**, **Bryan David Sanipatin Urquizo**

Se autoriza la reproducción total o parcial, con fines académicos, por cualquier medio o procedimiento, incluyendo la cita bibliográfica del documento, siempre y cuando se reconozca el Derecho de Autor.

Yo, BRYAN DAVID SANIPATIN URQUIZO, declaro que el presente trabajo de titulación es de mi autoría y los resultados del mismo son auténticos. Los textos en el documento que provienen de otras fuentes están debidamente citados y referenciados.

Como autor asumo la responsabilidad legal y académica de los contenidos de este trabajo de titulación; el patrimonio intelectual pertenece a la Escuela Superior Politécnica de Chimborazo.

Riobamba, 4 de octubre del 2021

Jeyon Santpatin

**Bryan David Sanipatin Urquizo 060454039-3**

# **ESCUELA SUPERIOR POLITÉCNICA DE CHIMBORAZO FACULTAD DE INFORMÁTICA Y ELECTRÓNICA CARRERA TELECOMUNICACIONES**

El Tribunal del Trabajo de Titulación certifica que: El trabajo de titulación: Tipo: Proyecto de investigación**, "DESARROLLO DE UN SIMULADOR PARAMETRIZABLE DE 5G-NEW RADIO PARA LA PLANIFICACIÓN DE CELDAS URBANAS",** de responsabilidad de el señor **BRYAN DAVID SANIPATIN URQUIZO**, ha sido minuciosamente revisado por los Miembros del Tribunal del Trabajo de Titulación, quedando autorizada su presentación.

**FIRMA FECHA**

Ing. Hugo Oswaldo Moreno Avilés, PhD.

Ing. Jefferson Ribadeneira Ramírez, **TITULACIÓN** 

Ing. Paúl David Moreno Avilés, PhD. **MIEMBRO DEL TRIBUNAL AVILES**  $\frac{\text{AVLLE}}{\text{Data ZCL}}$  202-12-2021

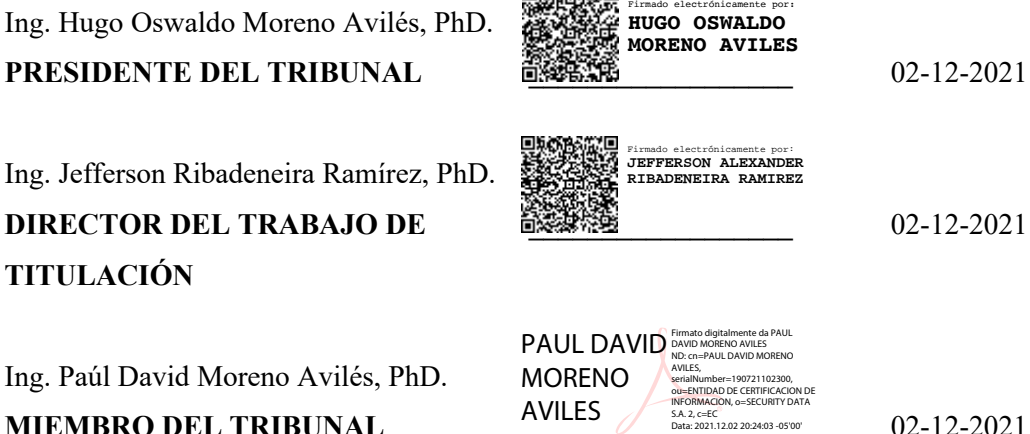

## DEDICATORIA

Dedico el esfuerzo de este trabajo, como sus frutos, a mi madre Elena quien siempre fue mi fuente inagotable de energía y motivación, siempre comprensiva, cuidadosa y modelo a seguir, y a mi padre Gonzalo que siempre me impulsó a seguir mis más profundos ideales y sentimientos.

También se lo dedico a todo aquel dispuesto a no rendirse ante las adversidades que se puedan presentar a lo largo de la vida, y aún así, siempre conserve sus ganas de seguir aprendiendo.

Bryan David Sanipatin

#### AGRADECIMIENTO

Agradezco a todos los docentes que de verdad estuvieron comprometidos con el aprendizaje de sus estudiantes, en especial al Ing. Jefferson Ribadeneira por la valiosa guía y asesoramiento no solo a lo largo del presente trabajo, sino también durante su labor docente, siempre demostrando su calidad humana y profesionalismo.

Mi eterno agradecimiento a mis padres, quienes con su esfuerzo, dedicación y sabios consejos me han conducido por el camino del bien y nunca han dejado que me falte algo.

A mi familia, muchas gracias por su permanente apoyo y consideración.

A mis amigos cercanos, gracias por todos los momentos que compartimos en los años de universidad, serán un invaluable recuerdo que lo llevaré para siempre.

Bryan David Sanipatin

## **TABLA DE CONTENIDO**

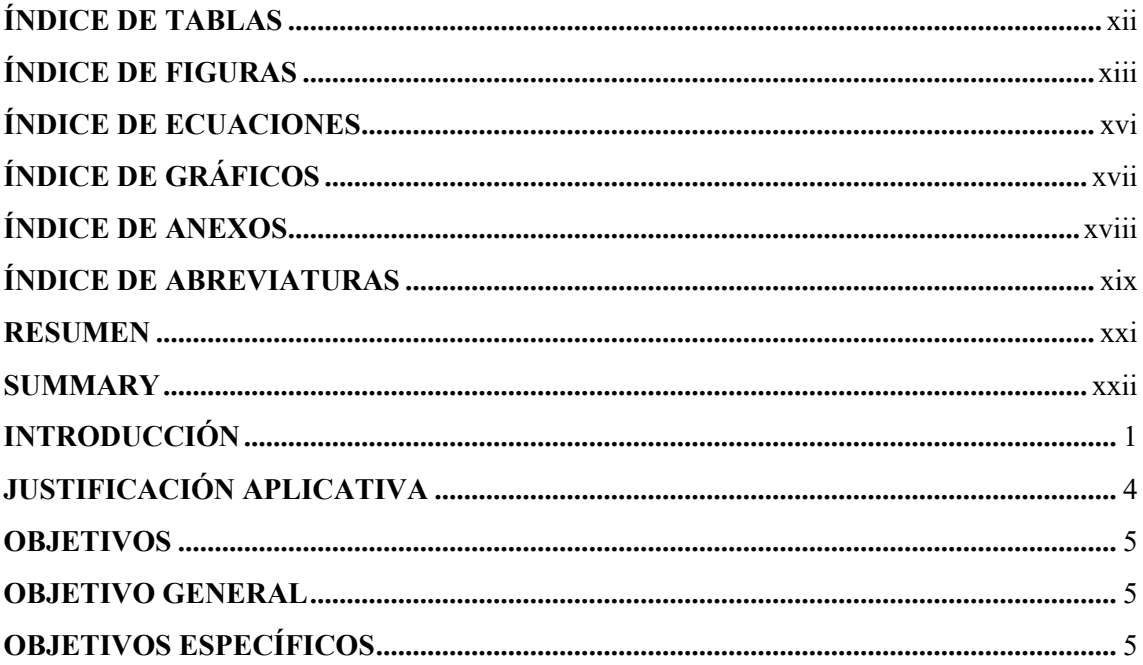

## **CAPITULO I**

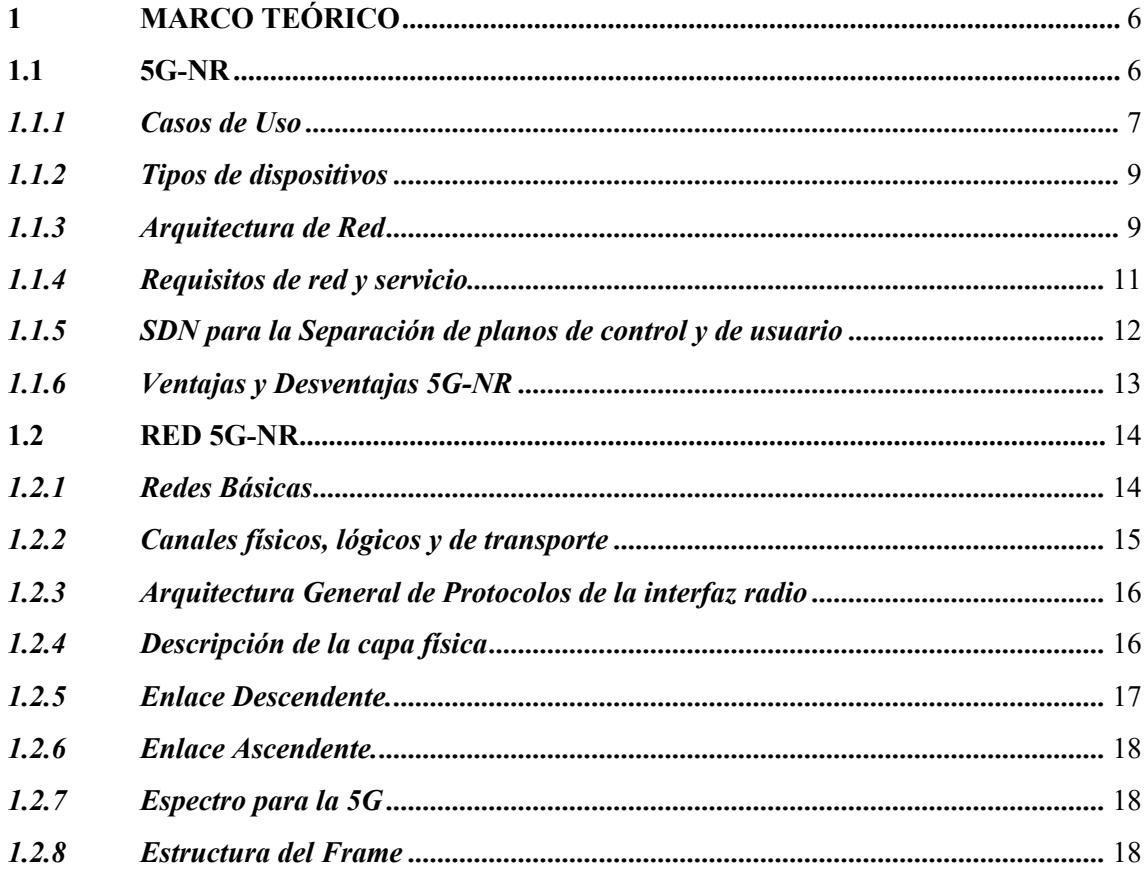

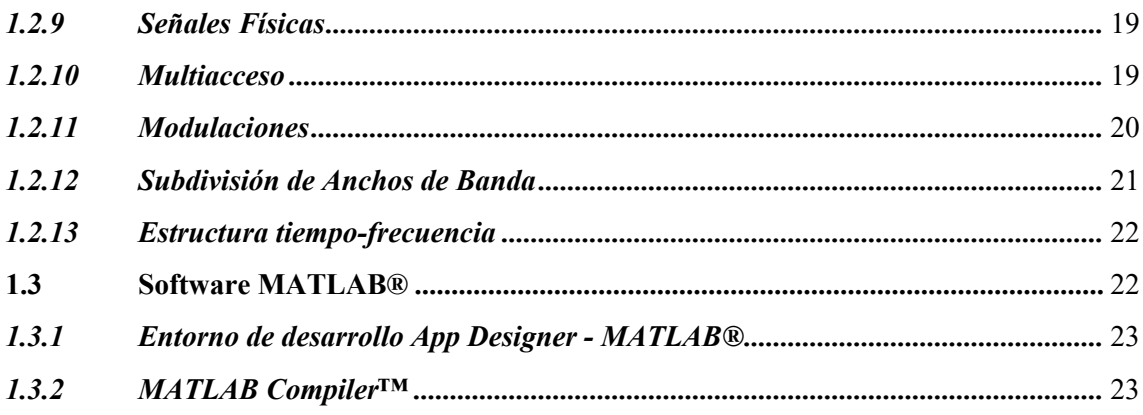

## **CAPITULO II**

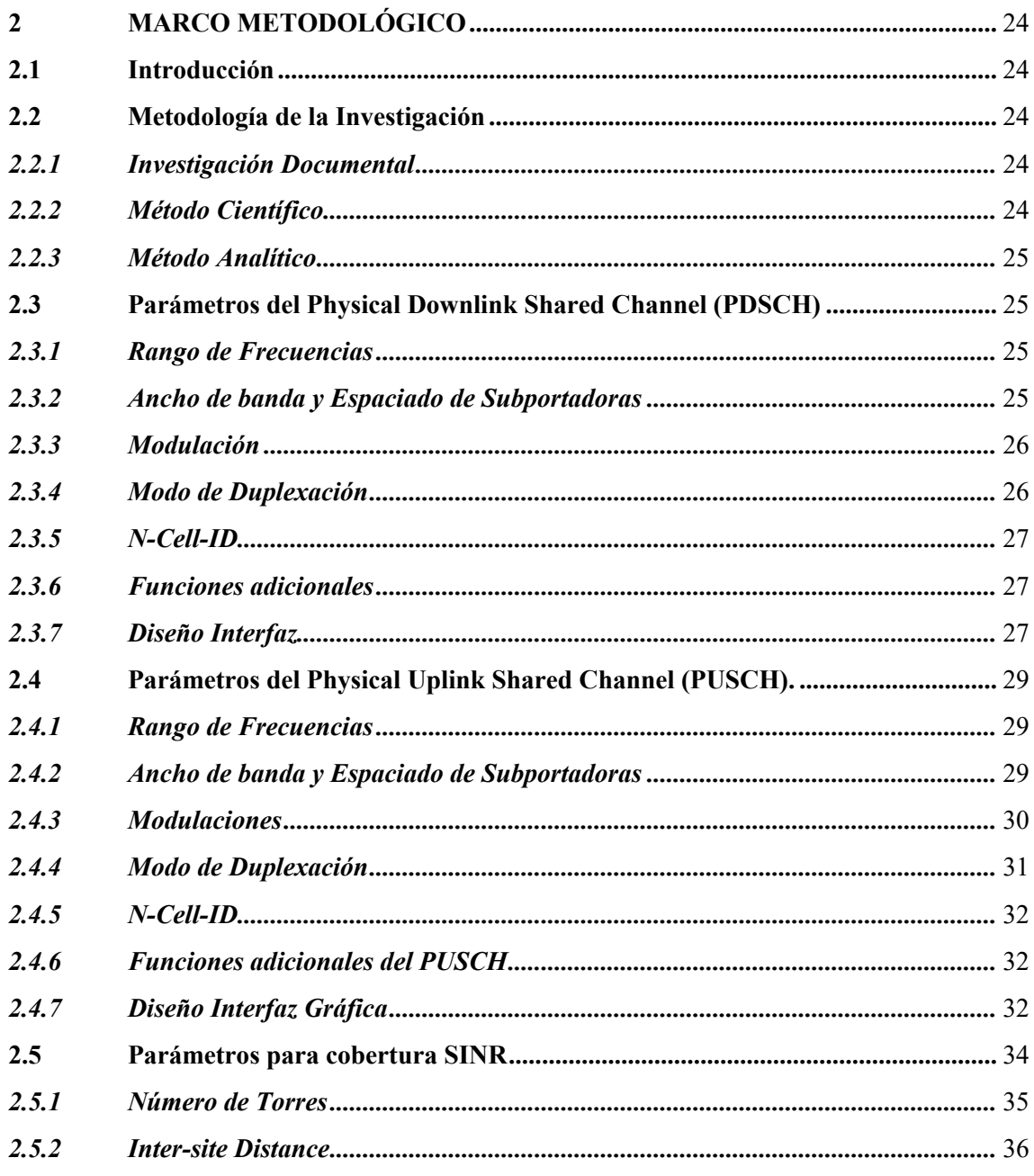

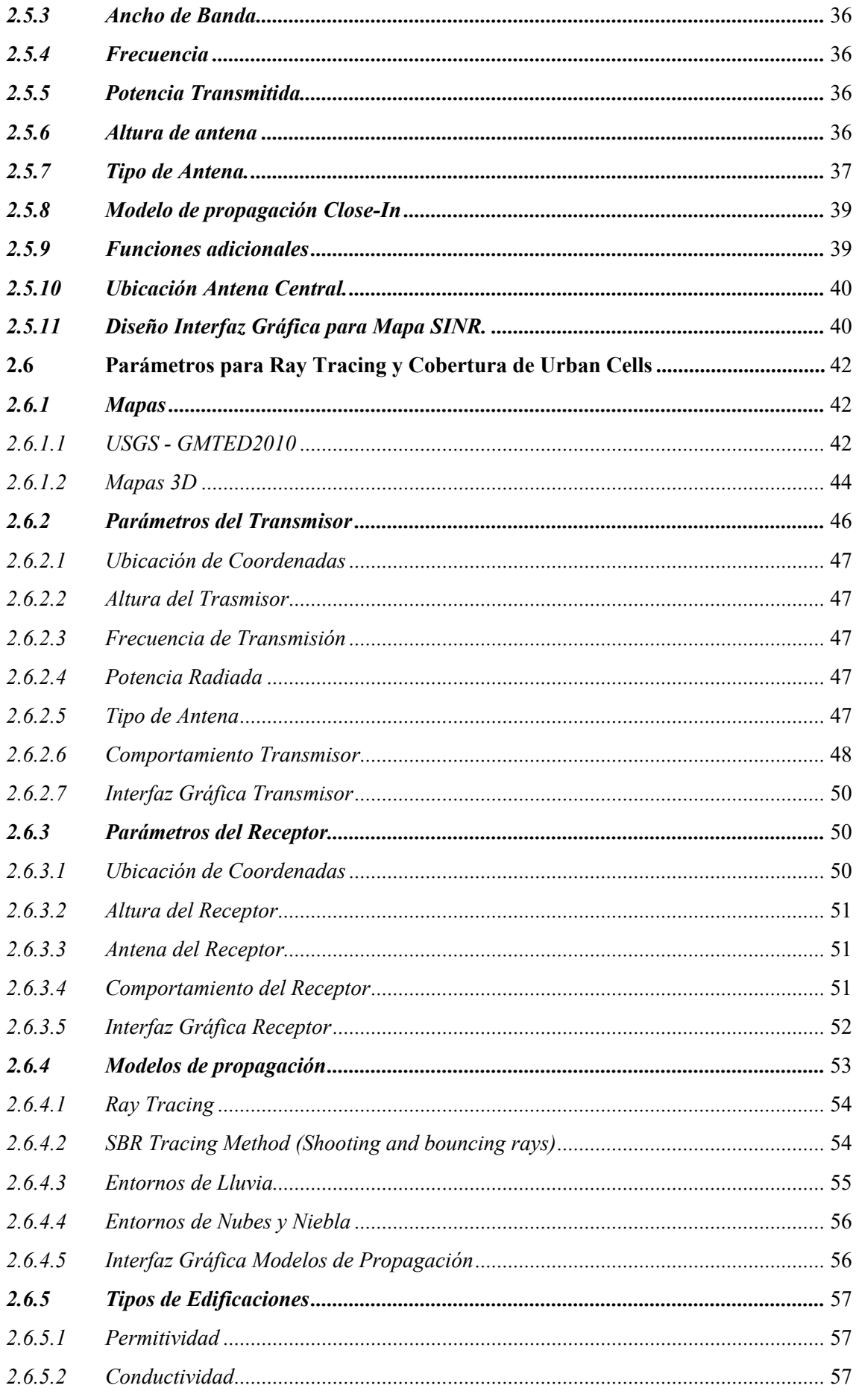

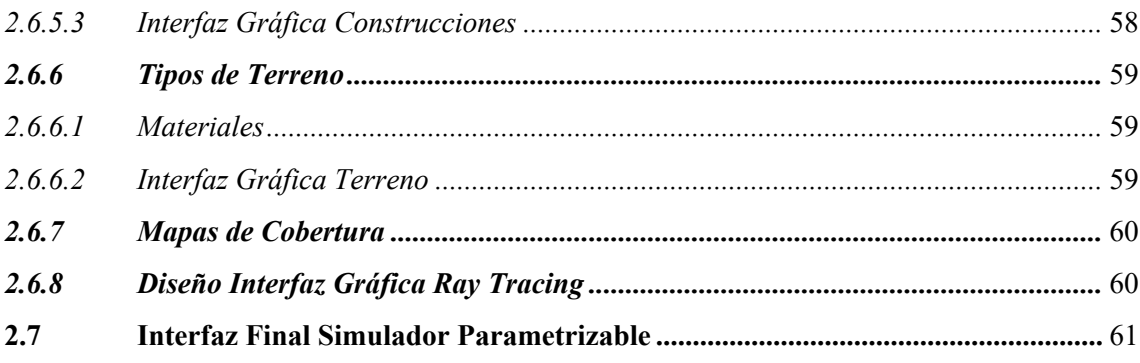

## CAPITULO III

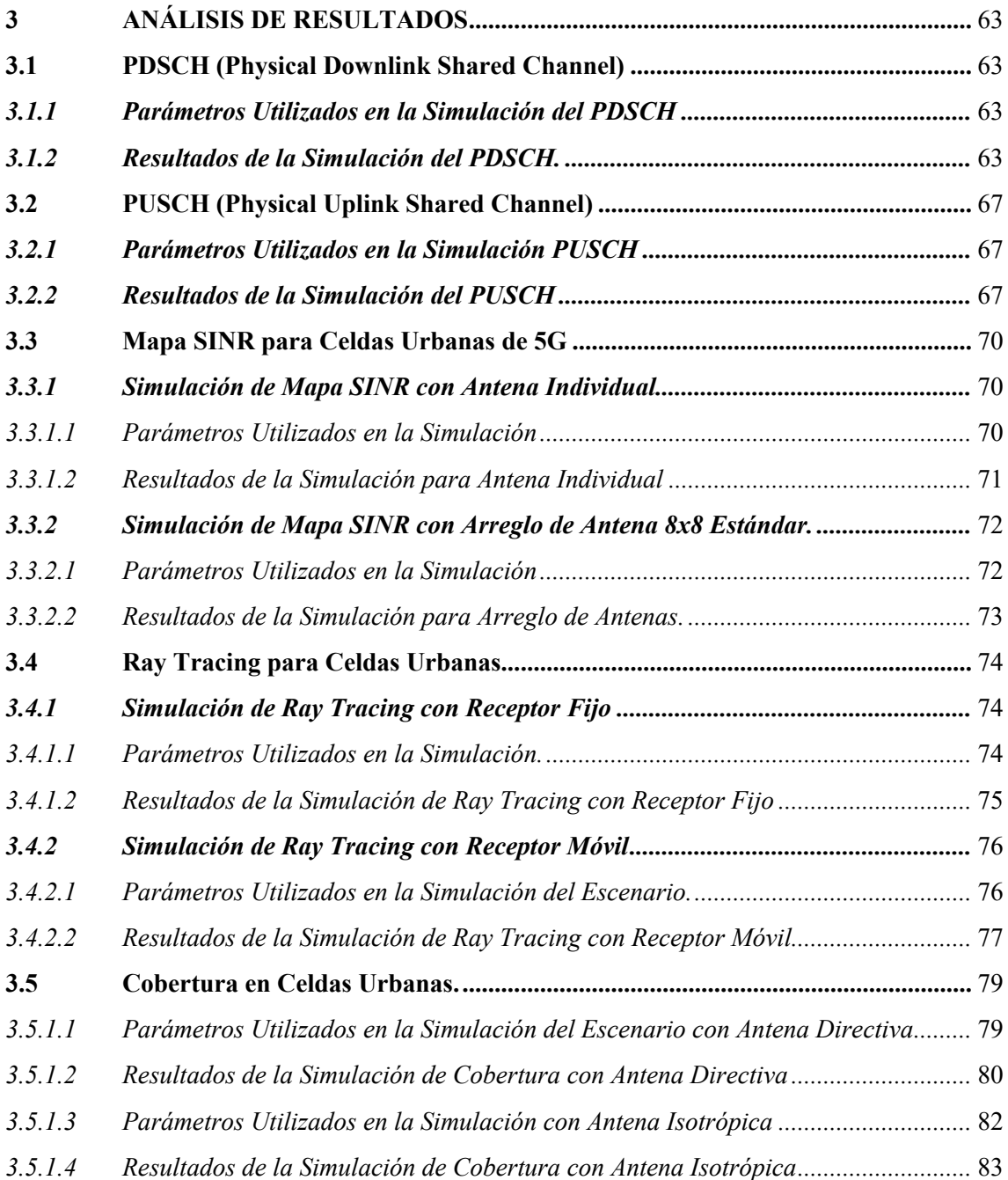

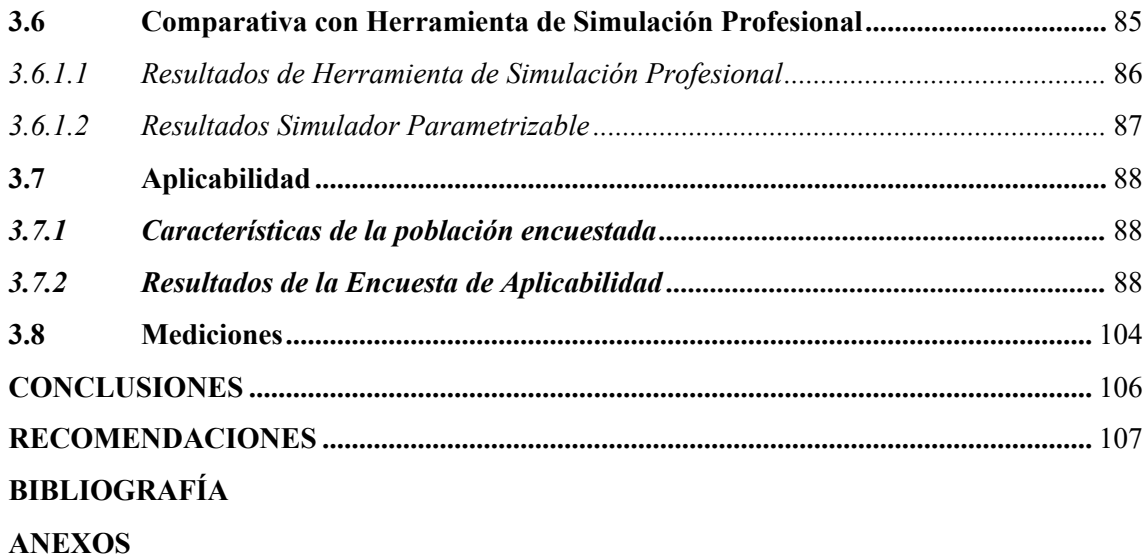

## ÍNDICE DE TABLAS

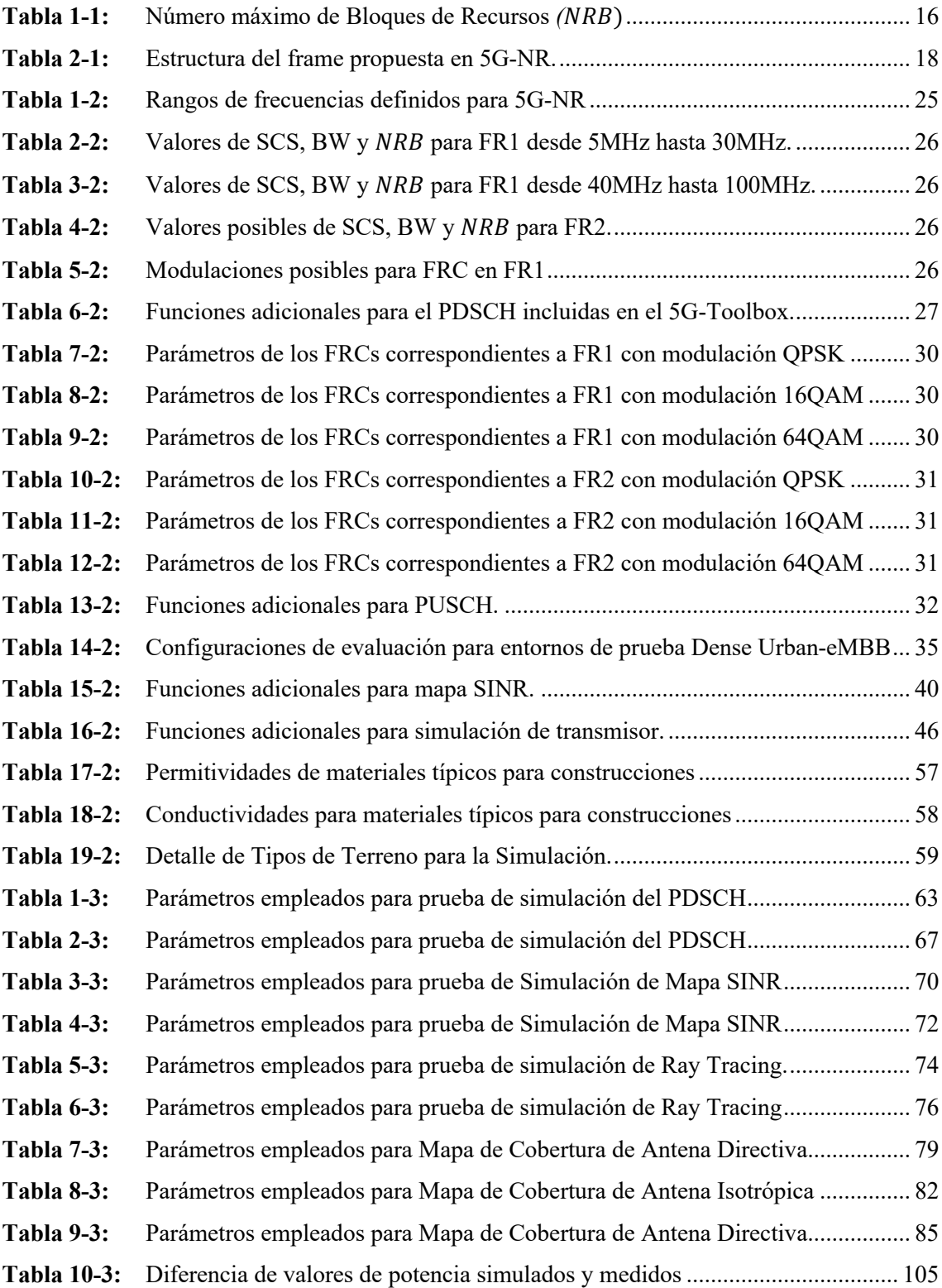

## ÍNDICE DE FIGURAS

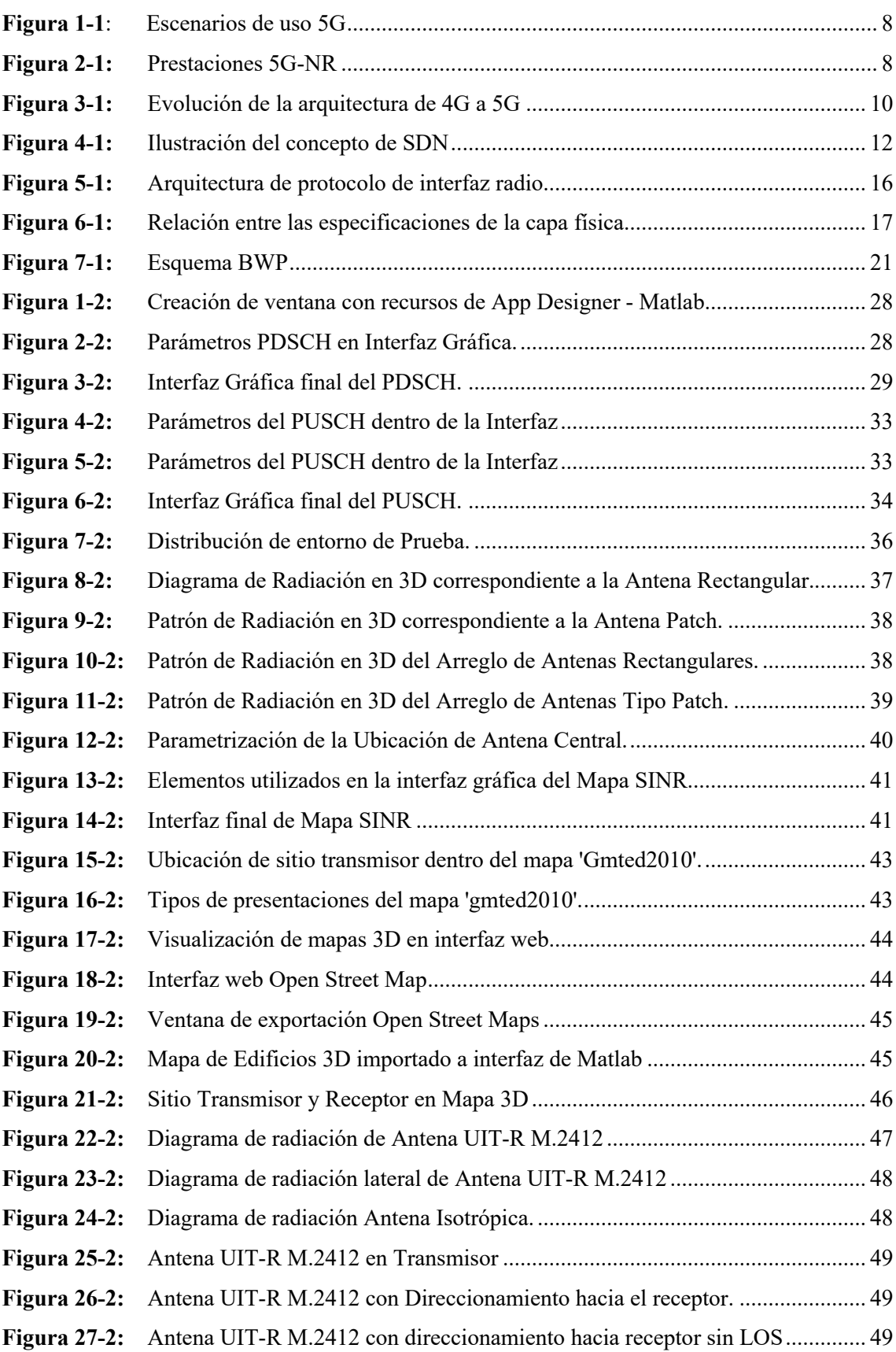

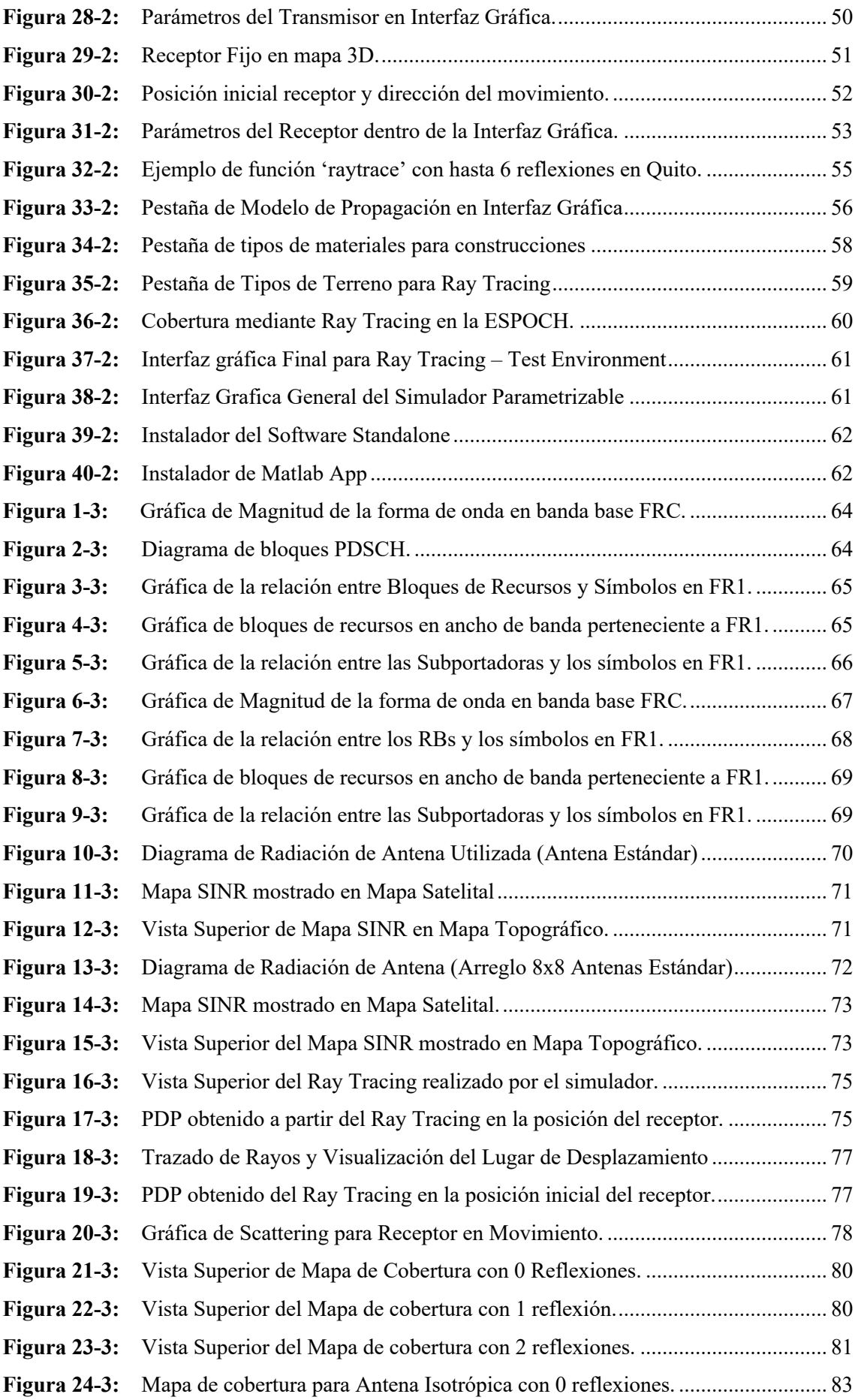

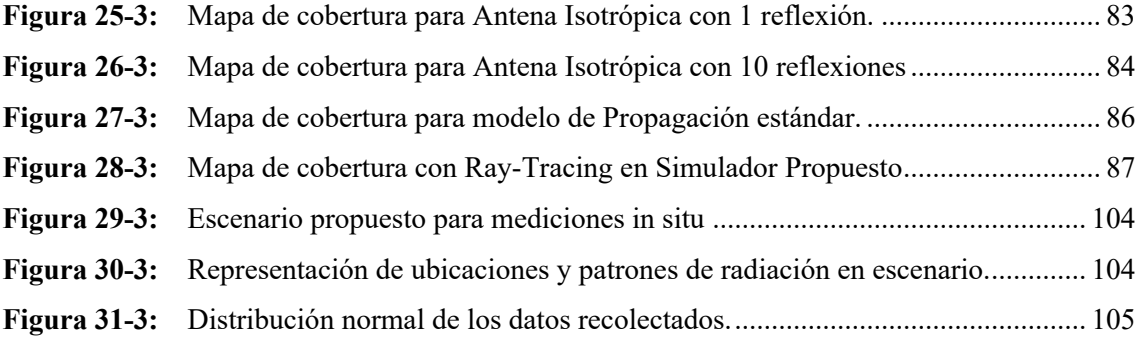

## ÍNDICE DE ECUACIONES

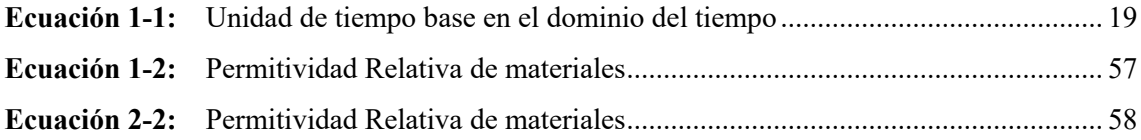

# ÍNDICE DE GRÁFICOS

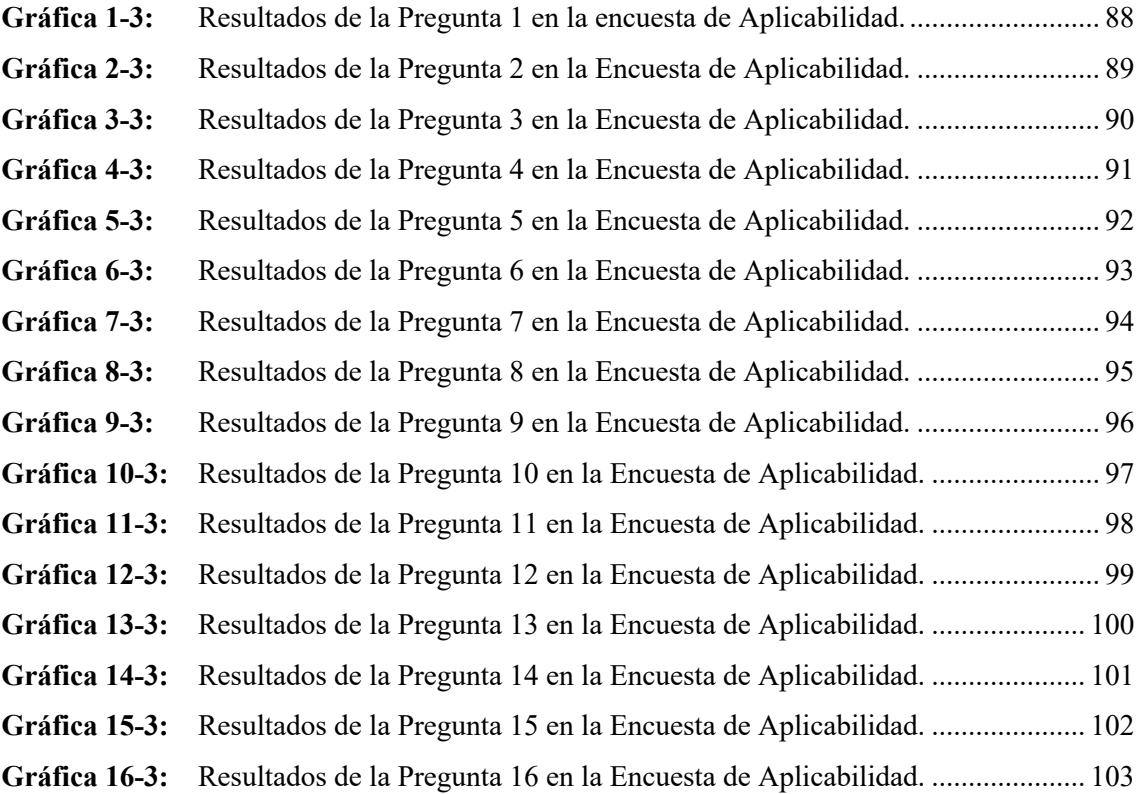

## ÍNDICE DE ANEXOS

Anexo A: Encuesta de Aplicabilidad

## ÍNDICE DE ABREVIATURAS

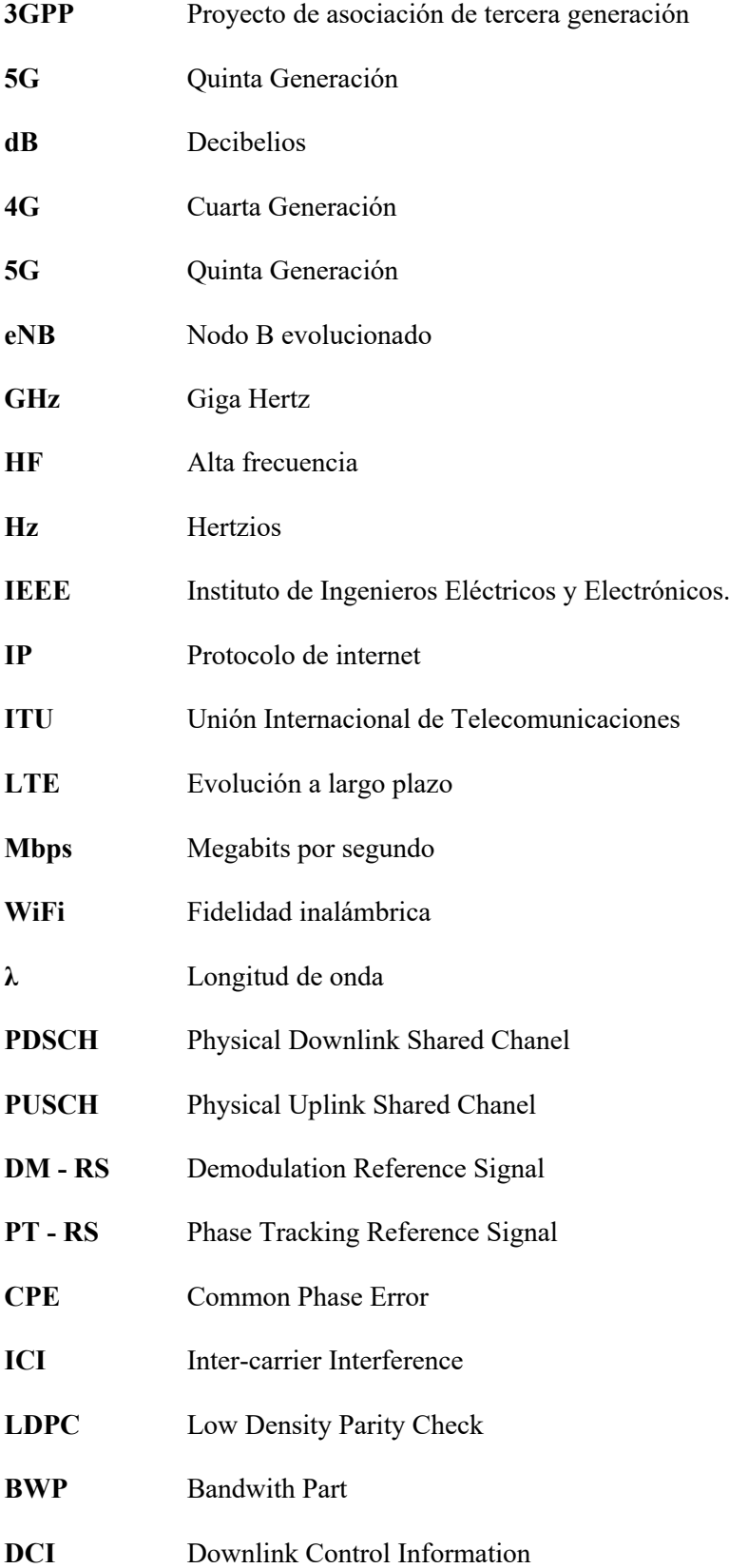

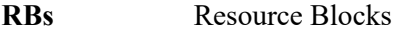

- CP Prefijo Ciclico
- SINR Signal to Interference plus Noise Ratio

#### **RESUMEN**

El objetivo del trabajo de titulación fue desarrollar un simulador parametrizable en el software Matlab©, que permita a un usuario tener la posibilidad de experimentar con los distintos parámetros de 5G-NR, así como identificar sus principales características a nivel de enlace y propagación de ondas. Para esto, se analizaron las partes más esenciales del estándar y se las introdujo dentro de funciones en el software Matlab©, a partir de lo cual se pudo parametrizar el Physical Downlink Shared Channel y el Physical Uplink Shared Channel. Además de esto, incluye 2 modelos de planificación de celdas urbanas utilizando la herramienta 'site viewer', donde por un lado se tiene un modelo utilizando Mapas SINR dentro de mapas topográficos, visualizando así los rangos de recepción al usuario, y en segundo lugar, el modelo que fue implementado con Ray-Tracing en Mapas 3D que tomen en cuenta las edificaciones, el terreno y sus materiales, y a partir de esto calcule el Power Delay Profile, y en caso de haber movimiento, el desplazamiento doppler generado por este; haciendo que no solo se evidencien resultados a nivel de capa física, sino también se pueda experimentar con las frecuencias y parámetros de prueba en entornos más visuales. Dando como resultado un simulador parametrizable que integra cada uno de estos puntos y los hace llegar al usuario a través una interfaz de usuario simplificada. Al final se realizó una encuesta de aplicabilidad donde se evidenció que el desarrollo de simuladores es de gran ayuda para que los usuarios tengan un acercamiento hacia las posibles implementaciones de las tecnologías estudiadas. Se aconseja utilizar el simulador en su formato Matlab App, para aprovechar todas sus funcionalidades.

**Palabras clave:** <SIMULADOR> <5G-NR> <TELECOMUNICACIONES> <RADIO FRECUENCIA> <TRAZADO DE RAYOS> <MATLAB (SOFTWARE)>.

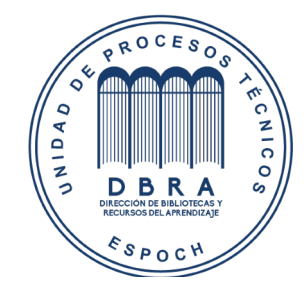

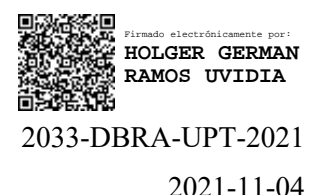

#### **SUMMARY**

The objective of the titration work was to develop a parametrizable simulator in the Matlab © software, which allows a user to have the possibility of experimenting with the different parameters of 5G-NR and identify its primary characteristics at the link level and wave propagation. For this, essential parts of the standard were analyzed and introduced into functions in the Matlab © software. The physical downlink shared channel and the physical uplink shared channel could be parameterized. In addition to this, it includes two urban cell planning models using the 'site viewer' tool. On the one hand, a model uses SINR Maps within topographic maps, thus visualizing the reception ranges to the user. Secondly, a model was implemented with Ray-Tracing in 3D Maps take into account the buildings, the terrain, and their materials, and from this calculate the Power Delay Profile, and if there is movement, the Doppler displacement generated by it. Thus, making it possible not only to show results at the physical layer level but also to experiment with frequencies and test parameters in more visual environments, resulting in a parameterizable simulator that integrates each of these points and makes them reach the user through a simplified user interface. In the end, an applicability survey was carried out. It is evidenced that the development of simulators is of great help for users to approach the possible implementations of the technologies studied. It is advisable to use the simulator in its Matlab App format to utilize all its functionalities.

#### Keywords: <5G-NR> <SIMULATOR> <TELECOMUNICATIONS> <RADIO FREQUENCY> <RAY TRACING> <MATLAB (SOFTWARE)>.

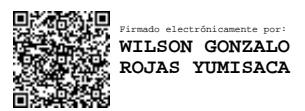

MSc. Wilson G. Rojas FIRMA DEL PROFESOR

#### INTRODUCCIÓN

El constante avance de la tecnología ha aumentado la necesidad de mejores anchos de banda y latencias más bajas, dando como resultado la rápida evolución de los sistemas móviles, por lo cual es importante reconocer las partes esenciales del nuevo estándar 5G-NR (5th Generation Mobile Network - New Radio), y sobre todo los parámetros que intervienen dentro de los distintos escenarios de uso.

El estándar propone muchas configuraciones de las cuales se puede partir para la parametrización de canales y entornos de 5G-NR, que una vez estudiadas, se las se puede implementar dentro de entornos de prueba en softwares matemáticos como Matlab©, que brinda las funciones y el entorno adecuado para la generación de señales y análisis de datos. Estas simulaciones presentan distintas formas de planificación para tecnologías inalámbricas, las cuales pueden servir como base para modelos mucho más complejos y precisos que se quieran implementar a futuro.

El uso creciente de la tecnología empuja a los estudiantes y profesionales a estar constantemente capacitándose acerca de estas nuevas tecnologías, por lo cual, el desarrollo del presente trabajo de titulación está enfocado en el desarrollo de un simulador parametrizable de 5G-NR que no solo se enfoque en su capa física, sino también pueda ayudar en la planificación de celdas urbanas mediante simulaciones de mapas SINR y Ray-Tracing.

El software fue programado dentro del entorno de desarrollo 'App Designer' de Matlab, donde no solo se pudo trabajar con lógica de programación, sino también en interfaces gráficas diseñadas para la utilización de usuarios finales. El software fue exportado y distribuido a los usuarios para realizar una prueba de aplicabilidad, cuyos resultados fueron positivos con respecto a la funcionalidad y facilidad en el manejo de este. También se realizó una comparativa de resultados con otra herramienta de ingeniería disponible en el mercado.

#### ANTECEDENTES

Han pasado muchos años desde que las primeras formas de comunicación humana se establecieron en nuestra civilización, las señales de humo, el correo, el telégrafo, la radio, etc. Son formas de transmisión de información que el ser humano ha empleado a través del tiempo ante la necesidad de estar conectados, cuando era impensable algo similar a las formas de transmisión de información con las que contamos hoy en día. En la actualidad, las formas de comunicación nos rodean todo el tiempo, como las redes celulares, las conexiones wifi de nuestros hogares, la radiación de satélites que toman información del planeta todo el tiempo, entre otras tecnologías que siguen surgiendo y que cada día integran más a los dispositivos electrónicos. De entre todas las formas de comunicación la que más destaca y forma parte de nuestro día a día, es el Internet, que mueve grandes cantidades de datos y conecta cada rincón del planeta, mediante ondas de radio, cables y fibra óptica.

Una de las tecnologías más utilizadas actualmente para acceder a internet son las redes de comunicaciones móviles, las cuales han estado en constante evolución, y desde el año 1991 con la aparición del 2G, las redes celulares han tomado gran fuerza en nuestro medio, siendo el único limitante los anchos de banda y los tamaños de las celdas. Hoy en día las redes 2G se encuentran obsoletas debido a las altas latencias y baja transmisión de datos que pueden proveer, aquí es donde tecnologías como 3G y posteriormente 4G-LTE mejoraron en gran parte la calidad del servicio.

En el año 2019, se estandarizó 5G-New Radio que pretende superar en muchos niveles a su tecnología predecesora, con la utilización de frecuencias más altas y una nueva infraestructura de red, su objetivo es ofrecer un rendimiento al menos 10 veces mejor, una disminución de 10 veces en latencia y una densidad de conexión 10 veces mayor que 4G-LTE (Rfworld, 2019). Un limitante de la implementación de 5G-NR es que las señales a frecuencias más altas tienden a atenuarse con mayor facilidad en todos los entornos de propagación.

Por las razones descritas anteriormente, es necesario contar con más herramientas relacionadas al reciente estándar de 5G-NR que promuevan el desarrollo de estas tecnologías en nuestro contexto, enfocadas a la comprensión de los procesos de canalización, transmisión y recepción, no solo para profesionales que estén en el área de las telecomunicaciones, sino también para que los estudiantes interesados puedan ser capaces de identificar los componentes, ventajas y limitaciones del sistema.

## FORMULACIÓN DEL PROBLEMA

¿Cómo desarrollar un simulador parametrizable de 5G-New Radio para la planificación de celdas urbanas?

### SISTEMATIZACIÓN DEL PROBLEMA

- ¿Cómo desarrollar un simulador parametrizable de 5G New Radio con las herramientas proporcionadas por un software matemático?
- ¿Cómo proporcionar un diseño intuitivo para simular los parámetros clave de un entorno 5G-New Radio dentro de un software matemático?
- ¿Qué beneficios se obtendrá con la aplicabilidad de un software de simulación parametrizable de 5G-NR?

## JUSTIFICACIÓN TEÓRICA

El 3GPP (3rd Generation Partnership Project) está conformado por múltiples organizaciones como ETSI, TSDSI, TTA, ARIB, ATIS, CCSA y TTC que son las que se encargan de establecer y diseñar los estándares para la utilización en las telecomunicaciones. Este proyecto cubre las tecnologías de redes de telecomunicaciones móviles, entre ellas el 5G, que sigue en constante mejora. Las especificaciones engloban todas las áreas del sistema, empezando por el acceso radio, la red de transporte principal y también las capacidades del servicio. Incluye también información para el acceso no radio a la red central y los detalles de la interoperabilidad con redes existentes licenciadas o no licenciadas como Wi-Fi, entre otras. (3GPP, 2020)

Cada Release del estándar se compone de tres etapas, la etapa 1 hace una descripción del servicio desde el punto de vista del cliente o usuario del servicio, la etapa 2 plantea la arquitectura esquemática del sistema, y la etapa 3 que viene a ser una implementación concreta de las funcionalidades y protocolos correspondientes. También es importante conocer los requerimientos de 5G en aspectos de Radio Frecuencia, Banda Base y Parámetros de evaluación, así como las especificaciones técnicas definidas para el 5G-New Radio que corresponden con la Serie 38 del estándar. Todas las especificaciones están disponibles y se pueden descargar de la propia web de 3GPP.

Se pretende finalmente llegar a tener una tecnología y una red de acceso NR para satisfacer una amplia gama de casos de uso, que son agrupados en tres grupos principales: La banda ancha móvil mejorada (eMBB), Massive machine Type Communication (mMTC) y comunicaciones de baja latencia ultra confiables (URLLC). Esta agrupación se basa en los requerimientos detectados para cada caso, como pueden ser la capacidad o la latencia. (Pérez, 2019)

El diseño de un simulador de 5G-New Radio abre la posibilidad de explorar todos sus beneficios (Figura 2-1), para que más personas entiendan el funcionamiento de las redes 5G y de conexiones de radio que utilicen altas frecuencias. Conocer las tecnologías que se involucran en su infraestructura, entender el funcionamiento y la generación de sus señales, nos dará un criterio más amplio, que es útil en el ámbito laboral y educativo, promoviendo así el mejoramiento de las infraestructuras de red en nuestro país.

Los beneficios que ofrece el desarrollo de este simulador son varios, como se ha mencionado, el usuario va a poder tener en sus manos un simulador parametrizable, lo que significa que incluso si no cuenta con el equipamiento relacionado a 5G-NR, podrá entender el funcionamiento del sistema, simplificando el proceso de aprendizaje e incluso reduciendo así el costo de planificación.

#### JUSTIFICACIÓN APLICATIVA

Para brindar servicios de internet con un alto ancho de banda, baja latencia y una tasa de transferencia superior de manera inalámbrica, es necesario que las redes sigan en constante mejora. La mejor opción en la actualidad es la utilización de redes 5G-NR. Con el crecimiento del uso de servicios inalámbricos, cuyo volumen se multiplicará previsiblemente por entre 10 y 100 en el periodo 2020-2030, llegará el punto en el que disponer de mejores prestaciones en la red será indispensable, debido a la gran demanda de parte de los usuarios. Por ende, las tecnologías anteriores irán quedando obsoletas debido a las desventajas que estas presentan como los bajos anchos de banda, menor capacidad y mayores latencias. Conectar de manera fiable un gran número de dispositivos y procesar volúmenes sumamente grandes de datos con el mínimo retardo, es la premisa de estas nuevas tecnologías como 5G-NR. En los últimos años, con los últimos avances tecnológicos en comunicaciones inalámbricas, las redes han evolucionado inmensamente, ofreciendo más servicios, velocidades más altas, y latencias mínimas, por este motivo se vió la necesidad de analizar el último estándar de estas redes móviles, que es 5G-NR.

En el presente proyecto se pretende explicar los lineamientos básicos para la planificación de una red 5G-NR, así como la utilización de un simulador realizado en la herramienta 'App Designer' de MATLAB©, que ayudará en la comprensión de las redes 5G-NR. Cabe mencionar que infraestructura de 5G-NR ya se encuentra desplegada en varios países del mundo, y con el presente proyecto se podrá mejorar, facilitar y optimizar el entendimiento acerca de esta tecnología, junto con su planificación. El diseño del simulador se realizó en base a la investigación y análisis de datos ya existentes de esta tecnología, proporcionados por 3GPP y otras organizaciones que aportan en su estandarización, ayudando así a cualquier persona interesada en el ámbito. El simulador se compilará sobre el software Matlab, que ofrece la posibilidad de exportar un ejecutable, para así poder trabajar con las librerías en modo standalone. Para la realización del presente proyecto el cual es una investigación aplicativa, se utilizarán varios métodos, con la finalidad de obtener los mejores resultados en el desarrollo del simulador. Se aplicará principalmente el método inductivo y deductivo, referente a los fundamentos y la teoría de 5G-NR. Permitiéndonos así, obtener la información necesaria del objeto de estudio, para luego analizar la información, y sintetizar las partes esenciales que irán incluidas dentro el simulador parametrizable

#### **OBJETIVOS**

#### OBJETIVO GENERAL

Desarrollar un simulador parametrizable de 5G - New Radio para la planificación de celdas urbanas.

## OBJETIVOS ESPECÍFICOS

Investigar acerca del estándar 5G New Radio (NR), sus principales características a nivel de enlace y generación de ondas.

Establecer y analizar los parámetros necesarios en las especificaciones de 5G-NR para el diseño del simulador en un software matemático.

Evaluar el comportamiento y los beneficios en la aplicabilidad de un simulador de 5G-NR.

#### CAPITULO I

En este capítulo se dará a conocer múltiples definiciones a considerar para el desarrollo de este proyecto, como son los fundamentos de la quinta generación de redes inalámbricas 5G-New Radio, casos de uso, configuraciones de canales, los tipos de duplexación y modulaciones que utiliza, ya que esta experimenta múltiples cambios con respecto a su antecesora 4G-LTE tanto en su infraestructura como en funcionamiento. También se analizarán los métodos que se utilizan en la llevada a cabo de una red 5G-NR, detallando los parámetros más relevantes, mismos principios que permitirán determinar el correcto funcionamiento del aplicativo final. Se considera primordial la teoría de comunicaciones, y análisis de señales para realizar las simulaciones posteriores.

### 1 MARCO TEÓRICO

#### 1.1 5G-NR

La quinta generación de redes inalámbricas de banda ancha móvil ha sido diseñada para cumplir con los desafiantes requisitos de sistema y servicio de las aplicaciones existentes y emergentes en 2020 y los años que se avecinan. 5G (Quinta Generación) es un ecosistema de baja latencia, seguro y confiable que conecta humanos y máquinas, lo que permite una movilidad perfecta, conectividad eficiente, mayor densidad de conexión, mayor productividad industrial, automatización y sostenibilidad. El futuro se caracterizará por el crecimiento significativo de la conectividad, la densidad del tráfico de datos, la densificación de la red y la amplia gama de nuevos casos de uso y aplicaciones. Como resultado, existe una necesidad continua de llevar el rendimiento de los sistemas inalámbricos a nuevos límites para satisfacer las demandas de mayor capacidad de red, mayor rendimiento hacia el usuario, utilización del espectro más eficiente, anchos de banda más amplios, menor latencia, menor consumo de energía, más confiabilidad, mayor densidad de conexión y mayor movilidad a través de arquitecturas de redes virtualizadas y SDN (Redes Definidas por Software). Al mismo tiempo que amplía el desempeño de las redes móviles, 5G incluye flexibilidad intrínseca y configurabilidad para optimizar el uso y los servicios de la red, logrando esta amplia gama de casos de uso y arquitecturas comerciales. La arquitectura de red 5G abarca funciones de red modular que se pueden implementar, configurar y escalar a pedido, para adaptarse a varios casos de uso de una manera inteligente y rentable.

Para poder soportar aún más el múltiple-acceso radio, se requirió que la arquitectura de red proporcionara un marco de autenticación unificado. El soporte de función de la red sin estado, donde los elementos de recursos informáticos están desacoplados de los elementos de recursos de

almacenamiento, tiene como objetivo crear una arquitectura desagregada. Para admitir servicios de baja latencia y acceso a redes de datos locales, las UPF (funciones del plano de usuario) se pueden implementar cerca del borde de la red de acceso, lo que requiere además el soporte de exposición de capacidad y acceso simultáneo a servicios locales y centralizados. (Ahmadi, 2019)

La red central en los sistemas 5G permite al usuario acceder a los servicios de red independientemente del tipo de tecnología de acceso. El proveedor de servicios de red utiliza un marco común para la autenticación y facturación a través de una base de datos unificada de clientes para autorizar el acceso a un servicio, independientemente del tipo de acceso. El sistema 5G proporciona puntos de terminación o puntos de conexión a la red central para las entidades del plano de control y del plano de usuario.

Estos puntos se seleccionan en función de la ubicación, la movilidad y los requisitos de servicio. Pueden cambiar dinámicamente durante la vida útil de un flujo de servicio, según los requisitos mencionados anteriormente. Para lograr una red central unificada, se admiten mecanismos comunes de conexión para las redes de acceso 3GPP y no 3GPP. El sistema 5G permitirá la selección simultánea de múltiples puntos de conexión por dispositivo en función del flujo de servicio. Las funciones del plano de control y las UPF están claramente separadas con interfaces abiertas adecuadas.

#### 1.1.1 Casos de Uso

La red de acceso de 5G-NR podrá satisfacer una amplia gama de casos de uso, que son agrupados en tres grupos principales: La banda ancha móvil mejorada (eMBB), Massive machine Type Communication (mMTC) y comunicaciones de baja latencia ultra confiables (URLLC), que se subdividen en distintas aplicaciones (Figura 1-1). Esta agrupación se basa en los requerimientos detectados para cada caso, como pueden ser la capacidad o la latencia. (Pérez, 2019) Por lo tanto, las redes 5G cumplirán de forma nativa con los requisitos de tres grupos de casos de uso:

- Banda ancha masiva (eMBB) que ofrece amplios anchos de banda, principalmente en el rango de los gigabytes, bajo demanda del usuario.
- Comunicación masiva tipo máquina (mMTC) que conecta a los millones de sensores, equipos electrónicos y máquinas.
- Comunicación de baja latencia ultra confiables (URLLC) que permite un feedback inmediato entre máquinas con alta confiabilidad y permite, control remoto sobre equipos instantáneamente y facilidades como la conducción autónoma.

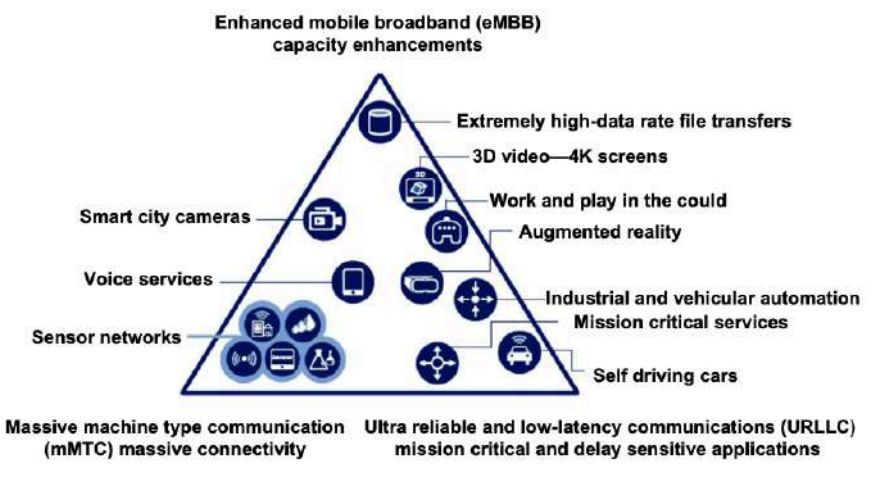

Figura 1-1: Escenarios de uso 5G Fuente: ETRI graphic-ITU 2020

En un futuro, estas bajas latencias y demás características que se enumeran en la Figura 2-1 abrirán paso a tecnologías como robots quirúrgicos y pilotos remotos. Gracias a las comunicaciones a distancia con gran precisión, también agilizará los procesos de consulta, descarga de archivos y documentos, mejorando la eficiencia de servidores y equipos de procesamiento.

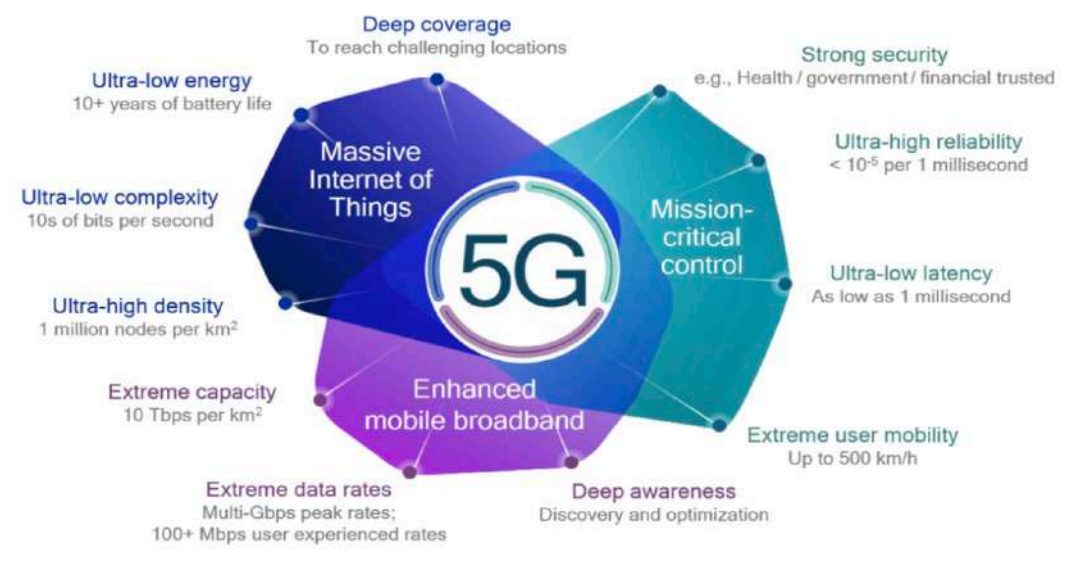

Figura 2-1: Prestaciones 5G-NR Fuente: Qualcomm 2016, p. 4

Al existir latencias tan bajas entre dispositivos, abrirá paso al uso del Edge Computing, en el que no se requerirá contar con dispositivos de usuario final tan potentes, sino que la infraestructura se va a encargar de los procesos, y le dará al usuario la sensación de que su equipo tiene dichas prestaciones, uno de los ejemplos de la actualidad es Google Stadia, que permite el consumo de aplicaciones que requieren un alto costo de procesamiento grafico, pero a distancia.

#### 1.1.2 Tipos de dispositivos

Los tipos de dispositivos en redes 5G se caracterizan por una variedad de atributos que se generalizan en tres amplias categorías de interfaces, de humano a humano (H-H),de humano a máquina (H M) y máquina a máquina (M-M). Varios ejemplos de dispositivos que pertenecen a estas categorías incluyen:

- Teléfonos inteligentes (H-H)
- Robots  $(H-M)$  o  $(M-M)$
- Drones  $(H-M)$  o  $(M-M)$
- Dispositivos portátiles (H-M)
- Objetos inteligentes y sensores (M-M), etc.

Los atributos y capacidades asociados con estos dispositivos varían, pueden ser dispositivos de alta o baja potencia, de alto o bajo costo, de alto rendimiento o bajo rendimiento, sensible al retardo o tolerante al retardo, alta confiabilidad y sensibilidad de precisión. Estos dispositivos se distinguen en términos de diversos tipos de medios, como audio, visual, háptico, vestibular, etc. Los dispositivos pueden conectarse a una red a través de una conexión por cable (por ejemplo, Ethernet o transporte óptico) o una conexión inalámbrica. (por ejemplo, celular, Wi-Fi o Bluetooth). El modelo de acceso por radio a la nube incluye tipos de acceso tanto compuestos como heterogéneos, en los que trasladar la complejidad y el almacenamiento computacionales del dispositivo, al borde de la red permitiría diversos servicios utilizando una variedad de tipos de dispositivos (por ejemplo, H-H, H-M y M-M) y permitiría la conservación de energía en los dispositivos con recursos informáticos limitados o de almacenamiento limitados.

#### 1.1.3 Arquitectura de Red

La descomposición lógica y física de las funciones de Red es necesaria para satisfacer las diversas demandas de transporte de información y alinearlas con los requisitos de los servicios de próxima generación y sus varios casos de uso. La descomposición de los protocolos y funciones de la red de radio en la capa 1, la capa 2 y la capa 3 dependería del grado de centralización o distribución requerido. Incluye colocar más funciones correspondientes a las capas superiores de la pila de protocolos de red de radio en las entidades distribuidas cuando está disponible el transporte de alto rendimiento (por ejemplo, gran ancho de banda, alta capacidad, baja latencia, baja fluctuación de fase, etc.). La programación optimizada en una entidad centralizada es fundamental para el

transporte de alto rendimiento a través de múltiples entidades distribuidas (por ejemplo, estaciones base, cabezales de radio remotos (RRH), etc.). Para opciones de transporte de rendimiento relativamente bajo, se mueven más funciones correspondientes a la capa superior de la pila de protocolos de red de radio a la entidad central para optimizar las métricas de costo o rendimiento, asociadas con las entidades distribuidas. (Ahmadi, 2019)

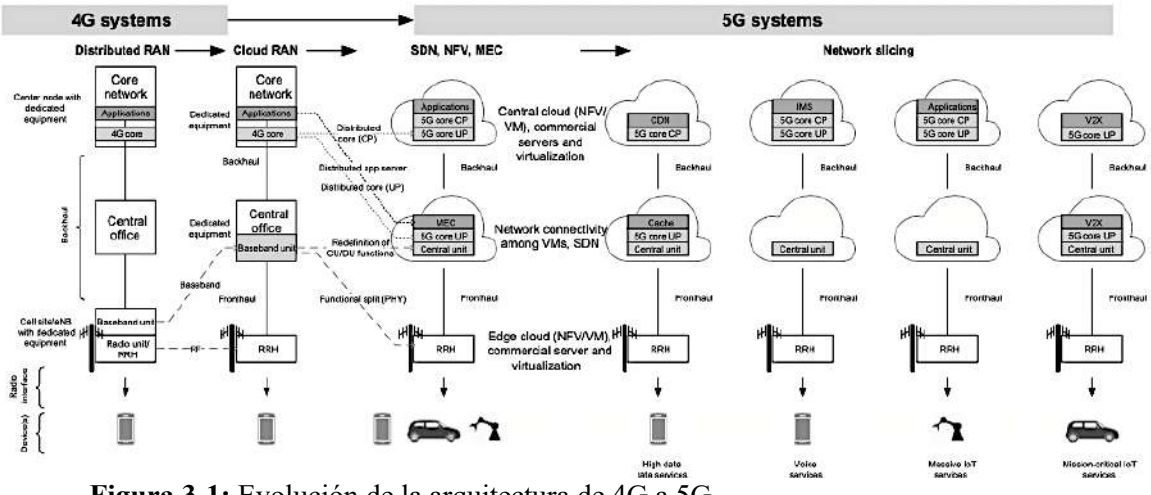

Figura 3-1: Evolución de la arquitectura de 4G a 5G Fuente: NMC Consulting Group 2014

En generaciones anteriores de redes celulares, las macro estaciones base usaban una arquitectura todo en uno, es decir, los circuitos analógicos y el hardware de procesamiento digital estaban ubicados físicamente en el mismo lugar. Allí la señal de radiofrecuencia (RF) generada por la estación base se transporta a través de los cables de RF hasta las antenas en la parte superior de una torre u otros puntos de montaje. En generaciones más recientes, se introdujo una arquitectura de estación base distribuida en la que la unidad de radio, también conocida como RRH, se separaba de la unidad digital o BBU (unidad de banda base) a través de un mecanismo de transporte frontal como la fibra óptica. Las muestras I / Q de valor complejo se llevan a través de fibra utilizando la CPRI (Interfaz de radio pública común) entre RRH y BBU. El RRH al ser instalado en la parte superior de la torre, y más cerca de la antena, reduce las pérdidas de propagación en el cable en comparación con las estaciones base tradicionales donde la señal de RF tiene que viajar a través de un largo cable desde el cuarto de equipos de la estación base hasta la antena en la torre. El enlace de fibra entre RRH y BBU también permite una mayor flexibilidad en la planificación y el despliegue de la red, ya que se pueden colocar a cortas distancias o incluso hasta varios kilómetros. La mayoría de las estaciones base de hoy en día utilizan este tipo de arquitectura desacoplada. (China Mobile Research Institute, 2016)

La nube-RAN (Red de Acceso por Radio) o también denominada C-RAN puede verse como una evolución arquitectónica del sistema de estaciones base distribuidas (Figura 3-1). Aprovecha

muchos avances tecnológicos en los sistemas de comunicación ópticos e inalámbricos. Por ejemplo, utiliza las últimas especificaciones CPRI (Interfaz de radio pública común), tecnología de multiplexación por división de longitud de onda de bajo costo (Multiplexación por división aproximada de longitud de onda - CWDM / Multiplexado denso por división en longitudes de onda DWDM) y mmWaves para permitir la transmisión de señales de banda base a larga distancia, logrando así el despliegue de estaciones base centralizadas a gran escala. Utiliza la tecnología de red de centro de datos reciente para lograr permitir una red de interconexión de bajo costo, alta confiabilidad, baja latencia y alto ancho de banda en el grupo de BBU.

En la ejecución de redes 5G, el C-RAN utiliza plataformas abiertas y tecnología de virtualización en tiempo real arraigada en la computación en la nube para lograr la asignación dinámica de recursos compartidos y el soporte de entornos de múltiples proveedores y múltiples tecnologías. La Figura 3-1 ilustra las etapas de evolución de las redes 4G a 5G, donde las arquitecturas distribuidas evolucionaron a arquitecturas centralizadas, las funciones de red se virtualizaron y posteriormente, se separaron las funciones del plano de control y del plano de usuario , y en última instancia, la división de redes y la informática de borde se han introducido para hacer avanzar aún más las arquitecturas de red hacia el soporte flexible de varios casos de uso y aplicaciones 5G.

Los principios generales que guiaron la definición de la red de acceso por radio 3GPP 5G o llamada también NG-RAN (Next-Generation Radio Access Network) y la arquitectura de red de interfaces de red 3GPP 5GC se basan en la separación lógica de las redes de señalización y transporte de datos, así como en la separación de las funciones NG-RAN y 5GC (5G Core Network) de las funciones de transporte. Como resultado, los esquemas de direccionamiento usados en NG-RAN y 5GC están desacoplados de los esquemas de direccionamiento de las funciones de transporte. Los protocolos sobre la interfaz aérea y las interfaces NG se dividen en protocolos de plano de usuario, que son los protocolos que implementan el servicio de sesión de la PDU (Unidad de Datos de Protocolo) real, que transportan los datos del usuario a través del AS (estrato de acceso); y protocolos de plano de control, que son los protocolos para controlar las sesiones de la PDU y la conexión entre el UE (User Equipment) y la red desde diferentes aspectos, incluyendo la solicitud del servicio, el control de diferentes recursos de transmisión, traspaso, etc. (3GPP TS 38.300 NR, 2018)

#### 1.1.4 Requisitos de red y servicio

La arquitectura de red 5G, centrada en el servicio, se ha diseñado para cumplir de manera flexible y eficiente los diversos requisitos de las aplicaciones y servicios emergentes. Con SDN y NFV (Network Function Virtualization) apoyando la infraestructura física subyacente, la red 5G centraliza sistemáticamente el acceso, el transporte y los componentes de la red central. (SDxCentral, 2019) La migración a arquitecturas basadas en la nube está destinada a admitir una amplia gama de servicios 5G y habilita tecnologías clave, como la división de redes, la implementación bajo demanda de anclajes de servicio y NF basados en componentes. Algunas áreas de aplicación de ejemplo incluyen elementos de conmutación, nodos de redes centrales móviles, funciones contenidas en enrutadores domésticos y decodificadores, elementos de puerta de enlace de túnel, análisis de tráfico, pruebas y diagnósticos, subsistema multimedios de protocolo de Internet (IP), autenticación, autorización, y servidores de contabilidad (AAA), 5 plataformas de control de políticas y facturación, y funciones de seguridad.

#### 1.1.5 SDN para la Separación de planos de control y de usuario

SDN es una arquitectura emergente que es dinámica, manejable, rentable y adaptable, que al no necesitar demasiados equipos para realizar sus funciones, lo hace ideal para la naturaleza dinámica y ancho de banda amplio de las aplicaciones actuales. Esta arquitectura desacopla las funciones de reenvío y control de la red, lo que permite que el control de la red se vuelva directamente programable y la infraestructura subyacente se abstraiga para aplicaciones y servicios de red (Figura 4-1). El protocolo OpenFlow es la base fundamental para la implementación de SDN. El estándar OpenFlow, creado en 2008, fue reconocido como la primera arquitectura SDN que definió cómo los elementos del plano de datos y de control se separarían y se comunicarían entre sí mediante el protocolo OpenFlow. (Open Networking Foundation 2020)

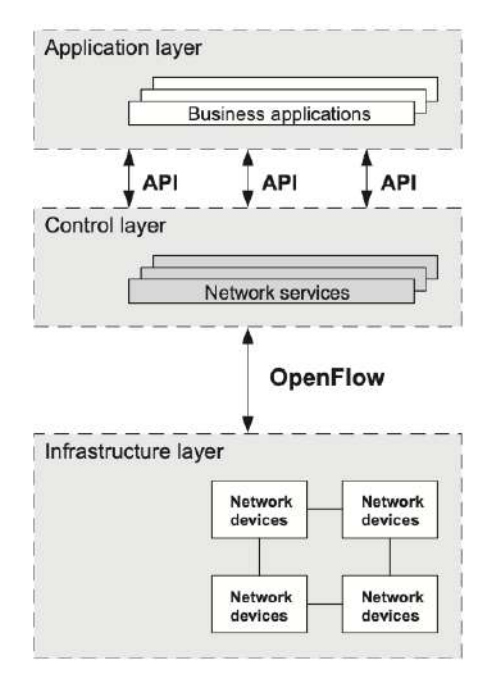

Figura 4-1: Ilustración del concepto de SDN Fuente: Open Networking Foundation 2020

## 1.1.6 Ventajas y Desventajas 5G-NR

Los beneficios o ventajas de la tecnología 5G:

- Se pueden lograr velocidades de datos de aproximadamente 10 Gbps o más. Esto proporciona una mejor experiencia de usuario ya que las velocidades de descarga y carga son más altas.
- Se puede lograr una latencia de menos de 1 ms en una onda de 5G usando mmWaves. Esto conduce al establecimiento y lanzamiento inmediato de la conexión con la red 5G por parte de los teléfonos inteligentes 5G. Por lo tanto, la carga de tráfico se reduce en las estaciones base 5G.
- Se puede utilizar un ancho de banda más alto con la ayuda de la función de agregación de operadores.
- El tamaño de la antena es menor a frecuencias más altas. Esto lleva al uso del concepto MIMO masivo para lograr velocidades de datos más altas.
- La formación de haz dinámica se emplea para superar la pérdida de trayectoria a frecuencias más altas.
- Debido a la arquitectura de red 5G mejorada, la transferencia es fluida y, por lo tanto, no tiene ningún efecto en la transferencia de datos cuando el usuario móvil cambia de celda.
- Por lo general, 5G ofrece un rendimiento 10 veces mejor, una disminución de 10 veces en la latencia, una densidad de conexión 10 veces mayor, una eficiencia de espectro 3 veces mayor, una capacidad de tráfico 100 veces mayor y una eficiencia de red 100 veces mayor.

Los inconvenientes o desventajas de la tecnología 5G son:

- Los equipos 5G son costosos. Esto incrementa el costo de las fases de implementación y mantenimiento de 5G.
- Los teléfonos inteligentes 5G son costosos. Por lo tanto, al hombre común le llevará algún tiempo hacer uso de la tecnología 5G.
- La tecnología está en desarrollo y tomará tiempo antes de que esté completamente operativa sin ningún problema.
- Es limitada por la distancia, debido al aumento de pérdidas en altas frecuencias. Como en el caso de las ondas de 5G en mmWaves, que sufren mayores pérdidas por esta razón (pérdida de penetración, atenuación debido a la lluvia, pérdidas por vegetación, etc.).
- Tomará tiempo que los problemas de seguridad y privacidad se resuelvan por completo en la red 5G-NR.
### 1.2 RED 5G-NR

El espectro radioeléctrico es parte del subconjunto de ondas electromagnéticas que comprende desde los 3 KHz a los 300 GHz que sirve como medio de transmisión de todas las tecnologías inalámbricas como las redes satelitales, la radio, la televisión, enlaces radioeléctricos, redes celulares o Wi-Fi para establecer comunicaciones. (Osores 2016) Dentro de las cuales, las bandas que están siendo designadas por la UIT para la tecnología 5G permitirán brindar mejores velocidades de trasmisión a cortas distancias. Para las investigaciones de la nueva tecnología 5G, las frecuencias que se utilizaron se encuentran en el rango de 24.25 a 86 GHz, y las bandas que se atribuyeron como primarias son:

- $24, 25-27, 5 \text{ GHz}$
- $•$  37-40,5 GHz
- $\bullet$  42,5-43,5 GHz
- $•$  45,5-47 GHz
- $\bullet$  47,2-50,2 GHz
- $\bullet$  50,4-52,6 GHz
- 66-76 GHz
- 81-86 GHz.

## 1.2.1 Redes Básicas

La flexibilidad de extremo a extremo está contemplada entre las principales características de las redes de quinta generación y resultará en gran medida de la introducción del proceso de informatización de la red, donde se tiene las funciones de los soportes físico y lógico de la red básica separadas entre sí. La automatización de la red virtualizando de cada una de las funciones de esta, el uso de SDN, la segmentación de las redes y las RAN comprendidas en la nube también denominadas C-RAN, tienen como objetivo aumentar tanto el ritmo de las nuevas innovaciones, así como la velocidad de transformación hacia nuevas redes móviles.

• NFV: Este reemplaza las funciones de red en los dispositivos, tales como routers, equilibradores de carga e incluso cortafuegos, con distintas instancias virtualizadas que pueden ejecutarse en plataformas físicas que se encuentran disponibles en el mercado, reduciendo así el costo de las posibles modificaciones y actualizaciones de la red.

• SDN: Se basa la re-configuración automática de los distintos equipos, adaptando la red en tiempo real, de esta manera, el control de las redes 5G está fundamentado en un soporte lógico en lugar de un soporte físico, lo que mejora la confiabilidad, la eficiencia de funcionamiento y la calidad de servicio en la red.

• Segmentación de la Red: Permite dividir una red física en múltiples redes virtuales o también denominadas segmentos lógicos, capaces de soportar diferentes RAN o tipos de servicios para designados segmentos de clientes, reduciendo así en gran medida los costos de construcción de la red gracias a una utilización más eficaz dentro de los canales de comunicación.

• C-RAN: Viene a ser una opción de vital importancia para la llevada a cabo de las redes 5G. Se trata de una arquitectura de red radioeléctrica basada en la nube, que utiliza distintas técnicas de virtualización combinadas con unidades de procesamiento en ubicaciones centralizadas, que sustituyen a las unidades de procesamiento de señales distribuidas en estaciones base móviles y así reducen los costos de implementación de las redes móviles densas basadas en 'small cells' o células pequeñas. (ITU 2018, p. 14)

# 1.2.2 Canales físicos, lógicos y de transporte

5G-NR mantiene tanto señales como canales físicos de su antecesor LTE, con ciertas variaciones, para dotarles de mayor flexibilidad operativa. La unidad básica de recursos es el Physical Resource Block (PRB) conformado por sus 12 subportadoras consecutivas, y su número máximo depende del ancho de banda y del espaciado de subportadoras (Tabla 1-1), teniendo incompatibilidades denotadas por N/A (No Aplica).

Puede haber varios PRBs de los diferentes tamaños dentro de un mismo ancho de banda. A su vez, también se introducen nuevos códigos de canal con corrección de errores: de tipo Low Density Parity Check (LDPC) y también códigos polares. En el enlace descendente, OFDM con prefijo cíclico (CP-OFDM). En el enlace ascendente, CP-OFDM y, opcionalmente, OFDM con pre procesado DFT o DFT-S-OFDM (Discrete Fourier transform-spread-OFDM). Transmisión en frecuencias: Emparejadas (Paired), con FDD (Frequency Division Duplex). No emparejadas (Impaired), con TDD (Frequency Division Duplex).

Los anchos de banda (Bandwidth agnostic), dependen de la estructura que se pretenda de BWP (Bandwidth Parts). Se incluyen las señales de referencia DMRS (Demodulation Reference Signals) dentro del propio canal. También introduce la modulación π/2 BPSK (Phase Shift Keying - Binario) para señalización de control en el uplink o enlace ascendente. Más adelante se describirán algunos de los canales físicos que pueden ser diseñados con estas innovaciones. (Hernando, Vázquez y Lluch 2019)

| <b>SCS</b> | 5MHz                  | 10MHz      | 15MHz                 | 20<br><b>MHz</b> | 25<br><b>MHz</b> | <b>30 MHz</b> | 40<br><b>MHz</b> | 50MHz                 | 60<br><b>MHz</b> | 80<br><b>MHz</b>      | 100<br><b>MHz</b>     |
|------------|-----------------------|------------|-----------------------|------------------|------------------|---------------|------------------|-----------------------|------------------|-----------------------|-----------------------|
| (kHz)      | <b>N<sub>RB</sub></b> | <b>NRB</b> | <b>N<sub>RB</sub></b> | <b>NRB</b>       | $N_{RB}$         | <b>NRB</b>    | <b>NRB</b>       | <b>N<sub>RB</sub></b> | <b>NRB</b>       | <b>N<sub>RB</sub></b> | <b>N<sub>RB</sub></b> |
| 15         | 25                    | 52         | 79                    | 106              | 133              | 160           | 216              | 270                   | N/A              | N/A                   | N/A                   |
| 30         |                       | 24         | 38                    | 51               | 65               | [78]          | 106              | 133                   | 162              | 217                   | 273                   |
| 60         | N/A                   |            | 18                    | 24               | 31               | [38]          | 51               | 65                    | 79               | 107                   | 135                   |

**Tabla 1-1:** Número máximo de Bloques de Recursos  $(N_{RB})$ 

Fuente: 3GPP 2019

### 1.2.3 Arquitectura General de Protocolos de la interfaz radio

En este aspecto es similar a la de LTE. Como se muestra en la Figura 5-1, al igual que en LTE se definen canales lógicos, canales de transporte y canales físicos. Los canales lógicos se caracterizan por el tipo de información que transmite y los canales de transporte se caracterizan principalmente por la manera o el modo en que se transmite la información. (Hernando, Lluch y Vázquez 2019)

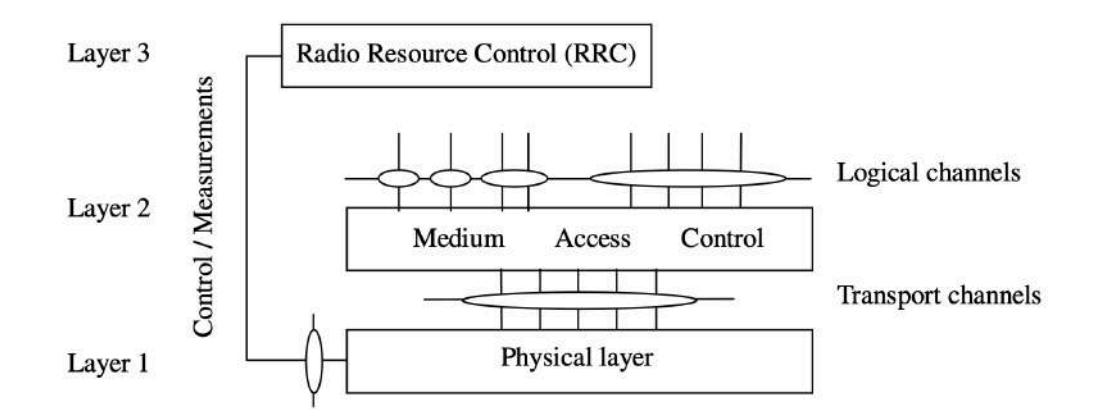

Figura 5-1: Arquitectura de protocolo de interfaz radio. Fuente: 3GPP 2019

### 1.2.4 Descripción de la capa física

La capa física se comprende todos los procedimientos que se llevan a cabo y a los mecanismos necesarios para el acceso múltiple, los canales físicos, modulaciones, codificación de canal y servicios proporcionados a capas superiores. Todo ello expuesto en la norma, en una serie de documentos de especificación relacionados entre sí, como se indica en la Figura 6-1.

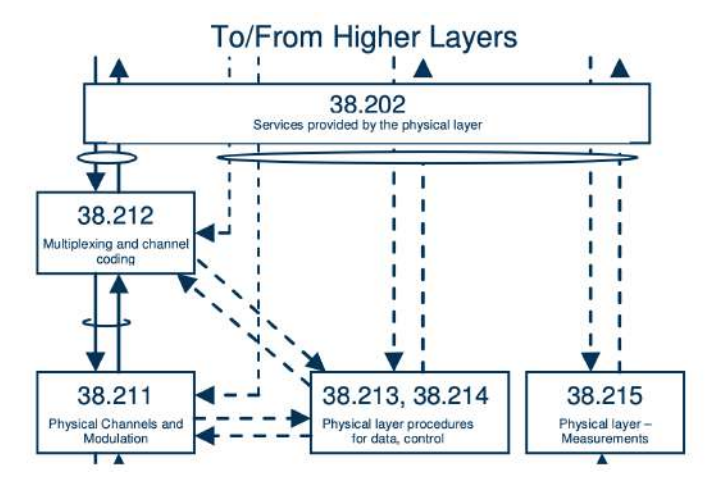

Figura 6-1: Relación entre las especificaciones de la capa física. Fuente: 3GPP 2019

En general puede decirse que en la Versión 15, en lo relativo a la capa física, se ha optado por una solución no tan drástica. Aún se mantiene la OFDM (Multiplexación por división de frecuencias ortogonales) básica de LTE-4G, aunque dotándola de gran flexibilidad, que es necesaria para afrontar los retos de la 5G.

Se menciona también, como opción, la utilización de técnicas de enventanado (windowing) y filtrado (filtering), para limitar el espectro en caso de que múltiples servicios compartan la misma portadora. Los símbolos de un intervalo pueden ser de tres tipos:

- Símbolo descendente, designado por D.
- Símbolo ascendente, designado por U.
- Símbolo flexible, designado por X.

Para el caso de los intervalos que se comprenden en el enlace descendente, el terminal de usuario que en este caso se lo describe como UE, asume que los símbolos que se reciben son de tipo X o D. Y de la misma manera para el caso de los intervalos ascendentes , el UE transmitirá solamente símbolos U ó X. (Hernando, Vázquez y Lluch 2019)

### 1.2.5 Enlace Descendente.

Se mantienen los canales físicos de 4G. En el enlace descendente:

- Canal físico compartido descendente: PDSCH.
- Canal físico común de control descendente: PDCCH.
- Canal de difusión descendente: PBCH.

## 1.2.6 Enlace Ascendente.

En el enlace ascendente:

- Canal físico de acceso aleatorio: PRACH.
- Canal físico compartido ascendente: PUSCH.
- Canal físico común de control ascendente: PUCCH.

La diferencia es que, en esta nueva tecnología todos estos canales proporcionan una mayor flexibilidad operativa.

## 1.2.7 Espectro para la 5G

Se han especificado dos gamas de frecuencias sobre las que trabajará 5G; una a la que, usualmente, se viene llamando "sub-6-GHz", designada por FR1 (Frequency Range 1) y otra conocida como la banda de ondas milimétricas, nominada como FR2 (Frequency Range 2). El ancho de cada banda, la separación entre subportadoras y algunos parámetros de configuración de los canales físicos dependen netamente de la gama de frecuencias en la que se encuentre. Para la FR1 el ancho de banda máximo es 100 MHz y para la FR2, es 400 MHz. En cuanto a la separación de subcarriers, los valores de 15 y 30 kHz son exclusivamente usados en la banda de FR1, el valor 120 kHz solo en FR2 y el de 60 kHz puede usarse en ambas, FR1 y FR2.

### 1.2.8 Estructura del Frame

La estructura del frame también ha presentado cambios en comparación con su antecesor 4G-LTE. En 5G – New Radio, las transmisiones de enlace descendente y de enlace ascendente utilizan tramas definidas de 10 ms, de las cuales cada una de ellas consta de 10 subtramas de 1 ms y estas subtramas pueden contener un número variable de slots en función de las diferentes numerologías existentes dentro del estándar (Vázquez 2019, p. 4). En la Tabla 2-1 se observan las configuraciones definidas posibles.

| Numerology $(\mu)$ | <b>Subcarrier</b><br>Spacing (kHz) | <b>Symbols</b><br>per slot | <b>Slots</b><br>per frame | <b>Slots per</b><br><b>Subframe</b> |
|--------------------|------------------------------------|----------------------------|---------------------------|-------------------------------------|
|                    |                                    |                            |                           |                                     |
|                    | 30                                 |                            | 20                        |                                     |
|                    | 60                                 |                            | 40                        |                                     |
|                    | 120                                |                            | 80                        |                                     |
|                    | 240                                |                            | 160                       |                                     |

Tabla 2-1: Estructura del frame propuesta en 5G-NR.

Fuente: 3GPP 2019

### 1.2.9 Señales Físicas

Se mantienen también las señales físicas de 4G-LTE: Señales de referencia (RS), de sincronización primaria (PSS) y de sincronización secundaria (SSS), pero con una periodicidad configurable a diferencia de LTE, que tenía su periodicidad rígida. Si hay direccionamiento de haz, el gNB transmite las señales PSS y SSS separadamente en cada haz. Esta red puede contar con múltiples PSS y SSS en el dominio de la frecuencia.

En 5G-NR se utiliza una señal llamada de seguimiento de fase PT-SS (Phase Tracking Synchronization Signal), para corregir los errores de fase que se producen en los símbolos PDSCH que no contengan la correspondiente señal de demodulación DM-RS.(Hernando, Lluch y Vázquez 2019, p. 4)

### 1.2.10 Multiacceso

Para el multiacceso, se admiten dos posibilidades:

- CP-OFDM, en los enlaces tanto ascendente como descendente.
- DFT-S-OFDM en el enlace ascendente y CP-OFDM en el enlace descendente.

En el caso de DFT-S-OFDM es el que se utiliza en LTE-4G con el nombre de Single Carrier Frequency Division Multiple Access (SC-FDMA), pero se consideró correcto usar las siglas de la transformada discreta de Fourier (DFT-Spread).

Como ya se ha mencionado, el acceso múltiple se basa en el CP-OFDM, pero con la opción de DFT-S-OFDM y CP para el Uplink (enlace ascendente). La trasmisión puede utilizar espectro pareado con FDD o no pareado con TDD. Se define también sin indicación o selección explicita de los anchos de banda (bandwidth agnostic) como se hace en la predecesora LTE-4G (donde se establecían 6 anchos de banda 1,4 2,5,10,15 y 20 MHz). (Orta 2020)

Para cada caso, el número de bloques de recursos que se utilizará sera adaptado al respectivo ancho de banda disponible.

La unidad de tiempo base, en el dominio del tiempo se define como:

$$
T_c = \frac{1}{\Delta f_{max} N_f} (segundos)
$$
 (1.1)

#### Ecuación 1-1: Unidad de tiempo base en el dominio del tiempo

Siendo  $T_c$  la unidad de tiempo base en el dominio del tiempo,  $\Delta f_{max}$  el espaciado de subportadora máximo y  $N_f$  el tamaño máximo de muestras.

Al igual que en su antecesor 4G-LTE, las tramas radio o también denominadas frames, se definen con la misma duración de 10 ms, es decir 19.660.800 Tc, de las cuales cada una se divide en 10 subtramas o subframes de 1 ms. En este caso la subtrama puede tener uno o múltiples intervalos (slots) consecutivos (en LTE solo se tiene dos), cada uno de los cuales contiene 14 símbolos adyacentes (en LTE pueden ser 3, 6 o 7 según el CP). (GRC, 2019)

- Las tramas para el caso de una multiplexación TDD, se divide en dos semitramas numeradas de 0 a 4 y 5 a 9, respectivamente.
- En el caso de FDD una sola portadora contiene un conjunto de frames pertenecientes al enlace ascendente (Uplink) y en cambio otra portadora distinta lleva el conjunto de tramas pertenecientes al enlace descendente (Downlink). La transmisión en el enlace ascendente empieza en un tiempo  $T_{TA}$  (TA, timing advance) antes del comienzo de la trama descendente correspondiente.

Como ya es conocido, para el caso de OFDM, por motivos de ortogonalidad, el periodo útil de símbolo ha de ser igual a la inversa de la separación entre las subportadoras.

## 1.2.11 Modulaciones

Para las modulaciones en 5G-NR, se propone también 256 QAM para los enlaces ascendentes y descendentes y se comienza a introducir π/2 BPSK para la señalización de control en el enlace ascendente, por lo que las modulaciones propuestas serían:

- Enlace descendente: QPSK, 16QAM, 64QAM, 256QAM.
- Enlace ascendente: QPSK, 16QAM, 64QAM, 256QAM para CP-OFDM  $y \pi/2$ -BPSK, QPSK, 16QAM, 64QAM y 256QAM para DFT-S-OFDM con CP.

Se mantiene también la unidad básica de asignación de recursos en el dominio de la frecuencia de 4G-LTE, que es el bloque físico de recursos denominado PRB (Physical Resource Block) que está conformado por 12 subportadoras contiguas. Las transmisiones serán de tipo synchronous scheduling based, es decir sincrónicas y programadas, aunque para aplicaciones de tipo eMBB y URLLC admite la posibilidad de transmisión ascendente sin programación.

Para la codificación de canal de las señales que llevan los datos, se utilizan códigos distintos, estos son de la familia de códigos de paridad y baja densidad LDPC (Low Density Parity Check) de tasas de 1/3 ó 1/5. Estos son códigos propuestos en los años 70 que permiten implementaciones de decodificadores con latencias muy bajas y ofrecen un elevado caudal de datos o también

denominado throughput. La utilización de estos códigos se complementa con los llamados procesados de entrelazado o interleaving de bits y ajuste de tasa (rate matching) mediante punzado (puncturing) o repetición de bits, igual que se hace en 4G-LTE.

Con el fin de señalizar el control entre capas L1/L2 en mensajes UCI (Uplink Control Information) y DCI (Downlink Control Information), se utilizan diferentes tipos de códigos según la longitud en bits de estos mensajes. En el caso de mensajes que tienen más de 11 bits se utiliza codificación polar. Y si se encuentra entre 3 y 11 bits, se usan los códigos Reed-Muller, para 2 bits, codificación simplex y en el caso de mensajes de 1 bit, un código de repetición. (Hernando, Lluch y Vázquez 2019)

#### 1.2.12 Subdivisión de Anchos de Banda

Otra característica importante de 5G-NR es la fragmentación en segmentos parciales del ancho de banda, que permite la utilización múltiple del ancho de banda disponible, en distintos anchos de banda internos. En la norma, a cada segmento parcial se le denomina "parte de el ancho de banda N" o CWP (carrier bandwith part N) y se define como un subconjunto de bloques de recursos adyacentes seleccionados de un conjunto de bloques de recursos comunes, cada uno con una numerología definida por el parámetro μ dentro de una portadora determinada. El módulo básico de asignación de recursos continúa siendo el PRB (Physical Resource Block), que está conformado por 12 subportadoras consecutivas, es decir, en 5G-New Radio puede haber varios tamaños de diferentes PRBs dependiendo de su configuración, dentro de un mismo ancho de banda. A los anchos de banda, se les denomina "Carrier bandwidth part (BWP) N" y son PRBs consecutivos con una numerología determinada. En la Figura 7-1, se ilustran el concepto, la nomenclatura y la notación utilizadas.

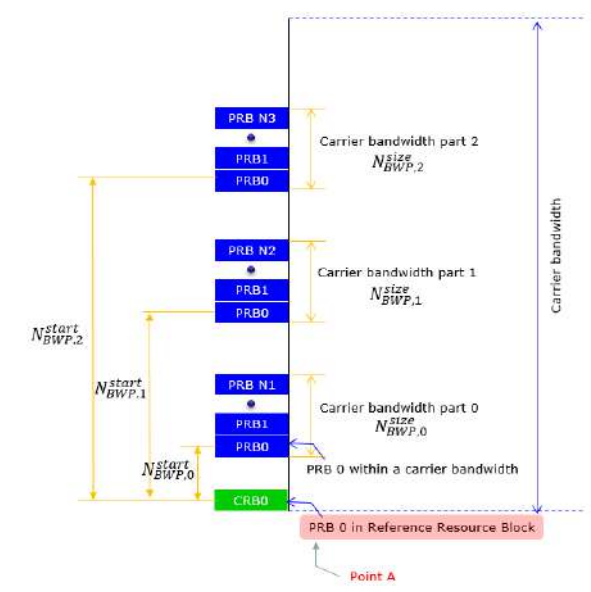

Figura 7-1: Esquema BWP Fuente: Sharetechnote 2019

Como se aprecia en la Figura 7-1, hay tres partes 0, 1 y 2 con números de bloques de recursos físicos diferentes: N1, N2 y N3. En el caso de la numeración de los PRB, se comienza en el extremo inferior de la banda con el bloque de recursos común de referencia (CRB0). El esquema es válido tanto para el enlace descendente como para el ascendente. (Hernando, Vázquez y Lluch 2019, p. 36)

En el enlace descendente:

- El equipo de usuario puede configurarse para recibir hasta con 4 CWP.
- En cada momento solo puede estar activa una CWP.
- El UE no espera recibir los canales físicos PDSCH, PDCCH ni las señales físicas CSI-RS (Channel Status Information Reference Signals) o TRS (Tracking reference signals (TRS) fuera de la CWP activa.

En el enlace ascendente:

- El UE puede configurarse para transmitir hasta 4 CWP.
- En cada momento solo puede estar activa una CWP.
- El UE puede configurarse con un enlace suplementario, con una capacidad de hasta 4 CWP, pero con solo una de ellas activa en un momento dado.
- El UE no transmitirá los canales físicos PUSCH ni PUCCH fuera de una CWP activa.

### 1.2.13 Estructura tiempo-frecuencia

En la trasmisión para 5G-NR se puede utilizar FDD con espectro pareado y TDD con espectro no pareado. Las subportadoras deberán ser mutuamente ortogonales en tiempo y frecuencia para que la interferencia interportadoras (ICI) sea lo más reducida posible. Los anchos de banda se definen sin selección explicita (bandwidth agnostic) a diferencia de como se hace en LTE-4G. En cada caso, el número de bloques de recursos a utilizar se adaptará al ancho de banda disponible. (COIT, 2019)

### 1.3 Software MATLAB®

Matlab (Matrix Laboratory) es un software que maneja un lenguaje de alto nivel, diseñado para facilitar el manejo de matrices y cálculos numéricos, además de permitir la visualización de gráficas 2D y 3D en múltiples formatos. Una ventaja destacable son sus comandos y librerías, que son rigurosamente evaluadas por profesionales de los distintos campos, todo esto dentro de un entorno sencillo e intuitivo.

## 1.3.1 Entorno de desarrollo App Designer - MATLAB®

Matlab cuenta con herramientas potentes y de gran utilidad como el App Designer, que es un entorno de desarrollo interactivo para diseñar aplicaciones y programar su comportamiento. Tiene una gran cantidad de componentes para poder diseñar Interfaces de Usuario (UI) y opciones para que la aplicación detecte los cambios y responda adecuadamente a los distintos parámetros ingresados.

### 1.3.2 MATLAB Compiler™

MATLAB Compiler™ es una herramienta integrada al software MATLAB®, que permite exportar las aplicaciones diseñadas dentro del entorno de desarrollo, y convertirlas en aplicaciones independientes, Matlab Apps, o aplicaciones web, esto incluye simulaciones de SIMULINK®, gráficos, interfaces de usuario, o incluso programas diseñados en línea de comandos. El objetivo es poder compartir aplicaciones y complementos que se puedan utilizar mediante el MATLAB Runtime, que ejecuta este tipo de aplicaciones de manera gratuita y se descarga directamente como parte del proceso de instalación.

## CAPITULO II

## 2 MARCO METODOLÓGICO

#### 2.1 Introducción

En este capítulo se detalla cada uno de los procedimientos que se siguió para la realización del simulador parametrizable, utilizando como base los parámetros definidos en el estándar, todo esto con el propósito de cumplir con cada uno de los objetivos planteados.

Primero se realizó el análisis de la información de 5G-NR para lo cual se utilizó una investigación documental. Posteriormente se detallaron las especificaciones generales y propiedades, seguido de las características y las funciones que se utilizó para la realizar el simulador parametrizable. Y de esta manera, caracterizar sus componentes principales y presentarlos en una interfaz gráfica.

Una vez definidas las funciones a utilizar, se procedió a desarrollar la interfaz parametrizable dentro del software matemático Matlab®, que es el entorno donde se realizó la programación respectiva. De esta manera, un usuario podrá tener el conocimiento acerca de que parámetros se deben considerar en la planificación y el análisis de celdas urbanas de 5G-NR.

# 2.2 Metodología de la Investigación

### 2.2.1 Investigación Documental

El desarrollo de este trabajo se basó en fuentes documentales y estándares ya definidos por la 3GPP, además de libros, artículos científicos y tesis desarrolladas, con las cuales se determinó las principales características acerca del estándar 5G-NR a nivel de enlace y generación de ondas.

# 2.2.2 Método Científico

Los múltiples conceptos expuestos en el desarrollo del trabajo de investigación se pueden verificar de las fuentes bibliográficas, que sirvieron como base para las pruebas de funcionalidad del simulador parametrizable. Todo esto bajo el soporte del software matemático Matlab®, que contiene scripts desarrollados y verificados para la simulación de ondas, patrones de radiación y modulación de señales, mismos que se pueden analizar e interpretar para su utilización, y así poder generar los resultados del trabajo de investigación.

Para el estudio de 5G-NR, se partió de la revisión de simulaciones y esquemas de generación de ondas con la finalidad de abordarlos por separado y determinar cuales son los parámetros más importantes a tomar en cuenta. Todo esto, para posteriormente ser aplicado dentro del diseño del simulador parametrizable en MATLAB®.

# 2.3 Parámetros del Physical Downlink Shared Channel (PDSCH)

Para la parametrización del Downlink se analizaron los distintos apartados del estándar, en este caso solo se tomará en cuenta los FRCs (Fixed Reference Channels), que son los tipos de canales con características fijas. Este tipo de información es bastante útil, ya que los parámetros del Physical Downlink Shared Channel son utilizados en una serie de pruebas de UE (Equipo de Usuario), incluyendo:

- Requisitos del receptor de el UE.
- Prueba de nivel máximo de entrada de el UE.

### 2.3.1 Rango de Frecuencias

Con base al estándar, la primera variable a elegir será la banda de frecuencias en la que se operará (Tabla 1-1), ya que de esta se derivarán las posibles opciones para los siguientes parámetros, tales como modulaciones utilizadas, los anchos de banda posibles, espaciado de subportadora, etc.

| Denominación de Rango de<br><b>Frecuencia</b> | Rango de Frecuencia<br>Correspondiente  |
|-----------------------------------------------|-----------------------------------------|
| FR <sub>1</sub>                               | $410 \text{ MHz} - 7125 \text{ MHz}$    |
| FR <sub>2</sub>                               | $24250 \text{ MHz} - 52600 \text{ MHz}$ |

Tabla 1-2: Rangos de frecuencias definidos para 5G-NR

Fuente: ETSI 2021, p. 29 (3GPP TS 38.104 version 15.13.0 release 15)

### 2.3.2 Ancho de banda y Espaciado de Subportadoras

Una vez determinado el Rango de Frecuencias en el que se va a trabajar, se puede escoger un Ancho de Banda (BW) y un Espaciado de Subportadoras (SCS), tomando en cuenta las combinaciones definidas en el estándar. Recordando que según la 3GPP hay casos en que las combinaciones no se pueden usar y no aplican (N/A). Las combinaciones de BWs, SCSs y Bloques de recursos máximos para FR1 se muestran el las Tabla 2-2 y la Tabla 3-2.

| <b>SCS (KHz)</b> | 5MHz           | 10MHz    | 15MHz          | 20MHz                      | 25MHz    | 30MHz    |
|------------------|----------------|----------|----------------|----------------------------|----------|----------|
|                  | ${\bf N_{RB}}$ | $N_{RB}$ | ${\bf N_{RB}}$ | $\mathbf{N}_{\mathbf{RB}}$ | $N_{RB}$ | $N_{RB}$ |
| <b>15 KHz</b>    |                | 52       | 79             | 106                        | 133      | 160      |
| <b>30 KHz</b>    |                | 24       | 38             |                            | 65       |          |
| 60 KHz           | N/A            |          |                | 24                         |          | 38       |

Tabla 2-2: Valores de SCS, BW y  $N_{RB}$  para FR1 desde 5MHz hasta 30MHz.

Fuente: ETSI 2021, p. 31 (3GPP TS 38.104 version 15.13.0 release 15)

Tabla 3-2: Valores de SCS, BW y  $N_{RB}$  para FR1 desde 40MHz hasta 100MHz.

| SCS (KHz)<br><b>15 KHz</b><br><b>30 KHz</b>                         | 40MHz    | 50MHz    | 60MHz    | 80MHz    | 90MHz    | <b>100MHz</b>  |
|---------------------------------------------------------------------|----------|----------|----------|----------|----------|----------------|
|                                                                     | $N_{RB}$ | $N_{RB}$ | $N_{RB}$ | $N_{RB}$ | $N_{RB}$ | ${\bf N_{RB}}$ |
|                                                                     | 216      | 270      | N/A      | N/A      | N/A      | N/A            |
|                                                                     | 106      | 133      | 162      | 217      | 245      | 273            |
| <b>60 KHz</b>                                                       | 51       | 65       | 79       | 107      | 121      | 135            |
| uente: ETSI 2021, p. 31 (3GPP TS 38 104 version 15 13.0 release 15) |          |          |          |          |          |                |

Fuente: ETSI 2021, p. 31 (3GPP TS 38.104 version 15.13.0 release 15)

De igual manera para el Rango FR2, comprendido entre los 24250 MHz – 52600 MHz, donde solo se tienen 2 valores posibles de SCS y Anchos de banda más amplios que en FR1. Las combinaciones de BWs y SCSs para FR2 se puede observar en la Tabla 4-2.

Tabla 4-2: Valores posibles de SCS, BW y  $N_{RB}$  para FR2.

|                  | 50MHz     | <b>100MHz</b>  | 200MHz   | <b>400MHz</b> |
|------------------|-----------|----------------|----------|---------------|
| <b>SCS</b> (KHz) | $N_{RB}$  | ${\bf N_{RB}}$ | $N_{RB}$ | $N_{RB}$      |
| 60KHz            | 66        | 132            | 264      | $N\!/\!A$     |
| 120KHz           | າາ<br>ے ر | 66             | 132      | 264           |

Fuente: ETSI 2021, p. 31 (3GPP TS 38.104 version 15.13.0 release 15)

## 2.3.3 Modulación

En cuanto a modulaciones, en los FRCs del downlink se utilizan las ya conocidas modulaciones QPSK, 64QAM y 256QAM como se visualiza en la Tabla 5-2.

Nombre del tipo de FRC | Modulación DL-FRC-FR1-OPSK OPSK DL-FRC-FR1-64QAM | 64QAM DL-FRC-FR1-256OAM 256OAM

Tabla 5-2: Modulaciones posibles para FRC en FR1

Fuente: 3GPP 2020, pp. 193-210 (3GPP TS 38.101-1 version 15.11.0 release 15)

# 2.3.4 Modo de Duplexación

Los modos de duplexación en 5G-NR se definen tanto en tiempo, como en frecuencia, por lo que se usa FDD (Frequency Division Duplex) y TDD (Time Division Duplex) según las necesidades específicas del canal a configurar. Se recomienda que en el caso de transmisión en frecuencias Emparejadas (Paired) se utilice FDD, y en las no emparejadas (Impaired) TDD.

El N-Cell-ID es una Cadena de 36 bits que identifica un ID de célula NR como se especifica en la subcláusula 9.3.1.7 de 3GPP TS 38.413 de la ETSI en representación hexadecimal. Cada carácter de la cadena tomará un valor de "0" a "9" o "A" a "F" y representará 4 bits. Este identificador de 36 bits que se puede concatenar con el PLMN-Id (public land mobile network Identifier) para formar el NCGI (NR Cell Global Identity). En un esquema de especificación OpenAPI, el formato se designará como "NrCellId".

### 2.3.6 Funciones adicionales

El software Matlab, además de los comandos básicos propios de su lenguaje, que son similares a los de otros, dispone de varias funciones especiales (Tabla 6-2) dentro de toolboxes. Estas funciones fueron de utilidad al momento de parametrizar el PDSCH, simplicando el proceso de desarrollo. Para acceder a las funciones de la Tabla 6-2 es necesaria la 5G Toolbox™.

| <b>Identificador</b> | Descripción                                          |
|----------------------|------------------------------------------------------|
| nrWaveformGenerator  | Genera las formas de onda 5G-NR.                     |
| nrSCSCarrierConfig   | Parámetros de configuración de portadora SCS para la |
|                      | generación de formas de onda 5G.                     |
| nrWavegenBWPConfig   | Parámetros de configuración de BWP para la           |
|                      | generación de formas de onda 5G.                     |
| nrWavegenPDSCHConfig | Parámetros de configuración de PDSCH para la         |
|                      | generación de formas de onda 5G.                     |
| nrPDSCHDMRSConfig    | Parámetros de configuración del PDSCH DM-RS.         |
| nrPDSCHPTRSConfig    | Parámetros de configuración del PDSCH PT-RS.         |
| nrCORESETConfig      | Parámetros de configuración del conjunto de recursos |
|                      | de control (CORESET).                                |
| nrWavegenPDCCHConfig | Parámetros de configuración de PDCCH para la         |
|                      | generación de formas de onda 5G.                     |

Tabla 6-2: Funciones adicionales para el PDSCH incluidas en el 5G-Toolbox.

Fuente: MathWorks 2020.

# 2.3.7 Diseño Interfaz

Una vez que se estudiaron y definieron los parámetros que se utilizaron el PDSCH se procedió a diseñar la interfaz gráfica, donde se presentan las variables en forma de contenedores "Drop Down". Los contenedores se utilizan para poder ir entregando al usuario los valores de acuerdo con el estándar, y modificando automáticamente las opciones a las que puede acceder. Es decir, el cambio de un parámetro influirá en otros, y la interfaz se adaptará de manera automática a este cambio. En la Figura 1-2 se puede visualizar los elementos usados en la creación de la ventana.

|                                                    |                                                  |                                                    | App Designer - /Users/david/OneDrive - ESCUELA SUPERIOR POLITECNICA DE CHIMBORAZO/TITULACIÓN/Test 2.0/UIB3.mlapp*     |                                                    |                                                            |                                                               |
|----------------------------------------------------|--------------------------------------------------|----------------------------------------------------|----------------------------------------------------------------------------------------------------|----------------------------------------------------|------------------------------------------------------------|---------------------------------------------------------------|
| <b>DESIGNER</b>                                    | CANVAS                                           |                                                    |                                                                                                    |                                                    | 鬲                                                          | $\boldsymbol{\Omega}$<br>٠                                    |
| 后<br>$\frac{1}{2}$<br>Convert<br>Save<br>۰<br>FILE | 息<br><b>SI</b><br>Ŀ.<br>용다<br>ilu.<br>面<br>ALIGN | $\mathbb{R}^2$<br>Same Size<br>Grouping<br>ARRANGE | Evenly.<br>$\mathcal{V}$<br>the<br><b>Apply Horizontally</b><br>Reproduc<br>Apply Vertically<br>$\mathbf{w}$<br>SPACE | Show grid<br>√ Snap to grid<br>$10-6$<br>Interval: | Show alignment hints<br>Show resizing hints<br>VIEW        | $\geqslant$<br>Run<br>$\cdot$<br>$\overline{A}$<br><b>RUN</b> |
| $UIB3.mlapp*$ $\times$                             |                                                  |                                                    |                                                                                                    |                                                    |                                                            |                                                               |
| COMPONENT LIBRARY                                  |                                                  |                                                    | Design View                                                                                                    | Code View                                          | COMPONENT BROWSER                                          |                                                               |
| Search                                             |                                                  | 88<br>$\equiv$<br>ø                                |                                                                                                    |                                                    | Search                                                     | Q                                                             |
| COMMON                                             |                                                  |                                                    |                                                                                                    |                                                    | $\bullet$ $\bullet$ UIB3                                   |                                                               |
| $\sim$                                             | PUSH                                             |                                                    |                                                                                                    |                                                    | · app.UlFigure                                             |                                                               |
| Axes                                               | Button                                           | $\checkmark$<br>Check Box                          | Rango de Frecuencias                                                                                                  | FR1<br>۷.                                          | app. TipodeCanalDD<br>app.NCELLID DD 2<br>app.NCELLIDLabel |                                                               |
| 30                                                 | $a -$<br>b                                       | 123                                                | Tipo de Modulación                                                                                                    | FR1-QPSK                                           | app.Duplexacion DD 2                                       |                                                               |
| Date Picker                                        | Drop Down                                        | Edit Field<br>(Numeric)                            | Espaciado de Subportadoras                                                                                            | 15KHz                                              | app.FR_DD_2                                                | app.MododeDuplexacinLabel 2                                   |
|                                                    |                                                  |                                                    | Ancho de Banda del Canal                                                                                              | 5MHz<br>۷.                                         | app.FRLabel<br>app.Modulacion DD                           |                                                               |
| abc<br>Edit Field                                  | $\frac{1}{\kappa/2}$<br><b>HTML</b>              | $\stackrel{\circ}{\sim}$<br>Image                  | Modo de Duplexación                                                                                                   | <b>FDD</b><br>۳.                                   | ann Modulacini abel                                        |                                                               |
| (Text)                                             |                                                  |                                                    | NR-CELL-ID                                                                                                    | $\blacktriangledown$<br>$\mathbf{I}$               | Inspector<br>Callbacks                                     |                                                               |
|                                                    |                                                  |                                                    |                                                                                                    |                                                    | Search                                                     | 国<br>$\frac{a}{z}$<br>p                                       |
| А                                                  | $\frac{a}{c}$                                    | @ā<br>Ob                                           |                                                                                                    |                                                    | ▼ WINDOW APPEARANCE                                        |                                                               |
| Lohol<br>14                                        | Lint Day                                         | Dadia Dutton                                       |                                                                                                    |                                                    | Color                                                      | <b>IF</b><br>0.94.0.94.0.94<br>$\cdot$<br>$\mathbb{E}$        |

Figura 1-2: Creación de ventana con recursos de App Designer - Matlab. Realizado por: Bryan Sanipatin, 2021.

Los parámetros iniciales descritos anteriormente fueron puestos en la interfaz gráfica, de modo que cuando se ejecute el programa, se desplegarán las opciones iniciales correspondientes, como se visualiza en la Figura 2-2. Si los valores iniciales son modificados, las opciones del resto de contenedores se adaptarán a las solicitudes del usuario, de acuerdo con lo que permite el estándar.

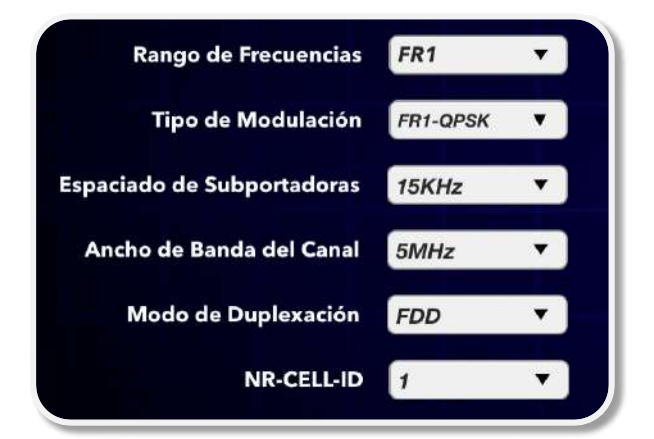

Figura 2-2: Parámetros PDSCH en Interfaz Gráfica. Realizado por: Bryan Sanipatin, 2021.

Con el fin de que la interfaz se vea más agradable al usuario, se ubicó texto que describa el escenario, íconos y botones. El botón de simulación ejecuta el código que generará el modelo de PDSCH, en base a los parámetros, funciones, y procesos previamente escogidos para el diseño, resultando la interfaz de la Figura 3-2.

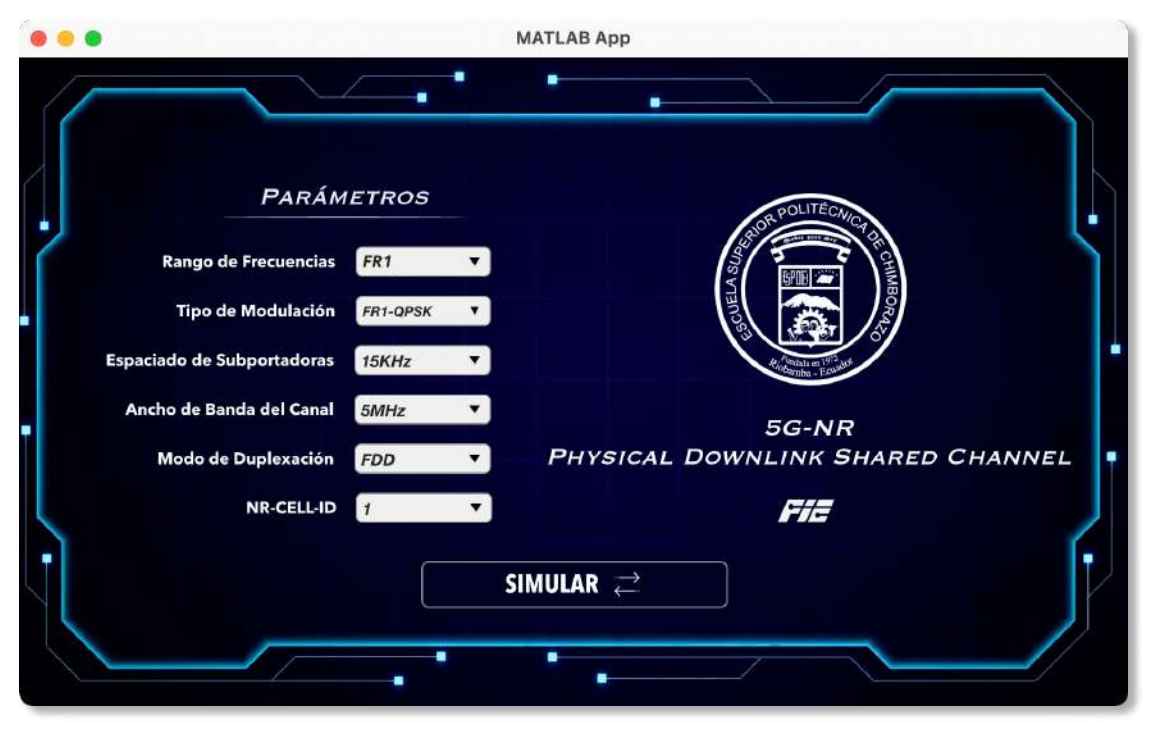

Figura 3-2: Interfaz Gráfica final del PDSCH. Realizado por: Bryan Sanipatin, 2021.

## 2.4 Parámetros del Physical Uplink Shared Channel (PUSCH).

En el caso del Physical Uplink Shared Channel se tienen tipos de canales bien definidos por el estándar, llamados FRCs, donde a pesar de ser fijos, prestan cierta flexibilidad en los parámetros, que van de acuerdo con las posibles necesidades de diseño.

# 2.4.1 Rango de Frecuencias

Al igual que en el PDSCH, la primera variable a elegir será la banda de frecuencias en la que se operará, ya que de esta se derivarán las opciones posibles para los siguientes parámetros y limita los anchos de banda posibles, espaciados de subportadora, etc. En la Tabla 1-2 se encuentran especificadas las frecuencias correspondientes a FR1 y FR2.

### 2.4.2 Ancho de banda y Espaciado de Subportadoras

Una vez determinado el Rango de Frecuencias en el que se va a trabajar, se puede escoger un Ancho de Banda y un Espaciado de Subportadoras, tomando en cuenta las combinaciones definidas en el estándar. Recordando que según la 3GPP hay casos en que las combinaciones no se pueden usar y no aplican (N/A). Se aplican las mismas condiciones que en el PDSCH visualizadas en la Tabla 2-2 y Tabla 3-2.

De igual manera para el rango FR2 comprendido entre los 24250 MHz – 52600 MHz, donde solo se tienen 2 valores posibles de SCS y Anchos de banda más amplios que en FR1. Como se muestra en la Tabla 4-2.

# 2.4.3 Modulaciones

En cuanto a modulaciones, se utilizan modulaciones QPSK, 16QAM y 64QAM con Code Rates diferentes, los cuales varían de acuerdo con el tipo de FRC cuyas propiedades tomadas del estándar están especificadas en la Tabla 7-2,

Tabla 8-2 y Tabla 9-2.

| Reference channel            | $G-$<br>$FR1-$<br>$A1-1$ | G-<br>FR1-<br>$A1-2$ | $G-$<br>FR 1-<br>$A1-3$ | G-<br>$FR1-$<br>$A1-4$ | $G-$<br><b>FR1-</b><br>$A1-5$ | $G-$<br><b>FR1-</b><br>A <sub>1</sub> - $6$ | $G-$<br><b>FR1-</b><br>$A1-7$ | $G-$<br><b>FR1-</b><br>$A1-8$ | $G-$<br>FR1-<br>A1-9 |
|------------------------------|--------------------------|----------------------|-------------------------|------------------------|-------------------------------|---------------------------------------------|-------------------------------|-------------------------------|----------------------|
| Subcarrier spacing<br>(kHz)  | 15                       | 30                   | 60                      | 15                     | 30                            | 60                                          | 15                            | 30                            | 60                   |
| CP-OFDM Symbols<br>per slot. | 12                       | 12                   | 12                      | 12                     | 12                            | 12                                          | 12                            | 12                            | 12                   |
| Modulation                   | OPSK                     | <b>OPSK</b>          | OPSK                    | <b>OPSK</b>            | <b>OPSK</b>                   | <b>OPSK</b>                                 | <b>OPSK</b>                   | <b>OPSK</b>                   | OPSK                 |
| Code rate                    | 1/3                      | 1/3                  | 1/3                     | 1/3                    | 1/3                           | 1/3                                         | 1/3                           | 1/3                           | 1/3                  |
| Allocated resource<br>blocks | 25                       | 11                   | 11                      | 106                    | 51                            | 24                                          | 15                            | 6                             | 6                    |

Tabla 7-2: Parámetros de los FRCs correspondientes a FR1 con modulación QPSK

Fuente: 3GPP 2020, p. 189 (3GPP TS 38.104 version 15.11.0 release 15)

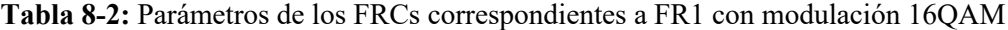

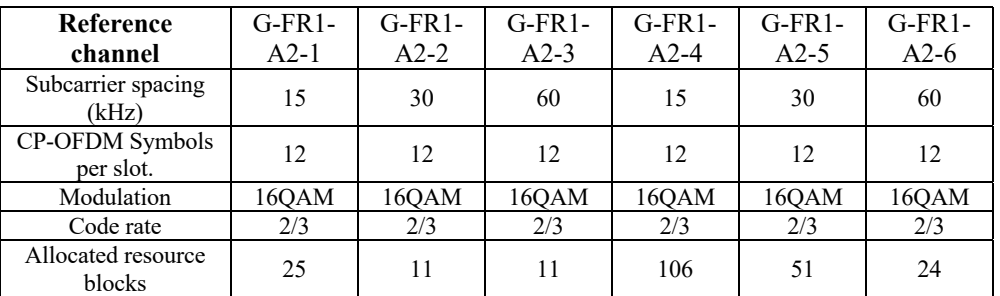

Fuente: 3GPP 2020, p. 190 (3GPP TS 38.104 version 15.11.0 release 15)

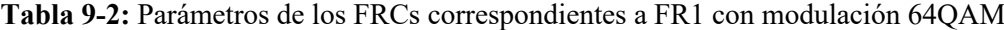

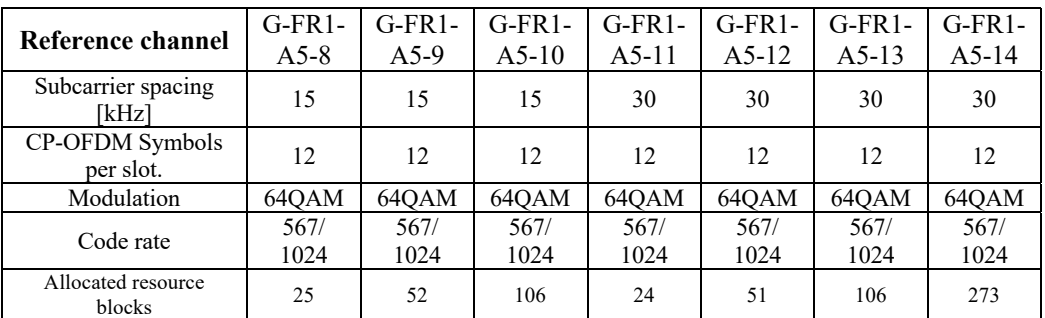

Fuente: 3GPP 2020, p. 200 (3GPP TS 38.104 version 15.11.0 release 15)

De igual manera para los FRC correspondientes a FR2, cada uno tiene un nombre y lineamientos que debe cumplir, donde los atributos básicos están descritos en la Tabla 10-2, Tabla 11-2 y Tabla 12-2. Tomando estos FRC como base y cambiando los parámetros, se pueden obtener distintas configuraciones según como el usuario lo requiera.

| <b>Physical Downlink Shared</b> | $G-FR2-$ | $G-FR2-$ | $G-FR2-$ | $G-FR2-$ | $G-FR2-$ |
|---------------------------------|----------|----------|----------|----------|----------|
| Channel                         | $A1-1$   | $A1-2$   | $A1-3$   | $A1-4$   | $A1-5$   |
| Subcarrier spacing (kHz)        | 60       | 120      | 120      | 60       | 120      |
| CP-OFDM Symbols per slot.       |          |          | 12       |          | 12       |
| Modulation                      | OPSK     | OPSK     | OPSK     | OPSK     | )PSI     |
| Code rate                       | 1/3      |          | 1/3      |          |          |
| Allocated resource blocks       |          |          | 66       |          |          |

Tabla 10-2: Parámetros de los FRCs correspondientes a FR2 con modulación QPSK

Fuente: 3GPP 2020, p. 190 (3GPP TS 38.104 version 15.11.0 release 15)

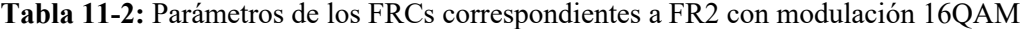

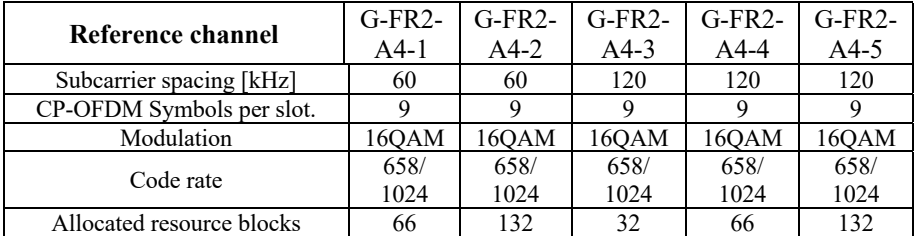

Fuente: 3GPP 2020, p. 197 (3GPP TS 38.104 version 15.11.0 release 15)

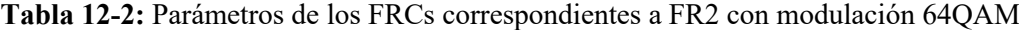

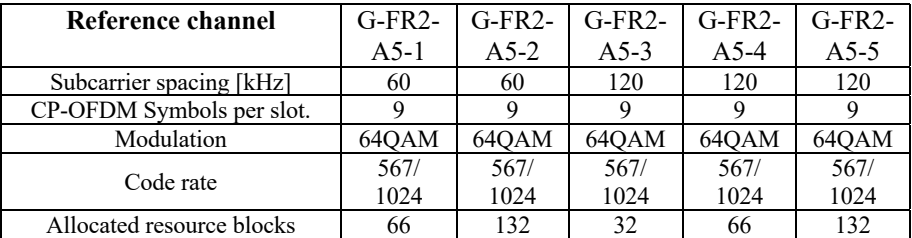

Fuente: 3GPP 2020, p. 200 (3GPP TS 38.104 version 15.11.0 release 15)

### 2.4.4 Modo de Duplexación

Los modos de duplexación de uplink para FR2 en 5G-NR también definen tanto en tiempo, como en frecuencia, por lo que se usa FDD y TDD según las necesidades específicas del canal a configurar, y tomando en cuenta si se encuentra en frecuencias Emparejadas (Paired) o en no emparejadas (Impaired).

## 2.4.5 N-Cell-ID

Al igual que en el downlink, es necesario especificar un N-Cell-ID, Este identificador se puede concatenar con el PLMN-Id para formar el NCGI. En un esquema de especificación OpenAPI, el formato se designará como "NrCellId".

### 2.4.6 Funciones adicionales del PUSCH

El software Matlab, además de los comandos básicos propios de su lenguaje, que son similares a los de otros, dispone de varias funciones especiales (Tabla 13-2) dentro de toolboxes. Estas funciones fueron de utilidad al momento de parametrizar el PUSCH, simplicando el proceso de desarrollo. Cabe mencionar que para acceder a las funciones de la Tabla 13-2 es necesaria la 5G Toolbox™.

Tabla 13-2: Funciones adicionales para PUSCH.

| <b>Identificador</b> | Descripción                                  |
|----------------------|----------------------------------------------|
| nrWaveformGenerator  | Genera las formas de onda 5G-NR.             |
| nrPUSCH              | Genera símbolos de modulación del PUSCH.     |
| nrPUSCHIndices       | Generar índices de elementos de recursos del |
|                      | PUSCH.                                       |
| nrPUSCHConfig        | Parámetros de configuración del PUSCH.       |
| nrPUSCHScramble      | Realiza el scrambling del PUSCH.             |
| nrPUSCHDMRS          | Generar símbolos DM-RS del PUSCH.            |
| nrPUSCHPTRS          | Generar símbolos PT-RS del PUSCH.            |

Fuente: Mathworks 2020.

## 2.4.7 Diseño Interfaz Gráfica

Una vez que se revisaron los conceptos y definieron los parámetros del PUSCH, se procedió a diseñar la interfaz gráfica en el entorno de desarrollo (Figura 4-2), donde se presentan las variables en forma de contenedores "Drop Down". Los contenedores se utilizan para poder ir entregando al usuario los valores de acuerdo con el estándar, y modificando automáticamente las opciones a las que se puede acceder. Es decir, el cambio de un parámetro influirá en otros, y la interfaz se adaptará de manera automática a este cambio.

|                                                                        |                                               |                                          |                           |                                                                   |                        |                                                        | App Designer - /Users/david/OneDrive - ESCUELA SUPERIOR POLITECNICA DE CHIMBORAZO/TITULACIÓN/Test 2.0/UIB3.mlapp* |                              |                              |
|------------------------------------------------------------------------|-----------------------------------------------|------------------------------------------|---------------------------|-------------------------------------------------------------------|------------------------|--------------------------------------------------------|----------------------------------------------------------------------------------------------------|------------------------------|------------------------------|
| <b>DESIGNER</b>                                                        | CANVAS                                        |                                          |                           |                                                                   |                        |                                                        | 哥                                                                                                    | G.<br>$\overline{a}$         | $\bullet$                    |
| $\frac{1}{\sqrt{10}}$<br>肩<br>Convert<br>Save<br>FILE<br>UIB3.mlapp* * | 區<br>區<br>Ŀ.<br>40<br>a<br>तव<br><b>ALIGN</b> | $\sigma^{\rm F}$<br>Same Size<br>ARRANGE | 4<br>Reporter<br>Grouping | Evenly.<br><b>Apply Horizontally</b><br>Apply Vertically<br>SPACE | $\pi$                  | Show grid<br>Snap to grid<br>$10^{\circ}$<br>Interval: | Show alignment hints<br>Show resizing hints<br>VIEW                                                               | ⋗<br>Run<br>۰<br>RUN         | $\overline{\mathbb{A}}$      |
| COMPONENT LIBRARY                                                      |                                               |                                          |                           |                                                                   | Design View            | Code View                                              | <b>COMPONENT BROWSER</b>                                                                                          |                              |                              |
| Search                                                                 |                                               | 88<br>$\equiv$<br>$\circ$                |                           |                                                                   |                        |                                                        | Search                                                                                                    |                              | ۵                            |
| COMMON                                                                 |                                               |                                          |                           |                                                                   |                        |                                                        | UlFigure<br>$\triangleright$ UIB3 $\triangleright$                                                                |                              |                              |
| Axes                                                                   | $\frac{1}{\sqrt{2}}$<br>Button                | Check Box                                |                           | Rango de Frecuencias                                              | Parámetros Base<br>FR1 | ۳                                                      |                                                                                                    |                              |                              |
|                                                                        |                                               |                                          |                           | Espaciado de Subportadoras                                        | 15KHz                  | ۷                                                      | Calibacks<br>Inspector                                                                                            |                              |                              |
|                                                                        |                                               |                                          |                           | Modulación                                                        | <b>QPSK</b>            | ۳                                                      | Search                                                                                                    | 運<br>p                       | $\left  \frac{a}{z} \right $ |
| 30                                                                     | $a -$<br>b                                    | 123                                      |                           |                                                                   | <b>Canal Frc Base</b>  |                                                        | ▼ WINDOW APPEARANCE                                                                                               |                              |                              |
| Date Picker                                                            | Drop Down                                     | Edit Field<br>(Numeric)                  |                           | Tipo de Canal                                                     |                        | $G-FR1-A1-1$<br>$\overline{\phantom{a}}$               | Color                                                                                                    | 0.94,0.94,0.94<br>۰          |                              |
|                                                                        |                                               |                                          |                           | <b>Parámetros Adicionales</b>                                     |                        |                                                        | WindowStyle                                                                                                    | normal<br>۰                  |                              |
| abc                                                                    | $rac{1}{\pi}$                                 | $\approx$                                |                           | Ancho de Banda del Canal                                          |                        | ۷<br>5MHz (Std)                                        | WindowState                                                                                                    | ۰<br>normal                  |                              |
| Edit Field                                                             | <b>HTML</b>                                   | Image                                    |                           | Modo de Duplexación                                               |                        | FDD (Std)<br>$\overline{\mathbf{v}}$                   | · POSITION                                                                                                    |                              |                              |
| (Text)                                                                 |                                               |                                          |                           | N-CELL-ID                                                         | O(Std)                 | $\blacktriangledown$                                   | Position                                                                                                    | 100.100.832.512              | $\vdots$                     |
| Lohol                                                                  | Line                                          | ⊙ā<br>0b<br>Dadie Dutten                 |                           |                                                                   |                        |                                                        | Resize<br>AutoResizeChildren                                                                                      | $\checkmark$<br>$\checkmark$ |                              |
| 14                                                                     |                                               |                                          |                           |                                                                   |                        |                                                        |                                                                                                    |                              | $\mathbb{H}$                 |

Figura 4-2: Parámetros del PUSCH dentro de la Interfaz Realizado por: Bryan Sanipatin, 2021.

Los parámetros iniciales descritos anteriormente fueron puestos en la interfaz gráfica, de modo que cuando se ejecute el programa, se desplegarán las opciones iniciales correspondientes, como se muestra en la Figura 5-2. Si los valores iniciales son modificados, las opciones del resto de contenedores se adaptarán a las solicitudes del usuario, de acuerdo a lo que permita el estándar.

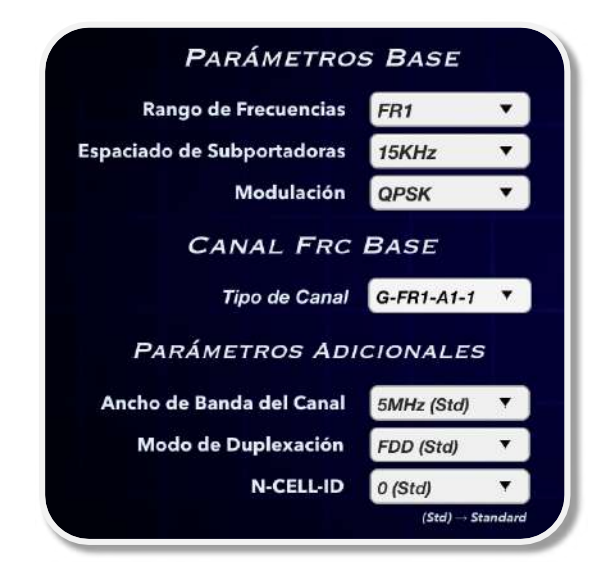

Figura 5-2: Parámetros del PUSCH dentro de la Interfaz Realizado por: Bryan Sanipatin, 2021.

En el caso del PUSCH, la interfaz está dispuesta de tal manera que el usuario empiece por los parámetros base, y de acuerdo con esto, el software sugiere un Fixed Reference Channel que cumpla con las características solicitadas. Los tipos de FRCs usados de base, posteriormente pueden ser modificados con los parámetros adicionales, como ancho de banda, modo duplexación y N-Cell-ID que servirá como el identificador de una celda; dando lugar a nuevas combinaciones. Siempre tomando en cuenta las combinaciones de Ancho de banda y Subcarrier Spancing propuestas en el estándar. Luego de ser programado adecuadamente, se colocó imágenes y logotipos en la interfaz para una mejor experiencia de usuario (Figura 6-2).

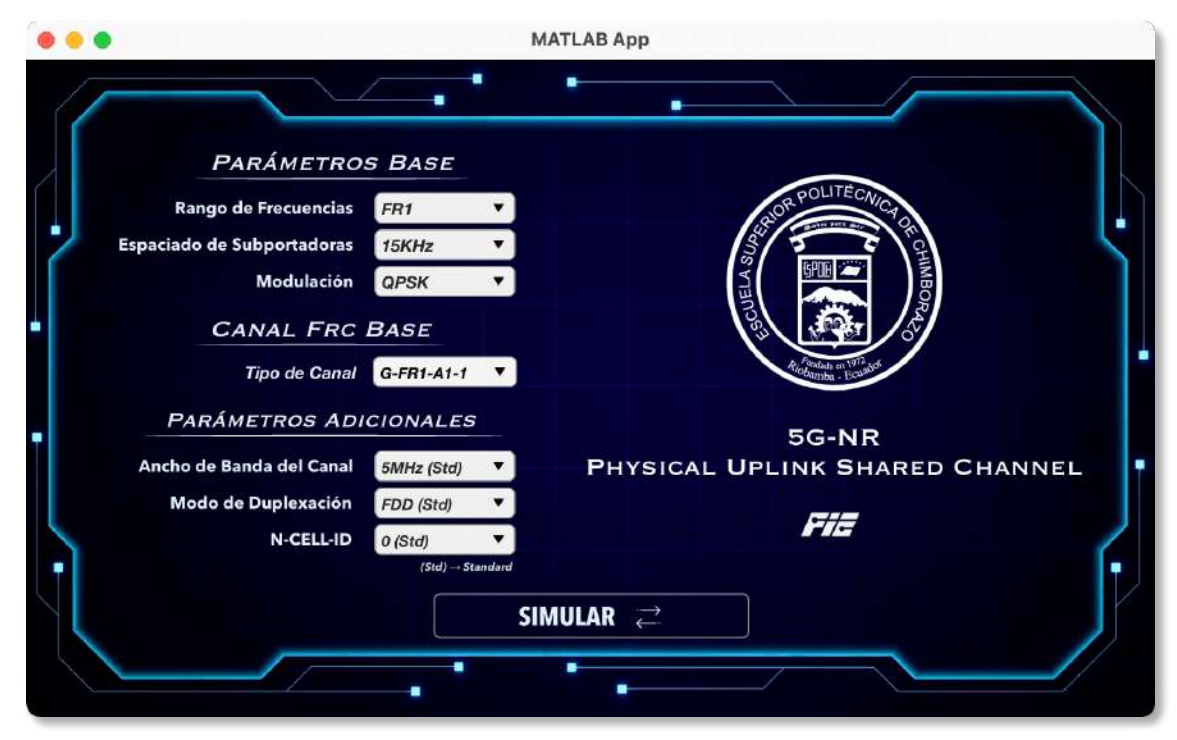

Figura 6-2: Interfaz Gráfica final del PUSCH. Realizado por: Bryan Sanipatin, 2021.

### 2.5 Parámetros para cobertura SINR

Los lineamientos para los entornos de prueba para las tecnologías 5G reutilizan el diseño de la red de prueba de su predecesor 4G. Estos lineamientos están definidos en la Sección 8.3 del Informe UIT-R M.2135-1. En los casos rural / de alta velocidad, cobertura base urbana y micro células, no se tienen en cuenta detalles topográficos específicos. Las estaciones base se colocan de manera regular, siguiendo un diseño hexagonal. En este diseño hexagonal se ubican tres celdas por sitio, donde también se define también la dirección de la antena, rango de celda y la ISD

(Inter-site Distance). La simulación será una configuración envolvente de 19 sitios, cada uno de 3 celdas. Se asume que los usuarios se distribuyen uniformemente por toda el área. (ITU 2010) Los valores por defecto iniciales serán tomados del Reporte ITU-R M.[IMT-2020.EVAL] descritos en la Tabla 14-2.

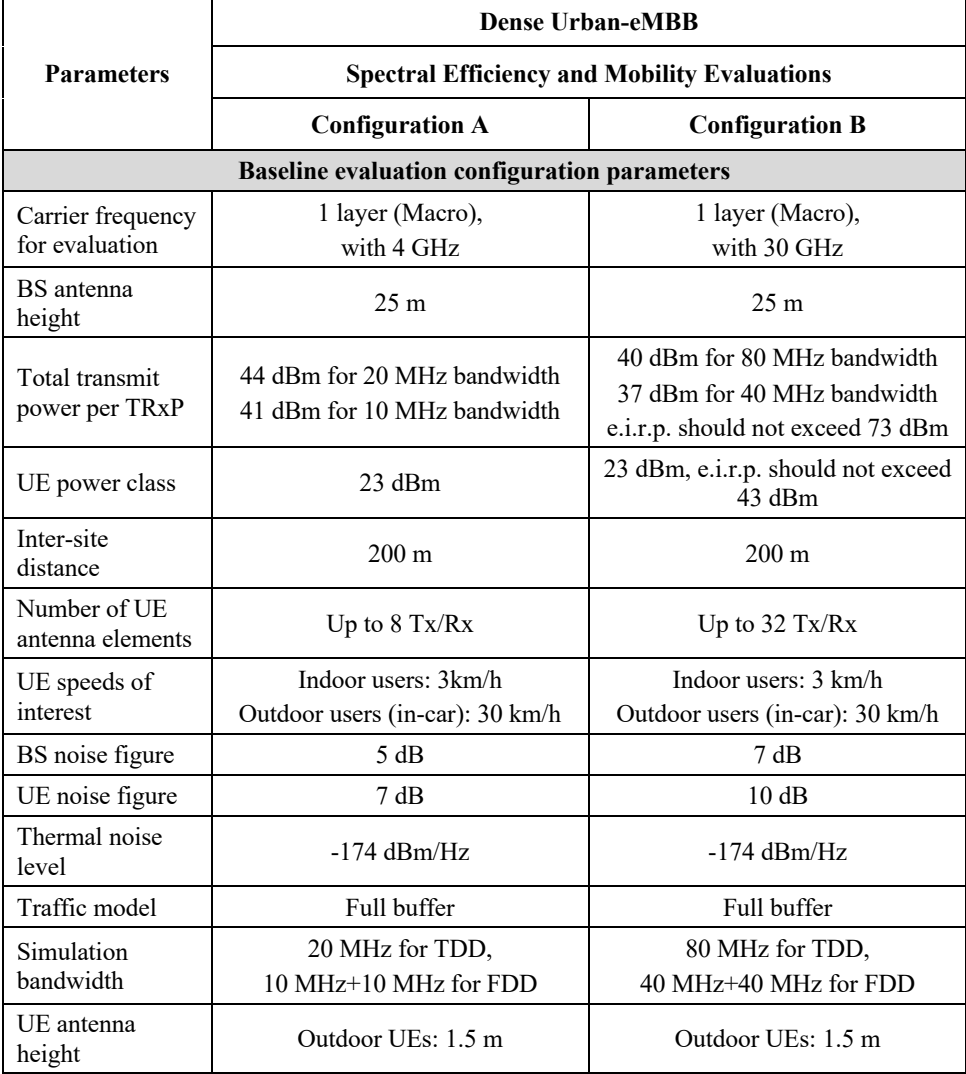

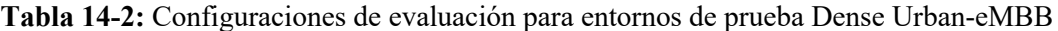

Fuente: «Reporte ITU-R M.[IMT-2020.EVAL]» 2020

# 2.5.1 Número de Torres

Como se muestra en la Figura 7-2, el diseño consta de hasta 19 sitios colocados en un diseño hexagonal. Cada uno de estos sitios va a tener una separación definida por su respectiva ISD, cada uno con 3 celdas, donde se colocarán las distintas antenas.

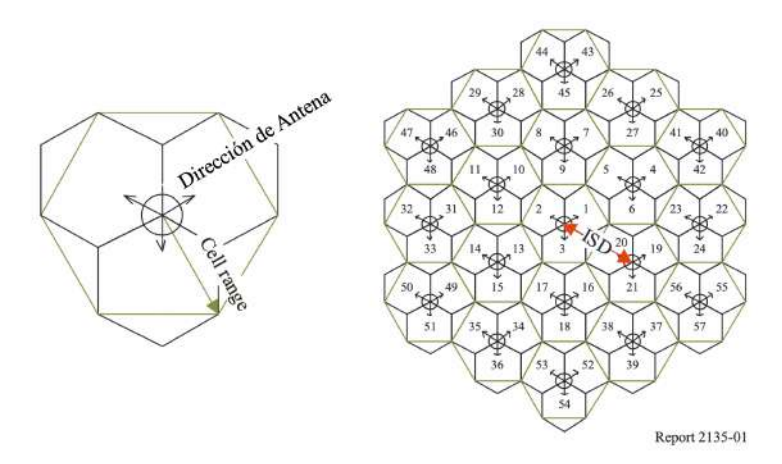

Figura 7-2: Distribución de entorno de Prueba. Fuente: Informe UIT-R M.2135-1.

## 2.5.2 Inter-site Distance

La distancia entre sitios adyacentes o ISD depende del escenario de uso. Para el entorno de prueba Dense Urban-eMBB, como se mostró en la Tabla 14-2, el ISD es de 200 m, que será el valor por defecto inicial en el software.

## 2.5.3 Ancho de Banda

El ancho de banda, al igual que el resto de los parámetros depende del escenario de uso. Para el entorno de prueba Dense Urban-eMBB, como se mostró en la Tabla 14-2, el ancho de banda por defecto será de 20 MHz, que va de la mano con la potencia transmitida de 44 dBm, que serán los valores por defecto iniciales en el software.

## 2.5.4 Frecuencia

La frecuencia designada para el entorno de pruebas Dense Urban-eMBB, como se mostró en la Tabla 14-2, es de 4 GHz para la configuración A y 30 GHz para la configuración B. Para el uso del software se designará 4 GHz como el valor inicial por defecto.

### 2.5.5 Potencia Transmitida

La potencia transmitida depende del ancho de banda, el valor por defecto del ancho de banda será de 20 MHz. Por lo tanto, el valor por defecto de la potencia transmitida será de 44 dBm.

## 2.5.6 Altura de antena

La altura definida en el Reporte ITU-R M.[IMT-2020.EVAL] 2020 para estaciones base, es de 25 metros.

Para los tipos de antena, se utilizaron funciones del Phased Array System Toolbox™ proporcionado por el software MATLAB©. Este toolbox proporciona algoritmos y funciones para diseñar y simular sistemas de matrices de sensores y formación de haces (beamforming), que pueden ser usados en aplicaciones de comunicación inalámbrica, sonar, radar, acústica e incluso imágenes médicas. Estas matrices pueden transmitir y recibir señales simuladas para el diseño de algoritmos de formación de haces y procesamiento de señales. (MathWorks 2020)

Para el simulador se utilizaron distintos tipos de antenas con diferentes diagramas de radiación, que se pueden visualizar en la Figura 8-2, Figura 9-2, Figura 10-2 y Figura 11-2. Con el fin de poder visualizar las notables diferencias entre los tipos de antenas y sus arreglos. Las antenas definidas para este entorno de prueba fueron las siguientes:

• Antena de tipo Estándar Individual

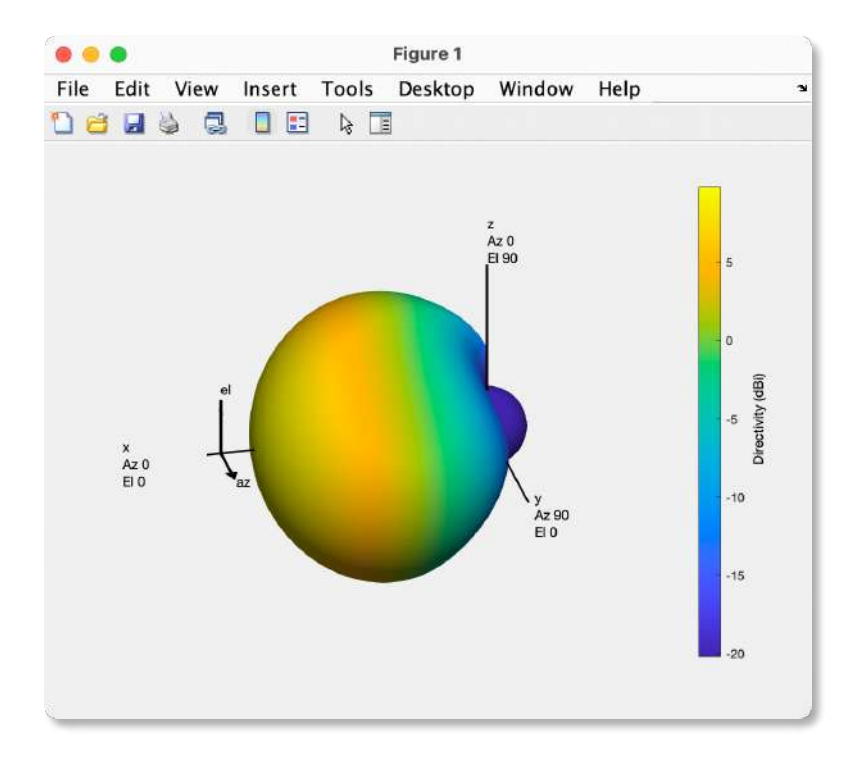

Figura 8-2: Diagrama de Radiación en 3D correspondiente a la Antena Estándar Realizado por: Bryan Sanipatin, 2021.

• Antena de tipo Patch  $\lambda/2$  Individual

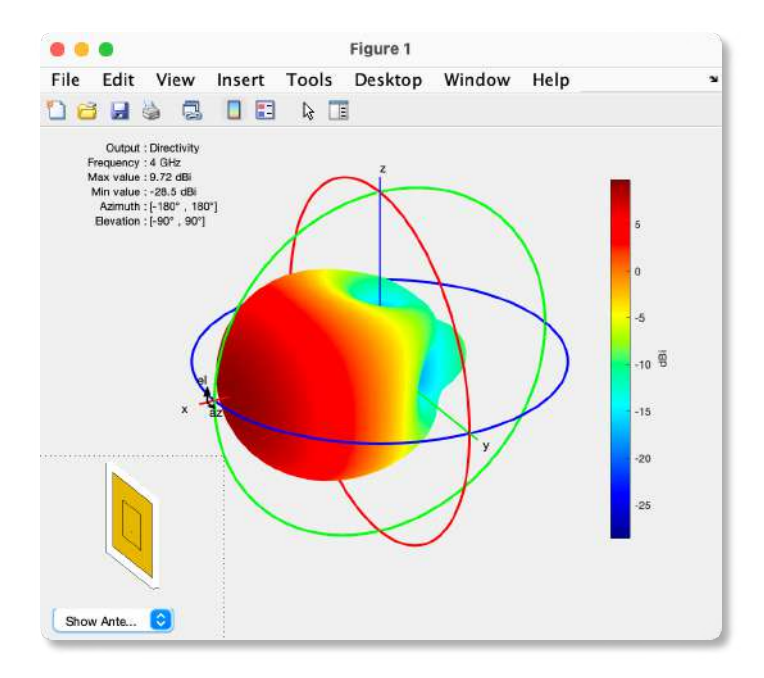

Figura 9-2: Patrón de Radiación en 3D correspondiente a la Antena Patch. Realizado por: Bryan Sanipatin, 2021.

• Arreglo 8x8 de Antenas Panel Estándar.

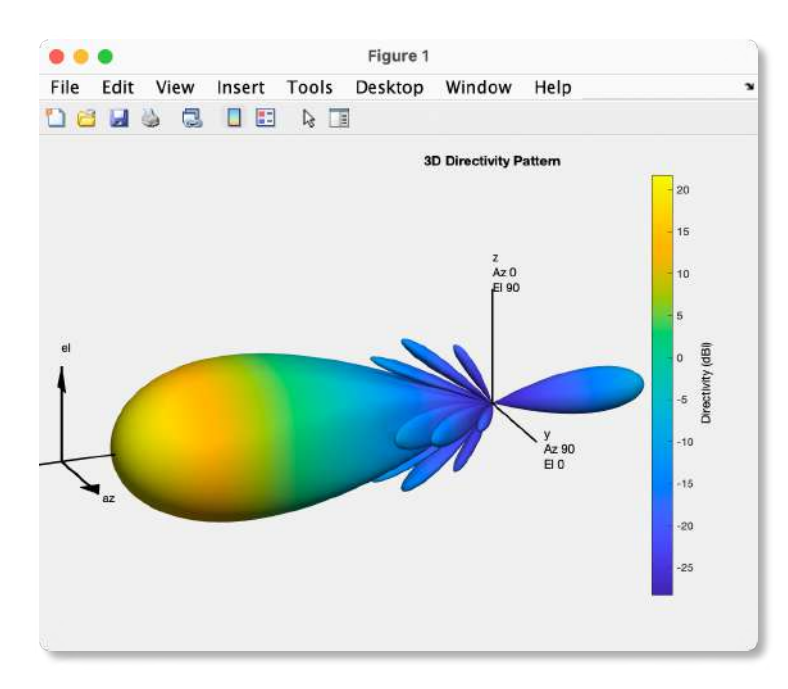

Figura 10-2: Patrón de Radiación en 3D del Arreglo de Antenas Estándar. Realizado por: Bryan Sanipatin, 2021.

• Arreglo 8x8 de Antenas Patch λ/2

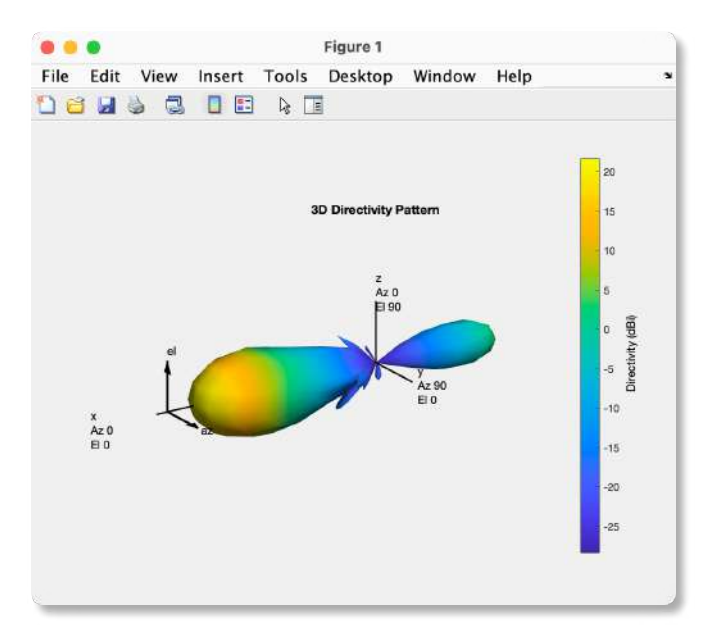

Figura 11-2: Patrón de Radiación en 3D del Arreglo de Antenas Tipo Patch. Realizado por: Bryan Sanipatin, 2021.

En cada uno de los patrones en 3D se puede visualizar la escala de variación de directividad, con lo cual se va a tener una mejor idea de que tan directivas son las antenas que se van a utilizar en las simulaciones posteriores.

## 2.5.8 Modelo de propagación Close-In

De los modelos de propagación para el diseño de sistemas de comunicación inalámbrica de 5G para zonas urbanas micro y macro, este modelo close-in está vinculado físicamente a la potencia del transmisor, utilizando una referencia de espacio libre cercano. Así, estandariza todas las mediciones alrededor de una distancia de referencia física que permite un uso fácil a través de un solo parámetro (PLE, o  $n$ ). (Sun et al. 2016). Razón por la cual se utilizó como modelo de propagación para el mapa SINR en el simulador, siendo un modelo fácil de manejar e implementar.

## 2.5.9 Funciones adicionales

En este caso, las funciones corresponden al Phased Array System Toolbox™ del software MATLAB©. Dichas funciones están descritas en la Tabla 15-2 y pueden ser usadas para la creación de los patrones de radiación y los arreglos de antenas, que son vitales al momento de visualizar el mapa SINR.

| <b>Identificador</b>               | Descripción                                                                                     |
|------------------------------------|-------------------------------------------------------------------------------------------------|
| phased.CrossedDipoleAntennaElement | Elemento de antena dipolo cruzado                                                               |
| phased.CustomAntennaElement        | Elemento de antena personalizado                                                                |
| phased.IsotropicAntennaElement     | Elemento de antena isotrópica                                                                   |
| phased.NRAntennaElement            | Elemento de antena 5G descrito en la especificación<br>3GPP TR 38.901                           |
| phased.ShortDipoleAntennaElement   | Elemento de antena dipolo corto                                                                 |
| phitheta2azelpat                   | Convertir patrón de radiación de coordenadas phi-<br>theta a coordenadas de elevación de azimut |
| azel2phithetapat                   | Convertir patrón de radiación de coordenadas de<br>elevación de azimut a coordenadas phi-theta  |
| polarpattern                       | Gráfico interactivo de patrones de radiación en<br>formato polar.                               |
| pattern                            | Gráfico interactivo 3D de patrones de radiación.                                                |

Tabla 15-2: Funciones adicionales para mapa SINR.

Fuente: Mathworks 2020.

### 2.5.10 Ubicación Antena Central.

Todo el mapa será construido en base a la ubicación de la antena central, y a partir de esta, junto con los valores de ISD, se irá construyendo el diagrama de la red. Se ha definido 2 ubicaciones de prueba, que son el centro de Riobamba y el Centro de Quito, y adicionalmente, campos editables donde el usuario podrá ingresar valores de longitud y latitud en grados decimales como se visualiza en la Figura 12-2.

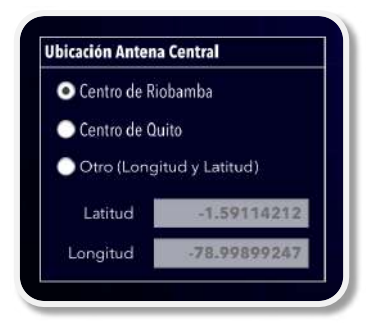

Figura 12-2: Parametrización de la Ubicación de Antena Central. Realizado por: Bryan Sanipatin, 2021.

### 2.5.11 Diseño Interfaz Gráfica para Mapa SINR.

Una vez que se revisaron los conceptos y definieron los parámetros que influyen en un mapa SINR se procedió a diseñar la interfaz gráfica, donde vamos a tener las variables en forma de contenedores "Drop Down" y "Edit Fields" como se muestra en la Figura 13-2. Los contenedores se utilizan para poder ir entregando al usuario los valores que sean necesariamente fijos, mientras que los campos editables están configurados con su valor por defecto. Con el fin de que se pueda experimentar distintos escenarios, estos parámetros puestos por defecto, pueden ser cambiados a criterio del usuario.

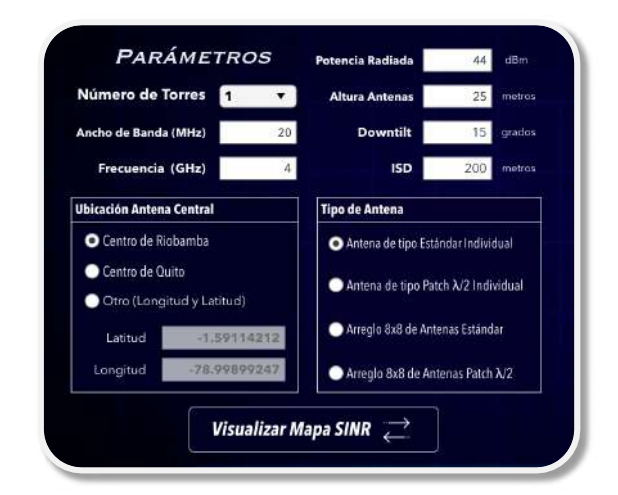

Figura 13-2: Elementos utilizados en la interfaz gráfica del Mapa SINR. Realizado por: Bryan Sanipatin, 2021.

En el caso del mapa SINR para celdas urbanas de 5G, la interfaz está dispuesta de tal manera que el usuario empiece por escoger el número de torres, la ubicación de la antena central y el tipo de antena. El resto de parámetros están configurados con los valores iniciales por defecto para que cumpla con las características solicitadas en el «Reporte ITU-R M. [IMT-2020.EVAL]», sin embargo, con el fin de que pueda ser un entorno de prueba abierto al criterio del usuario, estos parámetros por defecto se pueden cambiar según se requiera. Una vez que se realizó la configuración de los elementos dentro de la interfaz, se colocó las imágenes y logotipos respectivos para tener una mejor experiencia de usuario (Figura 14-2).

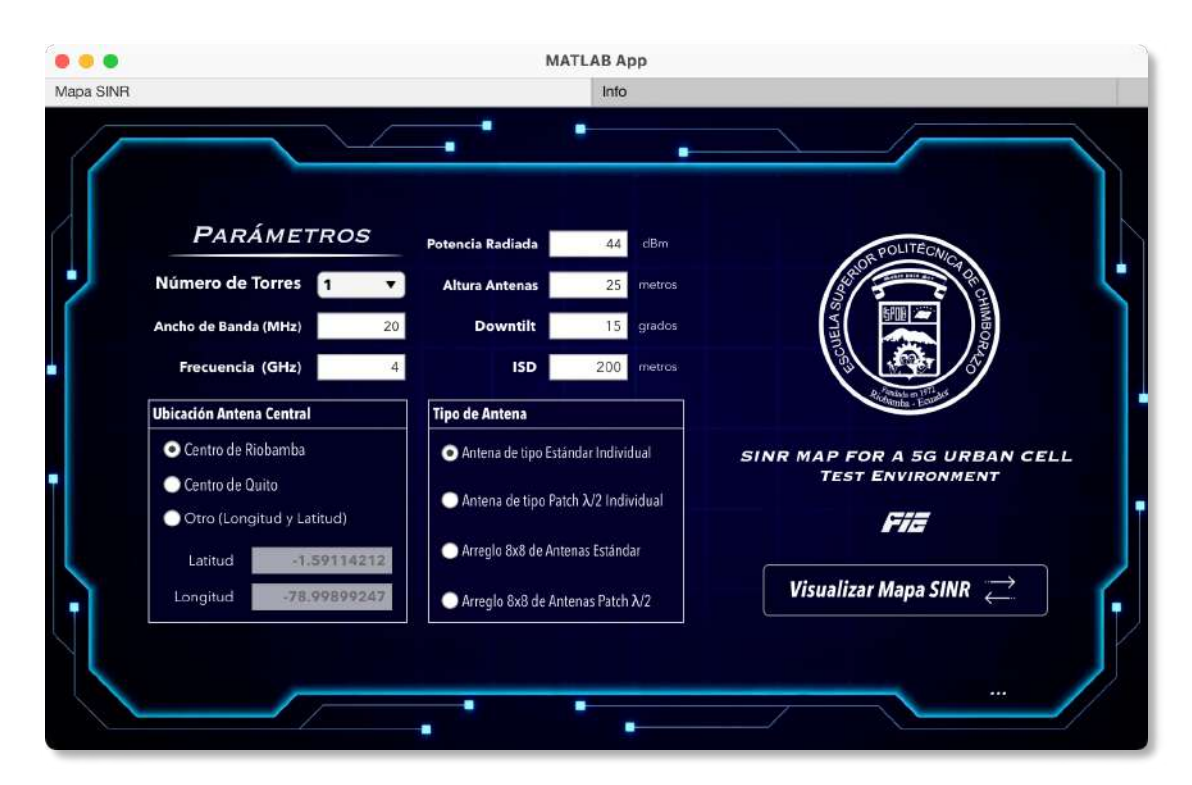

Figura 14-2: Interfaz final de Mapa SINR Realizado por: Bryan Sanipatin, 2021.

### 2.6 Parámetros para Ray Tracing y Cobertura de Urban Cells

El Grupo Temático del UIT-T sobre aspectos de red de las IMT 2020 (International Mobile Telecommunications – 2020) fue creado en mayo de 2015 para analizar cómo interactuarán las tecnologías 5G emergentes en las redes futuras, como estudio preliminar sobre las innovaciones de red necesarias para soportar el desarrollo de sistemas 5G. El grupo aplicó el punto de vista de un ecosistema a la investigación y el desarrollo de la 5G. («Focus Group on IMT-2020» 2021)

Los lineamientos propuestos para los entornos de prueba para las tecnologías 5G utilizan y toman muy en cuenta diferentes criterios del Reporte ITU-R M.2412 que contiene Directrices para la evaluación de tecnologías de interfaz radioeléctrica para las IMT-2020, dentro de las cuales se encuentra 5G.

De tal manera que, un simulador parametrizable para zonas urbanas con distintas funcionalidades es de vital importancia si se pretende estudiar o investigar las altas frecuencias de 5G-NR. Después de analizar la estructura de 5G-NR y los Mapas SINR tentativos, un paso más profundo sería el análisis por el método de trazado de rayos, herramienta que se puede implementar en el software matemático MATLABÓ.

Como cualquier entorno de prueba de telecomunicaciones, la base será la frecuencia de trabajo de el transmisor y el receptor que serán desplegados en un mapa, y a partir de estos se realizarán los cálculos correspondientes.

### 2.6.1 Mapas

## 2.6.1.1 USGS - GMTED2010

Para desplegar los mapas se utilizó la herramienta Site-Viewer de Matlab©, que utiliza el mapa "'USGS GMTED2010 – 'gmted2010' terrain data", datos que se encuentran disponibles desde el U.S. Geological Survey. En el que contribuyen muchas instituciones como el Esri, Maxar, GeoEye, Earthstar Geographics, CNES/Airbus DS, USDA, USGS, AeroGRID, IGN, y la comunidad de usuarios GIS. Este mapa es directamente tomado del internet por el software, mostrando los mapas con relieve, y pudiendo colocar sitios de antenas transmisoras, como se puede visualizar en la Figura 15-2.

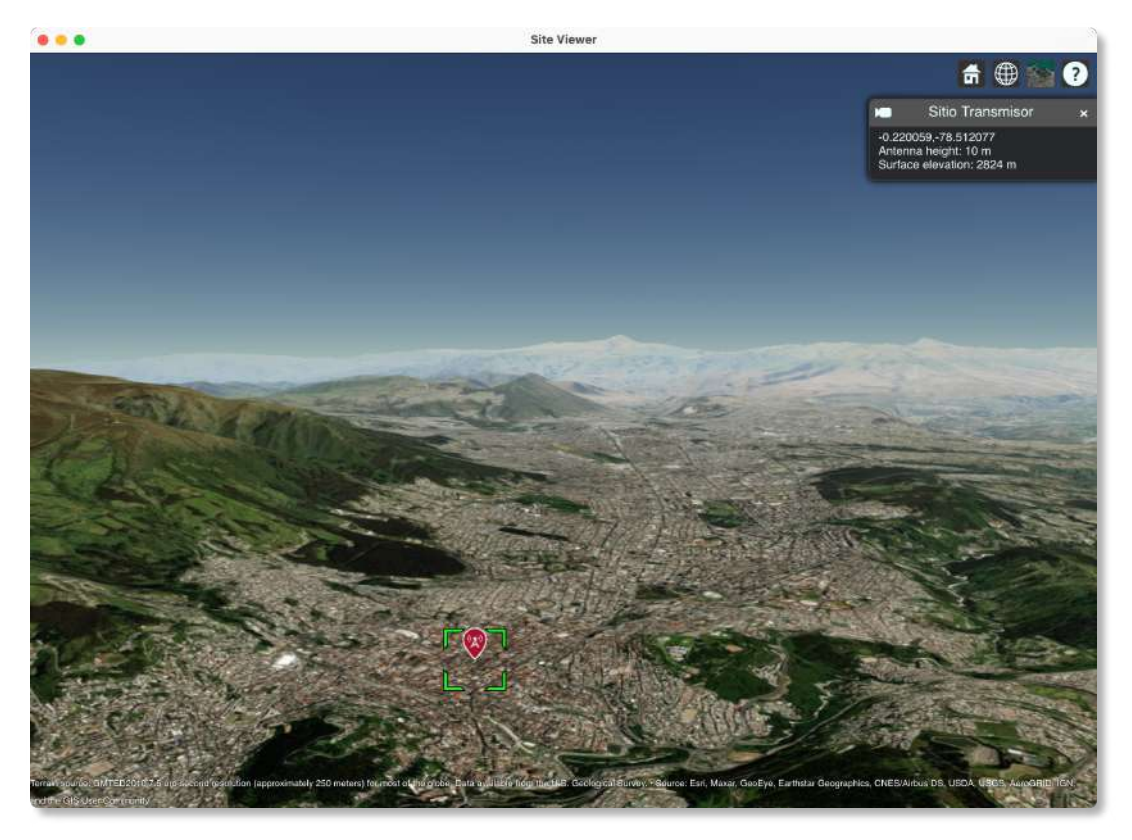

Figura 15-2: Ubicación de sitio transmisor dentro del mapa 'Gmted2010'. Realizado por: Bryan Sanipatin, 2021.

También se puede encontrar distintas presentaciones de este mapa dependiendo del tipo de información que desea mostrar el usuario, las opciones de presentación del mapa se observan en la Figura 16-2.

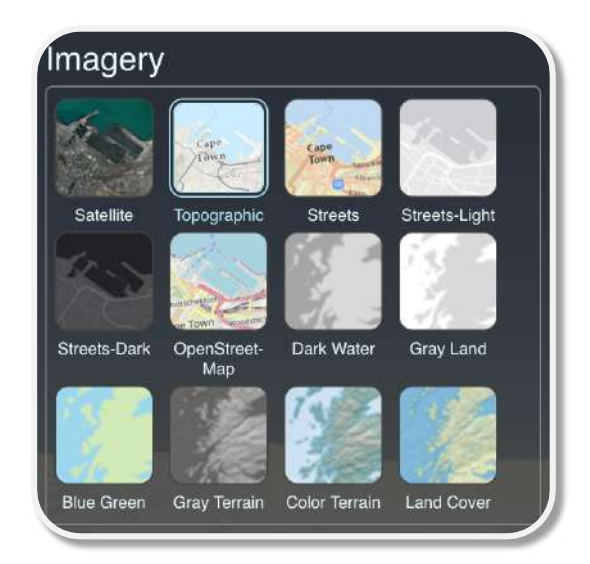

Figura 16-2: Tipos de presentaciones del mapa 'gmted2010'. Realizado por: Bryan Sanipatin, 2021.

## 2.6.1.2 Mapas 3D

Site viewer permite también la importación de mapas externos, como los mapas de edificaciones 3D de Open Street Map, estos mapas son creados por una gran comunidad de personas alrededor del mundo, y es actualizado diariamente. Mapas que pueden ser descargados desde su propio portal www.openstreetmap.org/, siendo estos mapas la base de el simulador de Ray Tracing. Para visualizar los mapas pueden ser de ayuda portales como https://demo.f4map.com, que permiten observar los mapas desde cualquier navegador, sin necesidad de descargar o instalar ningún software extra, como se observa en la Figura 17-2.

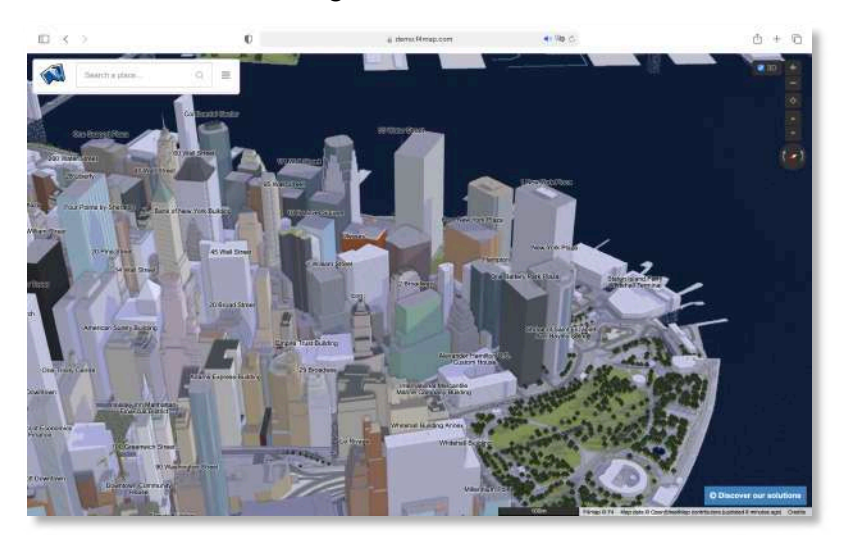

Figura 17-2: Visualización de mapas 3D en interfaz web. Realizado por: Bryan Sanipatin, 2021.

Una vez escogida la zona que se pretende utilizar, se puede proceder a descargar los mapas de el propio portal de www.openstreetmap.org/ en su apartado de exportar que se muestra con la flecha roja en la Figura 18-2

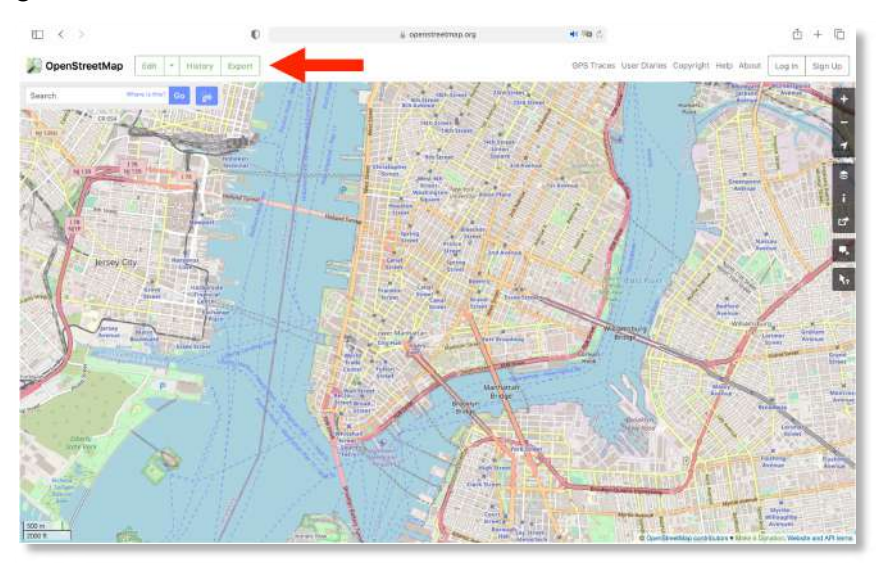

Figura 18-2: Interfaz web Open Street Map Realizado por: Bryan Sanipatin, 2021.

Al escoger la opción de 'Export', se puede seleccionar el área de exportación de la que se desea obtener el mapa de las edificaciones (Figura 19-2). Este mapa será exportado en formato '.osm'. Cabe mencionar que desde el portal web existe una limitación de 5000 nodos, y si se requiere de un área mas extensa, se recomienda descargar el mapa mundial, que contiene edificaciones de todo el planeta.

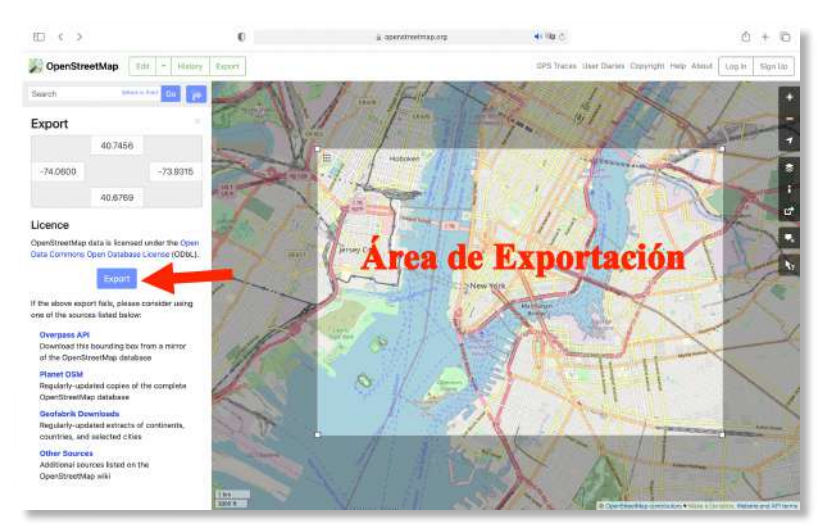

Figura 19-2: Ventana de exportación Open Street Maps Realizado por: Bryan Sanipatin, 2021.

Una vez exportado, la pagina descargará un archivo '.osm', que se puede importar a distintos softwares. En este caso, el mapa con los edificios será importado a MATLAB especificado como mapa de edificaciones. Utilizando el siguiente comando se puede importar el mapa al site viewer.

```
viewer = site viewer( "Buildings", "Archivo_mapa.osm" , "Basemap","satellite")
```
Una vez importado el mapa 3D, se mostrará en la interfaz del site viewer (Figura 20-2).

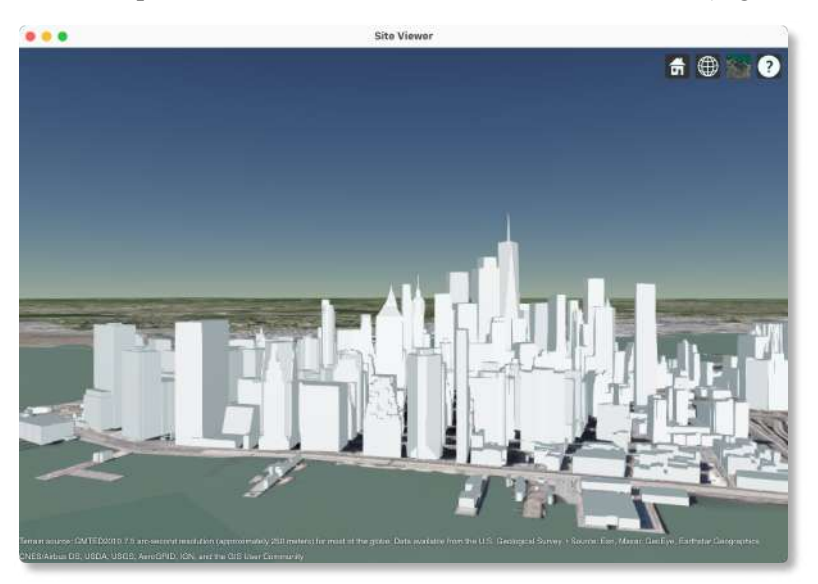

Figura 20-2: Mapa de Edificios 3D importado a interfaz de Matlab Realizado por: Bryan Sanipatin, 2021.

Ya con el mapa importado de la zona de interés, se pueden colocar sitios definidos como transmisores o como receptores, y atribuirles características propias a cada y uno de ellos, como se observa en la Figura 21-2.

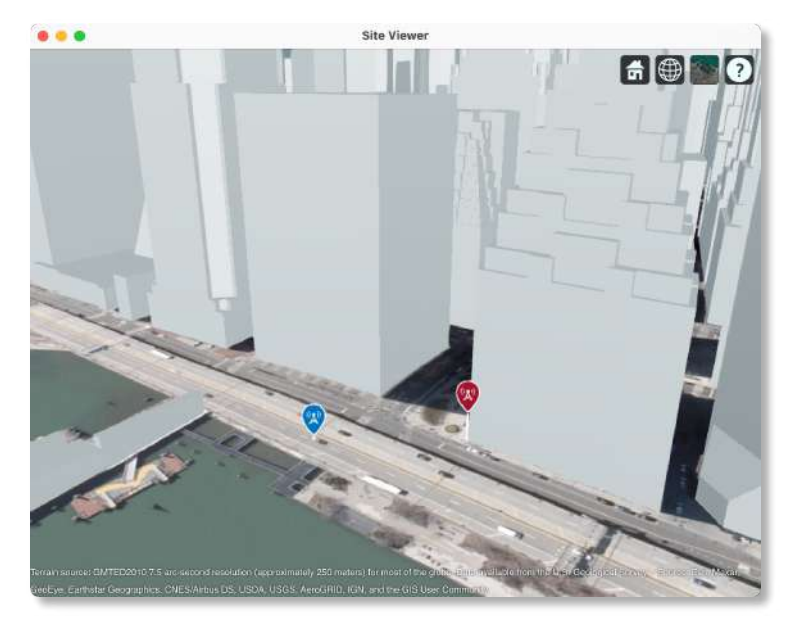

Figura 21-2: Sitio Transmisor y Receptor en Mapa 3D Realizado por: Bryan Sanipatin, 2021.

# 2.6.2 Parámetros del Transmisor

El antenna toolbox de Matlab©, permite crear sitios e implementar antenas dentro del site viewer, y cuenta con distintas propiedades que pueden ser modificadas, la notación básica se escribe de la siguiente manera:

# tx = txsite( "Name" , "Sitio Transmisor" )

y se le pueden añadir distintas propiedades, como las que se encuentran en la Tabla 16-2.

Tabla 16-2: Funciones adicionales para simulación de transmisor.

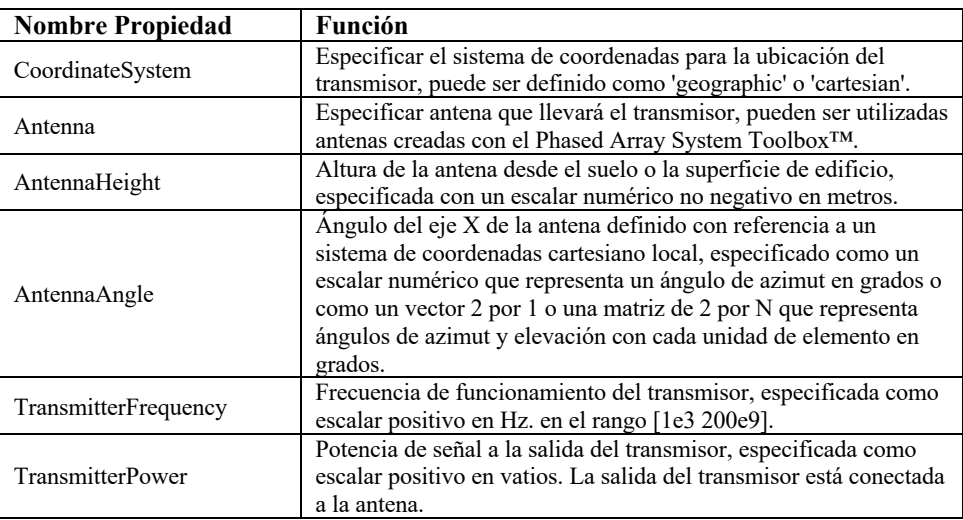

Fuente: Mathworks 2021.

# 2.6.2.1 Ubicación de Coordenadas

Para la ubicación de las coordenadas del transmisor serán dadas en coordenadas geográficas, definidas en su longitud y latitud.

# 2.6.2.2 Altura del Trasmisor

La altura del transmisor dependerá del caso de prueba, para el simulador parametrizable se tomará un valor de altura inicial de torre de 10 metros.

## 2.6.2.3 Frecuencia de Transmisión

La frecuencia de trabajo es un punto importante del simulador parametrizable, ya que se deben poder utilizar las altas frecuencias utilizadas en 5G-NR, y así poder realizar adecuadamente las pruebas dentro de las bandas que se quiera experimentar. El valor por defecto será de 28 GHz.

# 2.6.2.4 Potencia Radiada

La potencia radiada dependerá del enfoque del usuario y será ingresado en Watts [W], este parámetro al igual que otros se dejan abiertos al criterio del usuario, para posibles aplicaciones distintas a las típicas.

### 2.6.2.5 Tipo de Antena

Los tipos de antena que se utilizan pueden ser generados desde el mismo Phased Array System Toolbox™ que tiene integrado el software MATLAB. En el simulador se utilizará una antena personalizada del Informe UIT-R M.2412 (Figura 22-2) designada para evaluar las tecnologías de radio 5G. La vista lateral ayuda a tener una mejor apreciación de su directividad(Figura 23-2).

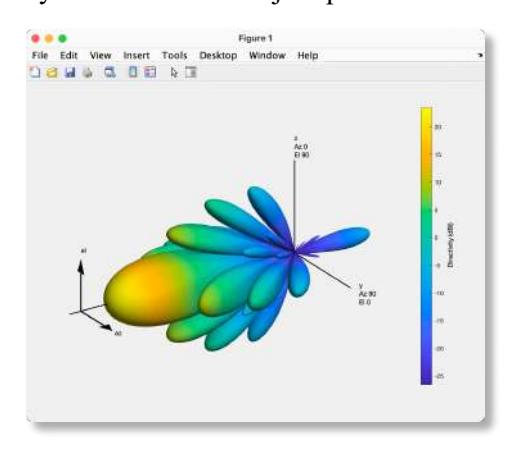

Figura 22-2: Diagrama de radiación de Antena UIT-R M.2412 Realizado por: Bryan Sanipatin, 2021.

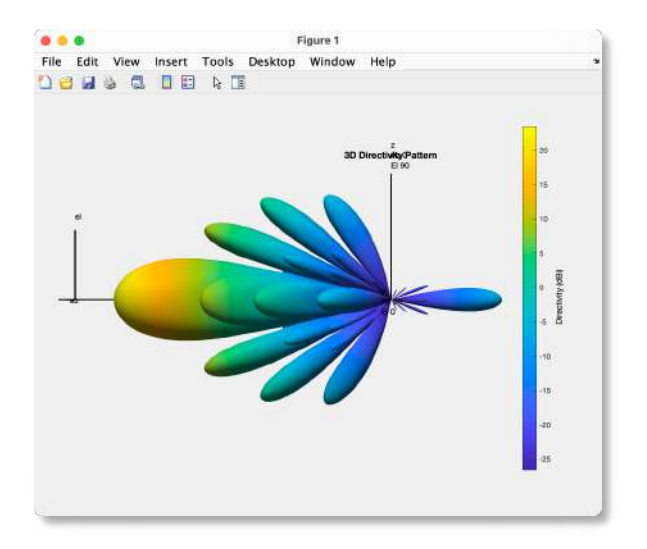

Figura 23-2: Diagrama de radiación lateral de Antena UIT-R M.2412 Realizado por: Bryan Sanipatin, 2021.

Y también se utilizará una antena isotrópica para pruebas más generales, donde todos los rayos serán trazados con la misma ganancia en todas las direcciones. (Figura 24-2)

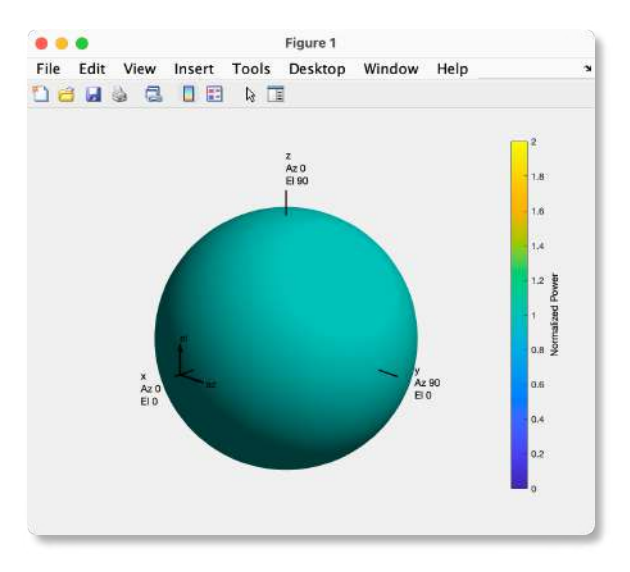

Figura 24-2: Diagrama de radiación Antena Isotrópica. Realizado por: Bryan Sanipatin, 2021.

### 2.6.2.6 Comportamiento Transmisor

Para el simulador se tomó en cuenta un transmisor siempre fijo, que tiene una antena a la altura de la torre del transmisor (Figura 25-2). Esta antena podrá ser configurada con un azimut y elevación de antena, que podrá ser ingresado por el usuario, o a su vez automáticamente podrá tomar el ángulo con direccionamiento hacia el receptor (beamforming) como se muestra en la Figura 26-2.

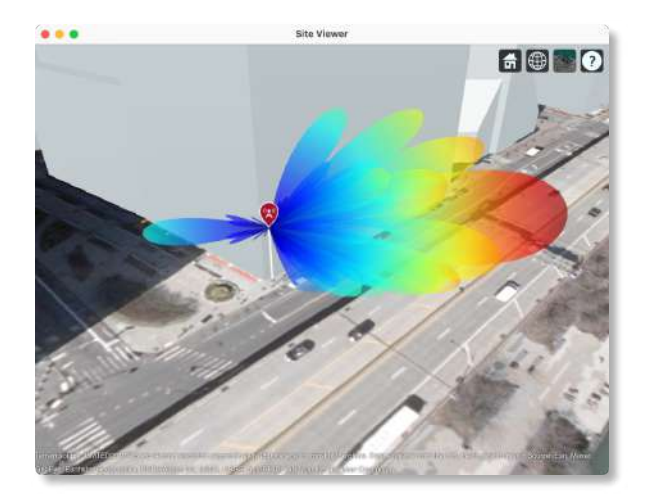

Figura 25-2: Antena UIT-R M.2412 en Transmisor Realizado por: Bryan Sanipatin, 2021.

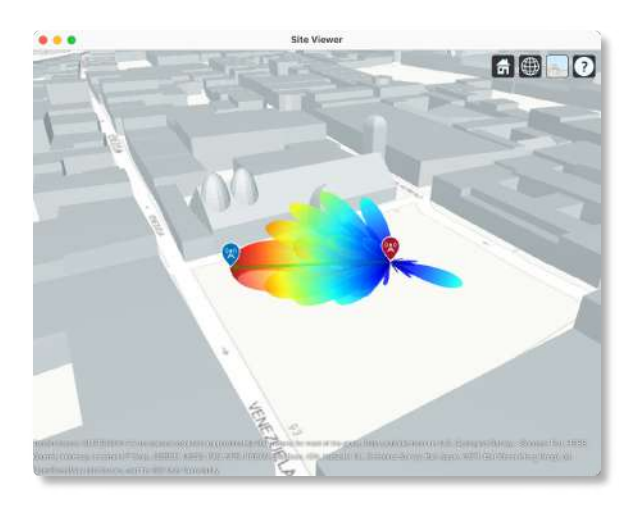

Figura 26-2: Antena UIT-R M.2412 con Direccionamiento hacia el receptor. Realizado por: Bryan Sanipatin, 2021.

Existen posibles escenarios en los que no existirá LOS entre el transmisor y el receptor, en este caso la antena será direccionada por defecto el ángulo del primer rayo (Figura 27-2)

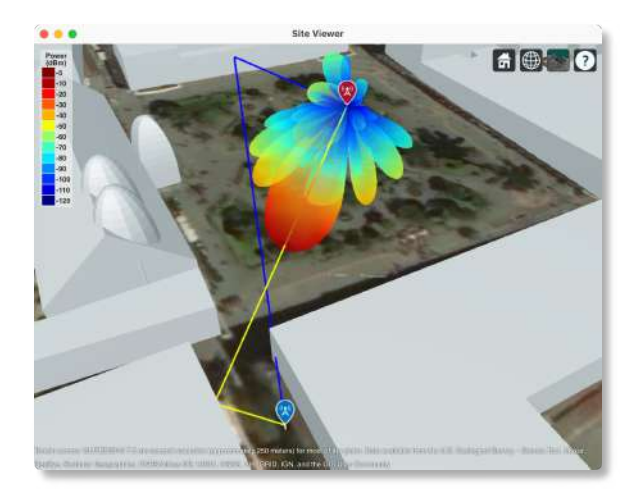

Figura 27-2: Antena UIT-R M.2412 con direccionamiento hacia receptor sin LOS Realizado por: Bryan Sanipatin, 2021.
#### 2.6.2.7 Interfaz Gráfica Transmisor

Una vez definidos los parámetros designados para el transmisor, fueron organizados de tal manera que se puedan ingresar de manera sistemática dentro del simulador, donde todos los resultados se centran en la frecuencia de trabajo y en la potencia radiada por el transmisor (Figura 28-2).

El simulador cuenta con mapas precargados de la ciudad de Riobamba y Quito, además de 2 ubicaciones de transmisores por defecto para escenarios de prueba. También tiene la opción de cargar un mapa en formato '.osm' que puede ser descargado de distintos portales web o con el método mencionado en la sección 2.6.1.2.

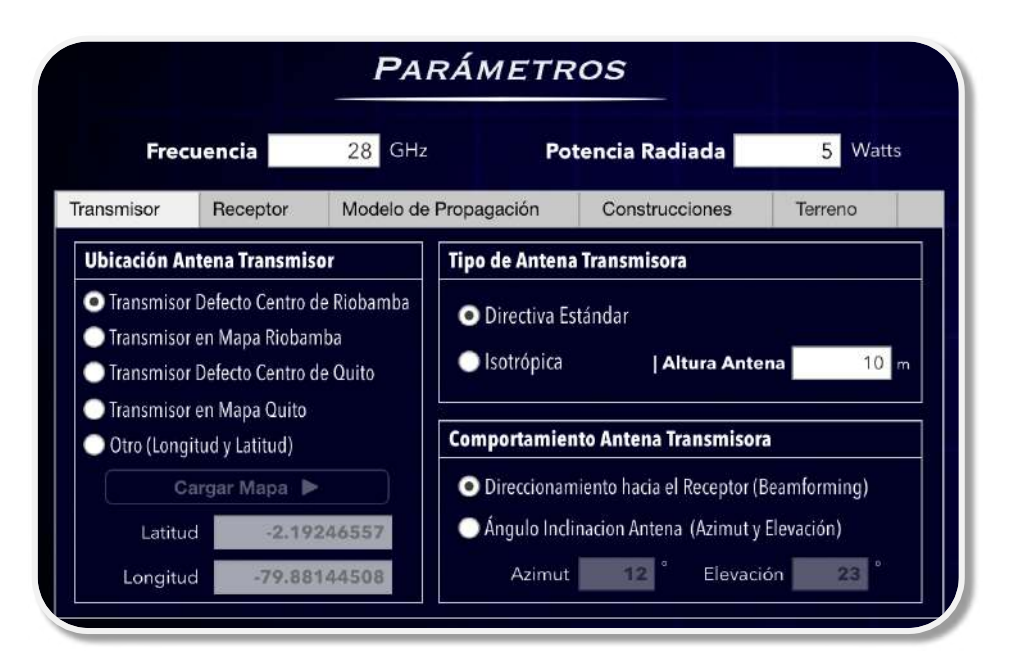

Figura 28-2: Parámetros del Transmisor en Interfaz Gráfica. Realizado por: Bryan Sanipatin, 2021.

## 2.6.3 Parámetros del Receptor

Al receptor de 5G se le denomina UE, este va a poder ser colocado en cualquier posición del mapa, y si existe un rayo con una o múltiples reflexiones que pueda llegar a una potencia por encima del threshold de -120 dBm, será considerado como una ubicación de recepción para el diagrama de cobertura.

# 2.6.3.1 Ubicación de Coordenadas

La ubicación del receptor será dada en coordenadas geográficas (Longitud y Latitud), mismas que van a ser utilizadas como referencia para el Ray Tracing, y en caso de existir movimiento del receptor, estas coordenadas serán tomadas como la posición inicial.

La altura del receptor dependerá del caso, pero para zonas urbanas y recepción de usuarios se toma el valor típico de 1.5 metros. Este valor también puede ser modificado de acuerdo al caso que se pretenda simular.

# 2.6.3.3 Antena del Receptor

El receptor tendrá por defecto una antena isotrópica con una ganancia de 0 dB, similar al que se muestra en la Figura 24-2 por motivos de experimentación, ya que idealmente un UE móvil debería recibir la misma intensidad de radiación sin importar la dirección de la que reciba la señal.

# 2.6.3.4 Comportamiento del Receptor

El receptor tendrá 2 tipos de comportamiento:

- Receptor Fijo
- Receptor Móvil (Efecto Doppler)

En el caso del receptor fijo denominado "Small cell receiver", se colocarán los parámetros típicos de un receptor que ya fueron mencionados. Como se observa en la Figura 29-2.

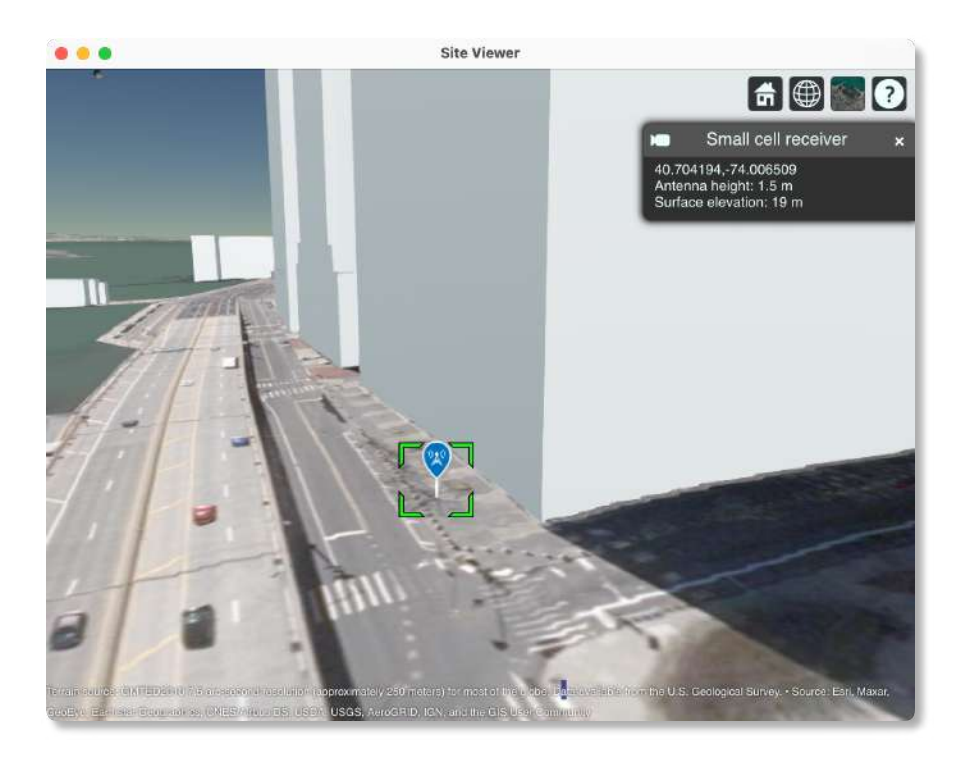

Figura 29-2: Receptor Fijo en mapa 3D. Realizado por: Bryan Sanipatin, 2021.

Si se trata de un receptor móvil, deberán ser ingresadas las coordenadas del receptor fijo y adicionalmente las coordenadas de la dirección del movimiento (Figura 30-2), con el fin de saber la diferencia angular que existe entre cada rayo recibido y la dirección del móvil, y por ende su respectivo desplazamiento doppler.

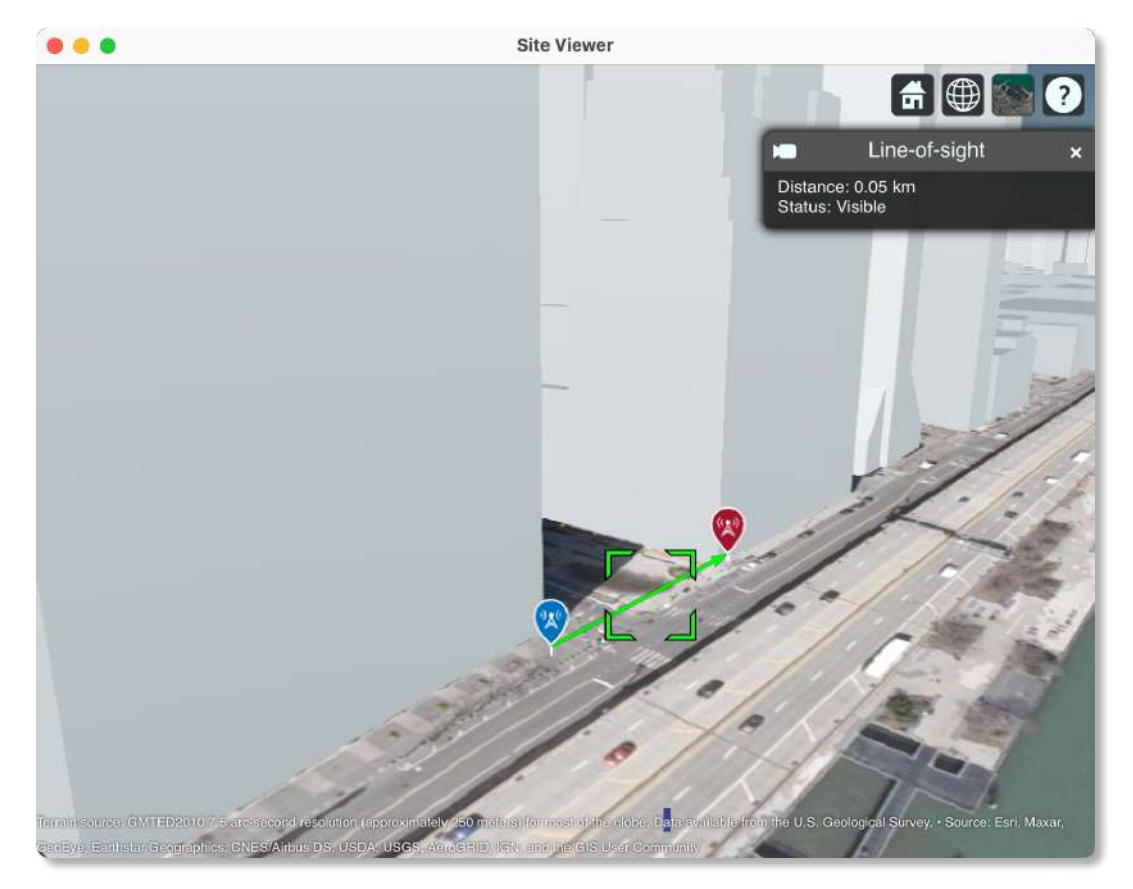

Figura 30-2: Posición inicial receptor y dirección del movimiento. Realizado por: Bryan Sanipatin, 2021.

# 2.6.3.5 Interfaz Gráfica Receptor

La interfaz gráfica está dispuesta de tal manera que se pueda escoger entre 2 receptores por defecto en los escenarios integrados dentro del simulador, u otra ubicación definida por su longitud y latitud. Tiene también la opción de un desplazamiento predeterminado que le dará al receptor una dirección Noreste, y un desplazamiento definido por sus coordenadas en longitud y latitud; para estos 2 últimos casos se activará la casilla de velocidad en Km/h que es un factor clave al momento de calcular el desplazamiento doppler (Figura 31-2).

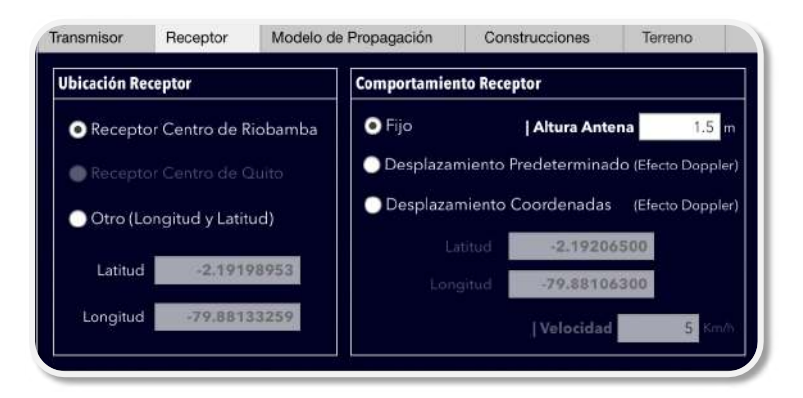

Figura 31-2: Parámetros del Receptor dentro de la Interfaz Gráfica. Realizado por: Bryan Sanipatin, 2021.

# 2.6.4 Modelos de propagación

Un modelo de propagación se define como un conjunto de expresiones matemáticas y algoritmos utilizados para representar el comportamiento de las ondas electromagnéticas dentro de un ambiente dado. Los modelos de predicción habitualmente se pueden clasificar en empíricos o estadísticos, teóricos o determinísticos, o una combinación de ambos, también llamados semiempíricos. Es decir, mientras que los modelos empíricos se basan en mediciones realizadas in situ, los modelos teóricos se basan en los principios fundamentales de los fenómenos de propagación de ondas electromagnéticas. Los modelos de propagación predicen la pérdida que se puede dar a lo largo del trayecto que siga que una señal de Radio Frecuencia, entre una estación base y uno o varios receptores (UE) que pueden ser fijos o móviles. (Camargo 2009)

La importancia yace en contar con modelos de entornos de propagación teniendo en cuenta las características de la trayectoria entre Transmisor (Tx) y Receptor (Rx), lo cual ayuda a tener una idea de la viabilidad de los proyectos que se deseen planificar. El desempeño de los modelos está dado por la precisión en que los resultados tienen en comparación con medidas de campo tomadas en entornos reales. (Camargo 2009)

El modelo 'SBR - Ray Tracing' a utilizar en el simulador, tiene una buena correlación en cuanto a las comparaciones tanto a nivel de simulación como en mediciones tomadas en campo. La aplicabilidad de un modelo depende de las especificaciones que se requiera, o las condiciones que intervengan en el mismo, en el caso de sistemas de 5G-NR al trabajar en altas frecuencias es importante tomar en cuenta factores, como la permitividad y conductividad de los materialestanto de edificios como del terreno, pérdidas por lluvia, pérdidas por neblina y atenuación por vegetación, ya que interviene mucho el tipo de terreno (García 2002). También son importantes las características del ambiente de propagación, es decir, si está en un área urbana densa, suburbana o rural.

En el caso de este simulador, el entorno de pruebas está enfocado a las zonas urbanas, por esto es necesaria la importación de edificios en 3D, y realizar un trazado de rayos preciso.

#### 2.6.4.1 Ray Tracing

El trazado de rayos es un modelo que se emplea para la predicción del comportamiento de un canal de Radiofrecuencias. Se fundamenta en la aplicación de la Óptica Geométrica (OG) y la Teoría Uniforme de la Difracción (UTD). A medida que la frecuencia aumenta, la primera zona de Fresnel, que es la que concentra la mayor parte de la energía, tiende a estrecharse y se puede simular como un rayo. De este modo la propagación de las ondas electromagnéticas se puede seguir de la misma forma que el camino que recorre un rayo óptico, simplificando enormemente el análisis. Los mecanismos fundamentales de propagación son la reflexión, la difracción y la difusión. (Corbalán Guillén 2006)

La reflexión ocurre cuando una onda electromagnética incide sobre un objeto cuyas dimensiones son superiores a la longitud de onda. OG contempla la reflexión y la trata con la ley de Snell. El fenómeno de la difracción surge cuando un rayo es obstruido por una superficie con irregularidades abruptas (esquinas formadas por dos paredes). En este caso se generan ondas secundarias desde esta arista por el principio de Huygens, y es la UTD de la teoría electromagnética que estudia y resuelve este problema.

Por último, la difusión tiene lugar cuando una onda viaja por un medio con objetos de dimensiones similares a la longitud de onda, o cuando el número de objetos por unidad de volumen es alto. La difusión en comunicaciones móviles suele tener un valor muy bajo con respecto a otras contribuciones. (Camargo 2009)

# 2.6.4.2 SBR Tracing Method (Shooting and bouncing rays)

La predicción de propagación de ondas de radio en interiores y exteriores ha atraído gran interés en los últimos tiempos, desde el uso e implementación de complejas escenas computacionales para todo tipo de procesos, el método de shooting and bouncing ray (SBR) no fue la excepción. Cuando el dispersor es iluminado por la onda electromagnética, interactuará con la onda incidente para generar un campo disperso.

El algoritmo SBR es un método híbrido que combina PO (Physical Optics) y Óptica Geométrica (OG). La propagación electromagnética se representa primero con la reflexión, refracción y divergencia de los rayos ópticos. Se lanzan millones de tubos de rayos desde la fuente hasta el dispersor, y las trayectorias de cada tubo de rayos que rebota con las superficies del dispersor se

trazan de acuerdo con la ley de Snell. A continuación, las propiedades electromagnéticas de magnitud, dirección y fase se agregan a las trazas de rayos para imitar las propiedades de las ondas. Luego, la contribución de cada tubo de rayos al campo disperso se calcula de forma independiente. Finalmente, el campo disperso final del dispersor bajo la irradiación de la onda incidente se puede expresar como la superposición de las contribuciones individuales de todos los tubos de rayos (Xu et al. 2021).La estructura más básica de Ray Tracing en Matlab se denota de la siguiente manera:

#### Raytrace ( Sitio Transmisor , Sitio Receptor , Modelo Propagación );

Dando como resultado un trazado de rayos, tomando en cuenta los parámetros ingresados de cada uno de los elementos, como se puede visualizar en la Figura 32-2.

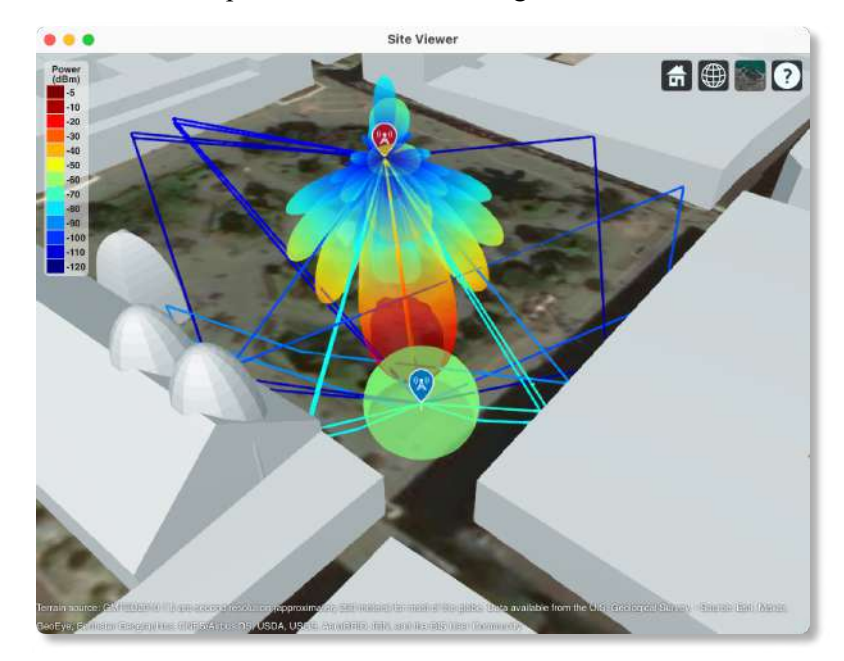

Figura 32-2: Ejemplo de función 'raytrace' con hasta 6 reflexiones en Quito. Realizado por: Bryan Sanipatin, 2021.

# 2.6.4.3 Entornos de Lluvia

Es muy importante tomar en cuenta los entornos con lluvia a altas frecuencias, por lo que utiliza la recomendación UIT-R P.838-3 como el modelo de propagación para obtener la atenuación específica debida a la lluvia. En este modelo de propagación, los valores de la atenuación específica se determinan en función de la frecuencia, f (GHz), que se encuentren en el rango de 1 a 1 000 GHz, y de la intensidad de la lluvia R (mm/h), a partir de las ecuaciones que se han obtenido mediante el ajuste de curvas a los coeficientes de la ley potencial derivados de cálculos de dispersión. (ITU 2005)

Para el uso del simulador este será un método opcional, donde se utilizará el parámetro definido de la frecuencia del transmisor, y un parámetro adicional de intensidad de lluvia R, que está dado en mm/h, y tiene un valor típico de 16.

#### 2.6.4.4 Entornos de Nubes y Niebla

En la recomendación UIT-R P.840-8 se facilitan métodos para predecir la atenuación debida a las nubes y a la niebla, considerando que es necesario dar pautas a los ingenieros para el diseño y simulación de los sistemas de telecomunicación en frecuencias superiores a 10 GHz.

Las nubes y la niebla están compuestas totalmente de gotas minúsculas, generalmente inferiores a 0.01 cm, por lo que la aproximación de Rayleigh es válida para frecuencias de hasta 200 GHz, la atenuación específica en el interior de una nube o de la niebla se expresa en dB/Km. (ITU 2019)

Para el uso de este modelo de propagación de neblina y nubes dentro del simulador parametrizable será importante la frecuencia de trabajo del transmisor y un parámetro extra de la densidad de agua liquida en la niebla, que por defecto será  $0.5 \text{ g/m}^3$ .

### 2.6.4.5 Interfaz Gráfica Modelos de Propagación

Para un uso más intuitivo del software se utilizaron 3 switches (Figura 33-2), uno para cada modelo de propagación incorporado al simulador, donde por defecto estará activado el modelo de 'Ray-Tracing SBR', adicional a este se podrán activar los modelos de lluvia o neblina. De cada modelo de propagación se podrá cambiar los valores por defecto. El modelo SBR soporta hasta 10 reflexiones, y en caso de ser combinado con los modelos de lluvia o neblina los parámetros de estos dos últimos dependerán del entorno que se pretenda simular.

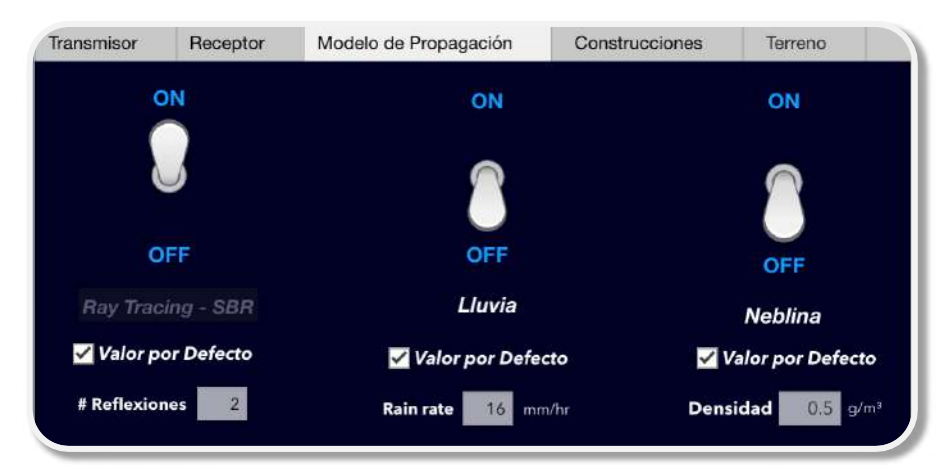

Figura 33-2: Pestaña de Modelo de Propagación en Interfaz Gráfica Realizado por: Bryan Sanipatin, 2021.

#### 2.6.5 Tipos de Edificaciones

#### 2.6.5.1 Permitividad

La permitividad eléctrica define que tanto afecta la presencia de un campo eléctrico a un material, y esta permitividad eléctrica influye directamente en los cálculos de las reflexiones cuando se realiza el trazado de rayos. (Paz Parra 2013, p. 85) Para escoger uno de los materiales, se utiliza la siguiente estructura:

### Propagationmodel.BuildingsMaterial = 'Material\_escogido ';

En el caso del simulador implementado, para calcular cada una de las reflexiones es importante conocer las permitividades de los materiales exteriores de las construcciones, que se pueden calcular de manera sencilla, como se detalla en la recomendación UIT-R P.2040-1 y descrita en la Ecuación 1-2. Para la permitividad relativa, el valor calculado depende de la frecuencia de trabajo y de 2 constantes detalladas en la Tabla 17-2.

$$
\eta' = a f^b \tag{1.2}
$$

Ecuación 1-2: Permitividad Relativa de materiales

Donde  $a \, y \, b$  son constantes que caracterizan el material y f es la frecuencia en GHz y  $\eta'$  es adimensional. (ITU 2015)

| Tipo de material        | Parte real de la<br>permitividad relativa |   | Gama de frecuencias |
|-------------------------|-------------------------------------------|---|---------------------|
|                         | a                                         | b | GHz                 |
| Vacío ( $\approx$ aire) |                                           | 0 | $0,001-100$         |
| Hormigón                | 5,31                                      | 0 | $1 - 100$           |
| Ladrillo                | 3,75                                      | 0 | $1 - 10$            |
| Madera                  | 1,99                                      | 0 | $0,001-100$         |
| Vidrio                  | 6,27                                      | 0 | $0,1-100$           |
| Metal                   |                                           | 0 | $1 - 100$           |

Tabla 17-2: Permitividades de materiales típicos para construcciones

Fuente: Mathworks 2021.

# 2.6.5.2 Conductividad

Físicamente, la conductividad se interpreta como la facilidad que ofrece un material para establecer en él un flujo de corriente eléctrica. De acuerdo con su conductividad, los materiales se clasifican en conductores, semiconductores y aislantes. Las unidades del sistema internacional (SI) de la conductividad son los siemens/m. (Paz Parra 2013, p. 116). Se puede calcular rápidamente la Ecuación 2-2, descrita en la recomendación UIT-R P.2040-1.

$$
\sigma = c f^d \tag{2.2}
$$

Ecuación 2-2: Permitividad Relativa de materiales

Siendo f la frecuencia en GHz y  $\sigma$  se expresa en S/m. Los valores tomados de c y d se indican en la Figura 18-2.

| Tipo de material        | Conductividad<br>S/m |          | Gama de frecuencias |
|-------------------------|----------------------|----------|---------------------|
|                         | $\mathcal C$         | d        | <b>GHz</b>          |
| Vacío ( $\approx$ aire) | $\theta$             | 0        | $0,001-100$         |
| Hormigón                | 0,0326               | 0,8095   | $1 - 100$           |
| Ladrillo                | 0,038                | $\theta$ | $1 - 10$            |
| Madera                  | 0,0047               | 1,0718   | $0,001-100$         |
| Vidrio                  | 0,0043               | 1,1925   | $0,1-100$           |
| Metal                   | $10^{7}$             | 0        | $1 - 100$           |

Tabla 18-2: Conductividades para materiales típicos para construcciones

Fuente: Mathworks 2021.

# 2.6.5.3 Interfaz Gráfica Construcciones

La interfaz gráfica del material exterior para las construcciones está diseñada para que se pueda escoger uno de los materiales descritos. Además, se puede ingresar un material personalizado, definido por su permitividad y conductividad.

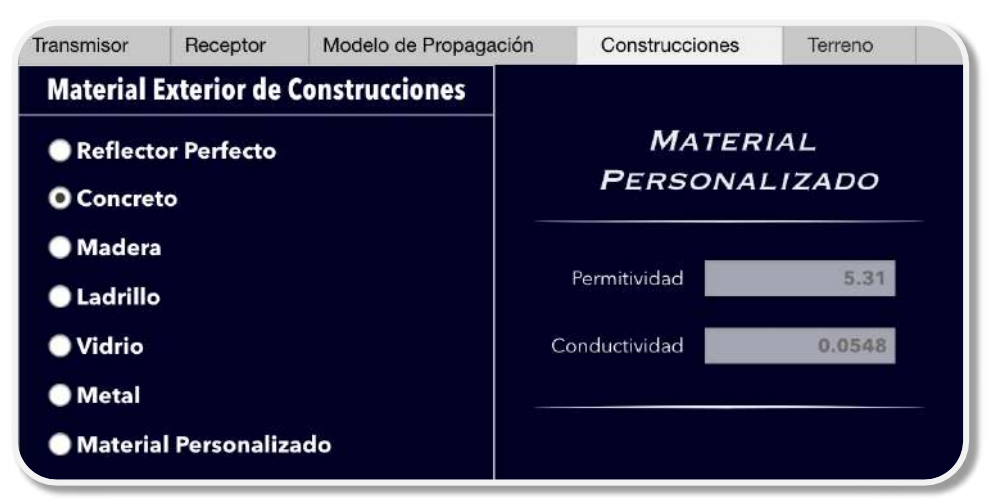

Figura 34-2: Pestaña de tipos de materiales para construcciones Realizado por: Bryan Sanipatin, 2021.

### 2.6.6 Tipos de Terreno

## 2.6.6.1 Materiales

Los tipos de terreno están obtenidos en base a la Recomendación ITU-R P.527-5, donde se presentan métodos para modelizar las características eléctricas de la superficie de la Tierra, incluidas el agua pura, el agua salada, el hielo, el suelo y la vegetación, para frecuencias hasta 1 000 GHz, de manera sistemática a partir de la evaluación de la permitividad relativa compleja. En todos los casos la conductividad puede calcularse como una función de la frecuencia y la temperatura a partir de esas evaluaciones. (ITU 2020) Para escoger el tipo de material se utiliza uno de los atributos descritos en la Tabla 19-2 la siguiente estructura en el comando:

Propagationmodel.TerrainMaterial = 'Material\_escogido ';

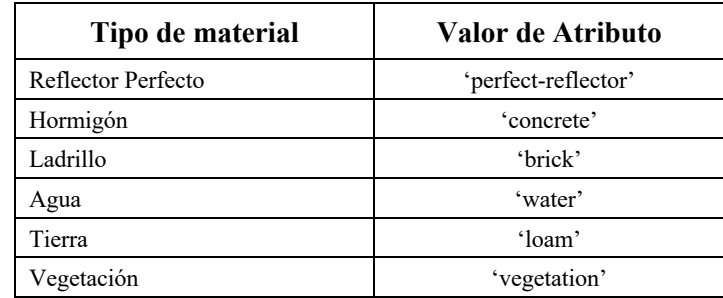

Tabla 19-2: Detalle de Tipos de Terreno para la Simulación.

Fuente: Mathworks 2021.

### 2.6.6.2 Interfaz Gráfica Terreno

La interfaz gráfica del tipo de material del terreno está diseñada para que se pueda escoger uno de los materiales descritos, y a su vez tiene la opción de ingresar un material personalizado, definido por su permitividad y conductividad (Figura 35-2).

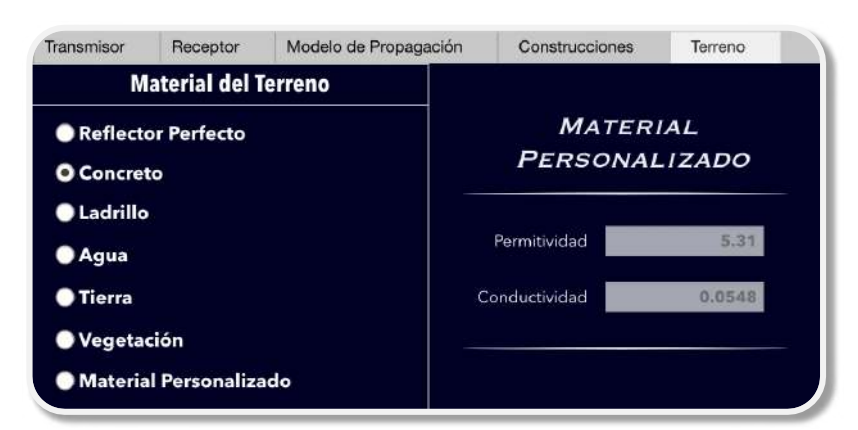

Figura 35-2: Pestaña de Tipos de Terreno para Ray Tracing Realizado por: Bryan Sanipatin, 2021.

# 2.6.7 Mapas de Cobertura

Una vez definidos los parámetros del transmisor, receptor y un modelo de propagación, se pueden combinar con funciones como 'coverage', que realiza el computo al igual que para un punto, pero en un área determinada, tomando en cuenta los atributos de cada uno de los elementos.

# coverage( Sitio Transmisor , Sitio Receptor , Modelo Propagación );

En el caso del simulador, el proceso de Ray Tracing se repetirá para el área dentro de un radio especificado por el usuario, como se puede observa en la Figura 36-2.

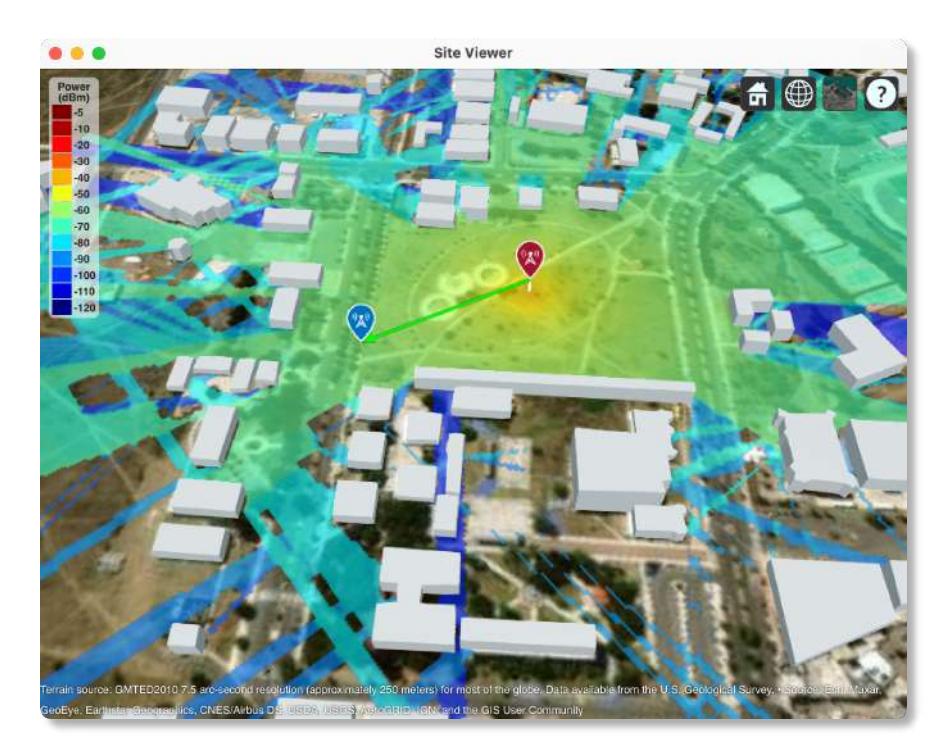

Figura 36-2: Cobertura mediante Ray Tracing en la ESPOCH. Realizado por: Bryan Sanipatin, 2021.

# 2.6.8 Diseño Interfaz Gráfica Ray Tracing

Una vez terminados de definir los parámetros necesarios para el simulador, se colocó todo en una interfaz grafica integrada, junto con un botón que cumple la función de cargar un mapa '.osm', el botón que incluye todas las funciones correspondientes al Ray Tracing y el botón de Cobertura, estos 2 últimos cumpliendo con los modelos de propagación y las características del escenario que fueron definidas como se puede observar en la Figura 37-2

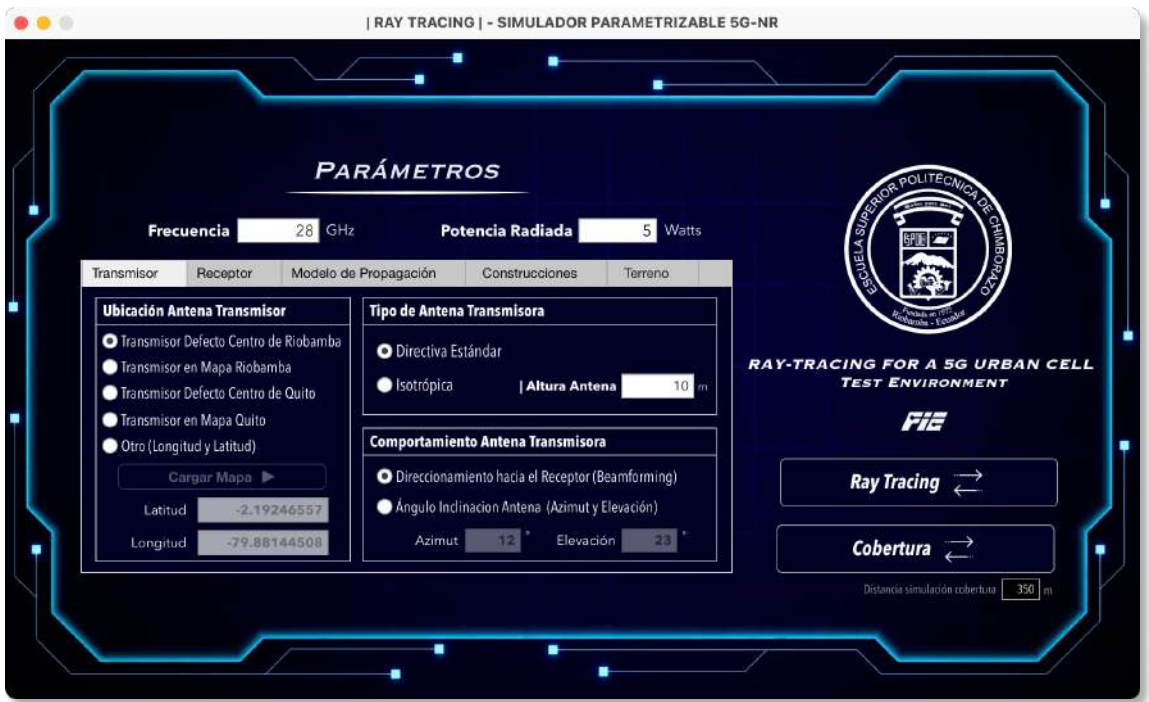

Figura 37-2: Interfaz gráfica Final para Ray Tracing – Test Environment Realizado por: Bryan Sanipatin, 2021.

# 2.7 Interfaz Final Simulador Parametrizable

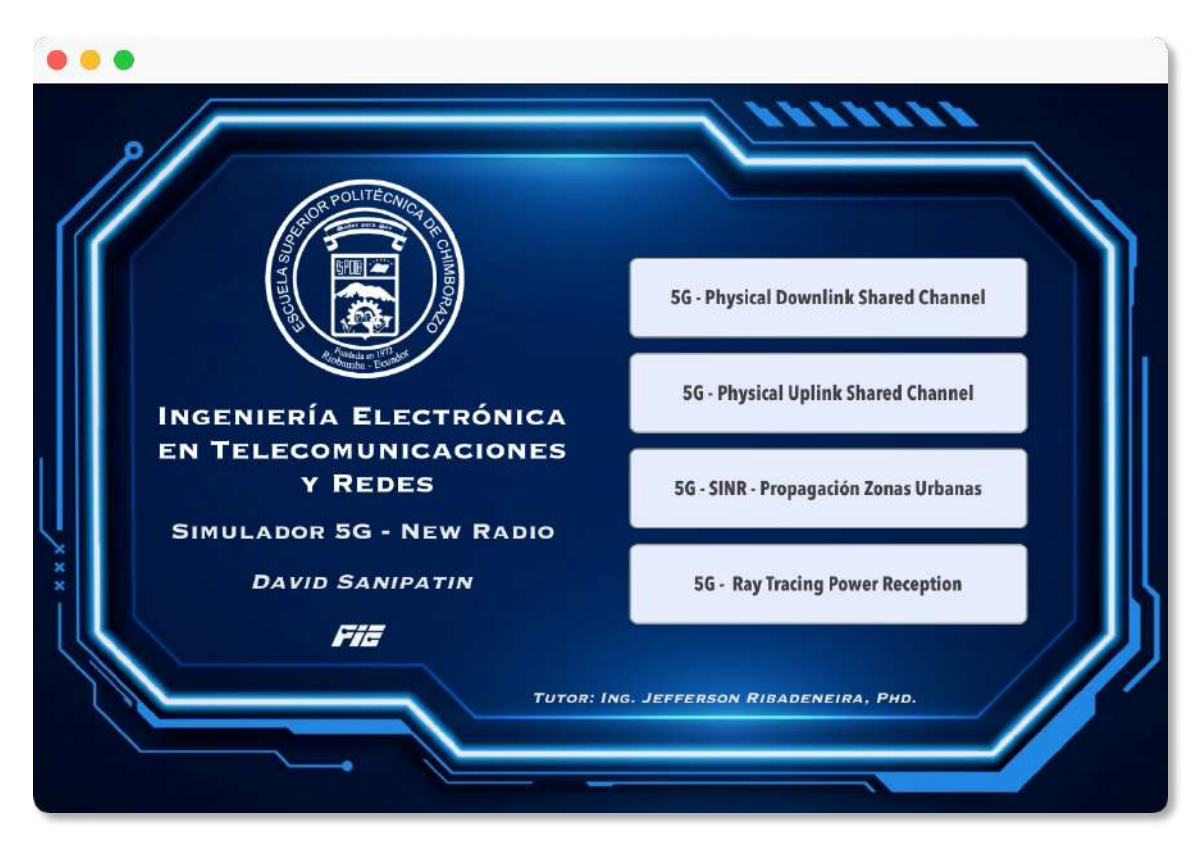

Figura 38-2: Interfaz Grafica General del Simulador Parametrizable Realizado por: Bryan Sanipatin, 2021.

La Interfaz gráfica general contiene la portada y 4 botones que acceden a cada una de las partes del proyecto que fueron mencionadas, permite que se abra una sola ventana de cada tipo a la vez, y al ser cerrada, se cierran todas las ventanas que se deriven de esta. Para finalizar, se insertaron los títulos pertenecientes a cada una de las partes del simulador y logotipos correspondientes a la institución y a la facultad.

Al haber sido diseñado en la herramienta 'App Designer' de MATLAB© permite que pueda ser compilado y exportado a distintos formatos, para este simulador parametrizable los formatos escogidos fueron 2, el ejecutable autónomo o 'standalone' y el tipo MATLAB App.

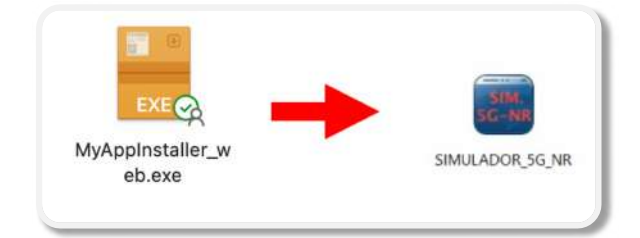

Figura 39-2: Instalador del Software Standalone Realizado por: Bryan Sanipatin, 2021.

El ejecutable en modo standalone, permite que el software pueda ser utilizado sin la necesidad de una licencia de MATLAB, es decir, está dirigido a cualquier usuario final, solo se necesita el Runtime de Matlab que es descargado directamente en el proceso de la instalación (Figura 39-2). Cabe destacar que por motivos de licencias, algunas funciones pueden no estar disponibles en este modo, por lo que es importante revisar la documentación de las funciones. En el caso de este simulador, se excluyen las funciones dentro del Phased Array System Toolbox™ utilizadas para la generación de las antenas  $\lambda/2$  del Mapa SINR.

En el caso de el tipo MATLAB App, este se instala en la pestaña de 'APPS' junto con el resto de las aplicaciones por defecto de los diferentes toolboxes, dando un fácil acceso al simulador y pudiendo utilizar todas las funciones de este.

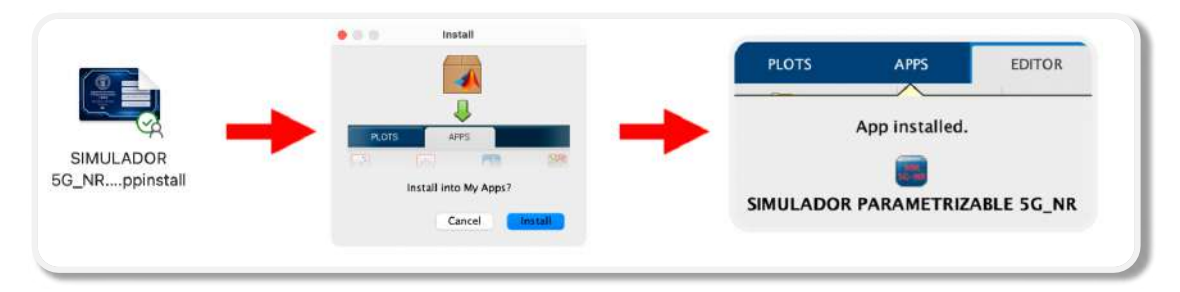

Figura 40-2: Instalador de Matlab App Realizado por: Bryan Sanipatin, 2021.

#### CAPITULO III

# 3 ANÁLISIS DE RESULTADOS

Después de la consolidación del software, se realizaron múltiples pruebas con la finalidad de obtener los resultados en cada uno de los escenarios y analizarlos, esto con el fin de evaluar el comportamiento de este. También se realizó una encuesta para determinar la perspectiva de funcionamiento del simulador por parte del usuario y sus posibles beneficios.

## 3.1 PDSCH (Physical Downlink Shared Channel)

La interfaz esta dispuesta de tal manera que, de acuerdo a los parámetros que vaya ingresando el usuario, este le mostrará las posibilidades compatibles del resto de parámetros, la jerarquía de los parámetros esta dispuesta desde arriba hacia abajo.

### 3.1.1 Parámetros Utilizados en la Simulación del PDSCH

Los parámetros ingresados para la simulación se muestran en la Tabla 1-3, que es una de las múltiples configuraciones que se pueden realizar dentro del simulador.

| Parámetros Test Physical Downlink Shared Channel |             |  |
|--------------------------------------------------|-------------|--|
| Rango de Frecuencias<br>FR 1                     |             |  |
| Modulación                                       | <b>OPSK</b> |  |
| <b>Espaciado de Subportadoras</b><br>30 KHz      |             |  |
| Ancho de Banda del Canal<br>$10 \text{ MHz}$     |             |  |
| Modo de Duplexación<br>FDD                       |             |  |
| NR-CELL-ID (Identificador)                       |             |  |

Tabla 1-3: Parámetros empleados para prueba de simulación del PDSCH

Realizado por: Bryan Sanipatin, 2021.

Todos los parámetros que pueden ingresados dentro de las casillas son los especificados en el 3GPP TS 38.141-2 y que fueron mencionados en el apartado 2.3 enfocado a la caracterización del PDSCH.

# 3.1.2 Resultados de la Simulación del PDSCH.

Después de que los parámetros son ajustados a criterio del usuario, en este caso, con los valores de la Tabla 1-3, la primera en aparecer es la Figura 1-3 que es la de magnitud de la forma de onda de banda base FRC, donde se encuentran los valores de cada una de las muestras generadas para satisfacer las opciones escogidas, y así completar todos los bloques de recursos.

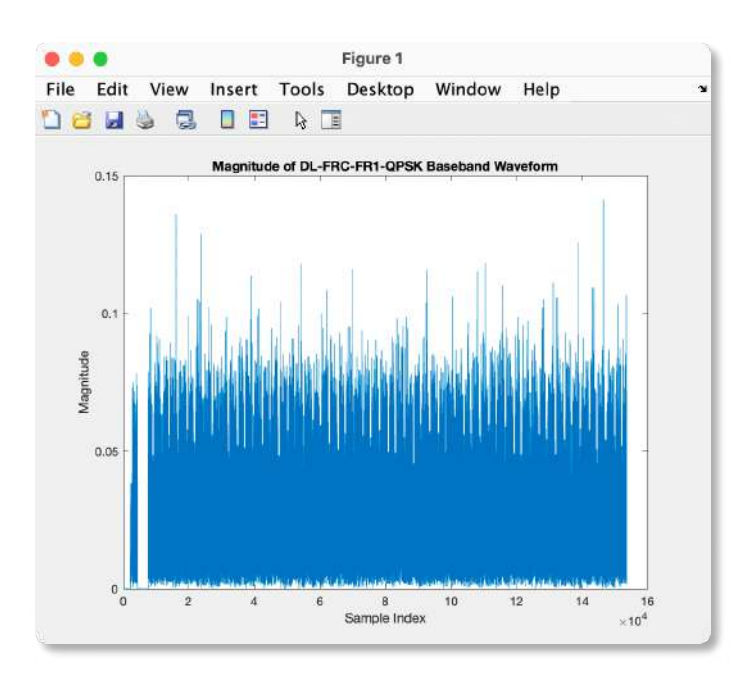

Figura 1-3: Gráfica de Magnitud de la forma de onda en banda base FRC. Realizado por: Bryan Sanipatin, 2021.

Dichas muestras después de pasar por el proceso mostrado en la Figura 2-3, se puede desplegar en forma de Bloques de Recursos, donde se muestra representada con colores la relación de los símbolos con respecto a su utilización, donde este bloque puede ser designado para el PDCCH, PDSCH, Coreset o SS Burst.

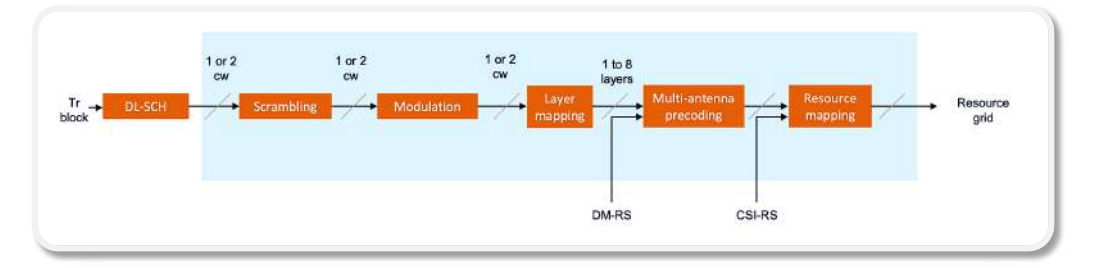

Figura 2-3: Diagrama de bloques PDSCH. Fuente: Mathworks 2021.

Como se mencionó anteriormente, los frames en 5G se consideran de 10 ms para FDD y de 20 ms para TDD, cada frame se compone de 10 subrames, y estas subframes están conformadas por sus respectivos Slots, que van a depender de la numerología escogida. En el caso de 30KHz, cada subframe de 1 ms está conformado por 2 Slots de 14 símbolos OFDM, como se pudo ver en la Tabla 2-1.

Una manera fácil de calcular el numero de símbolos totales por subframe de 1ms sería multiplicando el numero de Slots definidos en la numerología, multiplicado por los 14 símbolos OFDM que conforman a cada slot. Teniendo un total de 280 símbolos en el eje X.

El número total de subcarriers sería el número máximo de RBs multiplicado por las 12 subcarriers que conforman a cada RB. En la Figura 3-3 se puede visualizar la relación de los RBs y los símbolos. Cabe destacar que el color azul marino representa espacios no alojados.

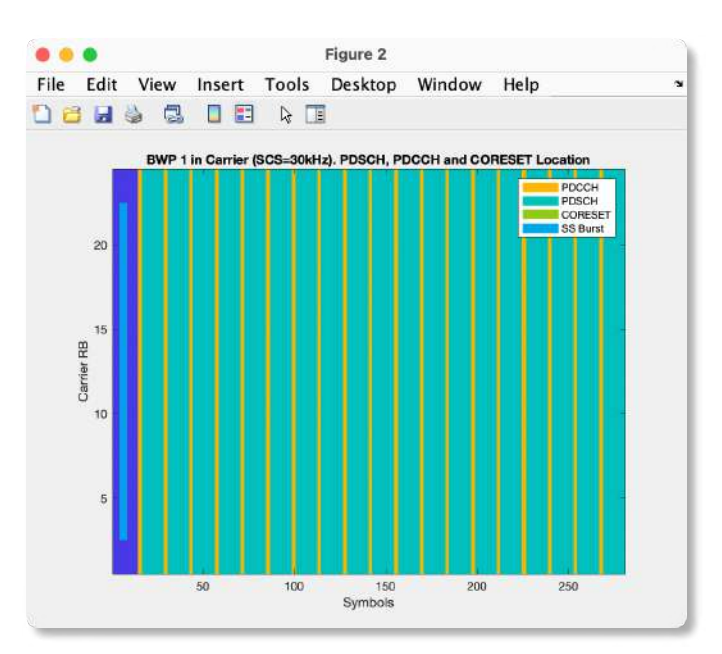

Figura 3-3: Gráfica de la relación entre Bloques de Recursos y Símbolos en FR1. Realizado por: Bryan Sanipatin, 2021.

En la siguiente gráfica (Figura 4-3) se muestra el ancho de banda en frecuencia que se va a utilizar, centrado en 0 Hz, y teniendo los bordes del canal en líneas punteadas, los canales deben tener bandas de guarda que están mostradas en color rojo, el punto central de los bloques de recursos está representado con  $k_0$  y la frecuencia central con  $f_0$ .

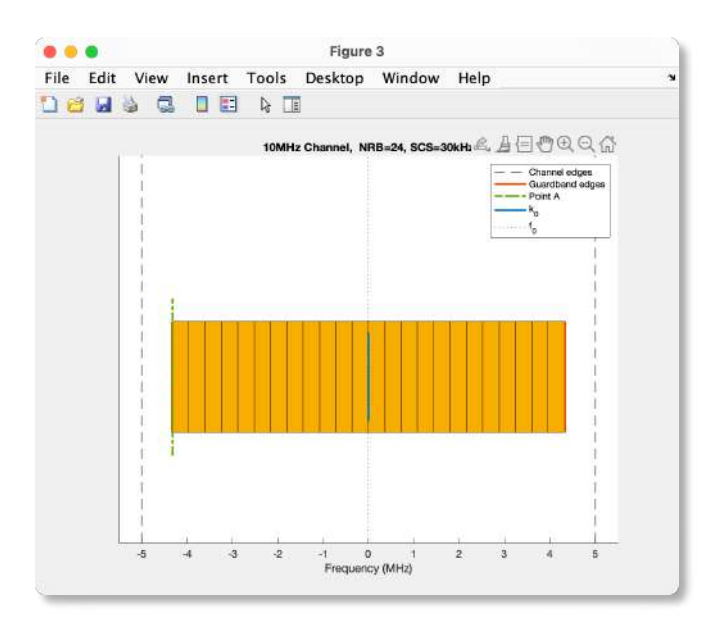

Figura 4-3: Gráfica de bloques de recursos en ancho de banda perteneciente a FR1. Realizado por: Bryan Sanipatin, 2021.

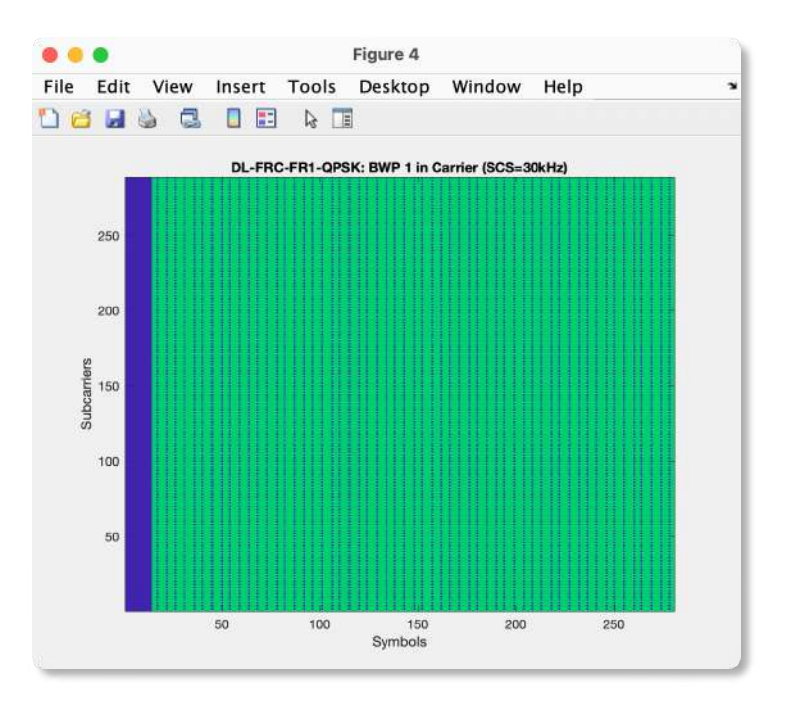

Figura 5-3: Gráfica de la relación entre las Subportadoras y los símbolos en FR1. Realizado por: Bryan Sanipatin, 2021.

Como ya se explicó en la sección 1.2.8, cada RB esta conformado por 12 subcarriers, por lo tanto, el número total de subcarriers será de 288, al tener un máximo de 24 RBs para la configuración escogida. La relación entre cada uno de los símbolos y bloques de recursos se puede visualizar en la Figura 5-3.

#### 3.2 PUSCH (Physical Uplink Shared Channel)

En el caso del PUSCH la interfaz está dispuesta de tal manera que primero sean ingresados los parámetros base, y de acuerdo a esto el software le sugerirá un FRC (Fixed Reference Channel) que se adapte a los requerimientos del usuario. Adicionalmente la interfaz cuenta con parámetros adicionales, que pueden ser cambiados a criterio de cada usuario y serán útiles para hacer pruebas.

# 3.2.1 Parámetros Utilizados en la Simulación PUSCH

Los parámetros ingresados para la simulación del PUSCH se muestran en la Tabla 2-3.

| Parámetros Base Physical Uplink Shared Channel |          |  |  |
|------------------------------------------------|----------|--|--|
| FR <sub>1</sub><br>Rango de Frecuencias        |          |  |  |
| 15KHz<br><b>Espaciado de Subportadoras</b>     |          |  |  |
| Modulación<br>160AM                            |          |  |  |
| <b>Canal FRC Base</b>                          |          |  |  |
| $G-FR1-A2-1$<br>Tipo de Canal                  |          |  |  |
| Parámetros Adicionales                         |          |  |  |
| $10 \text{ MHz}$<br>Ancho de Banda del Canal   |          |  |  |
| Modo de Duplexación<br><b>FDD</b>              |          |  |  |
| <b>NR-CELL-ID</b> (Identificador)              | $\theta$ |  |  |

Tabla 2-3: Parámetros empleados para prueba de simulación del PDSCH

Realizado por: Bryan Sanipatin, 2021.

#### 3.2.2 Resultados de la Simulación del PUSCH

En la Figura 6-3 se puede apreciar la relación entre magnitud y los símbolos que van a ser ingresados a los bloques de recursos.

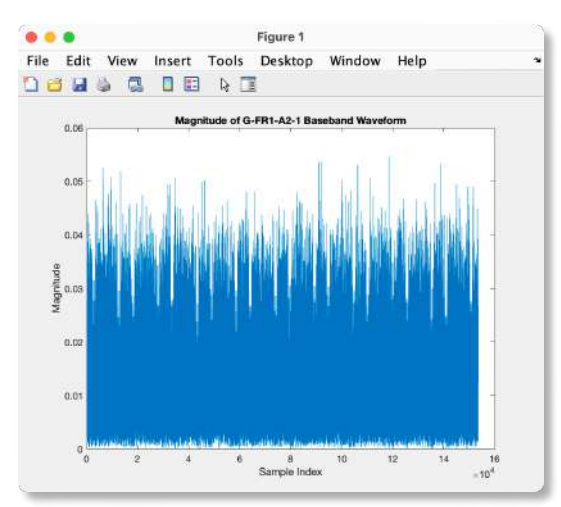

Figura 6-3: Gráfica de Magnitud de la forma de onda en banda base FRC. Realizado por: Bryan Sanipatin, 2021.

Como se puede visualizar en la

Tabla 8-2, para el FRC Base escogido 'G-FR1-A2-1' vamos a tener un total de 25 RBs ocupados, razón por la cual en la Figura 7-3 se muestran solamente 25 ocupados, de los 52 totales (Figura 8-3).

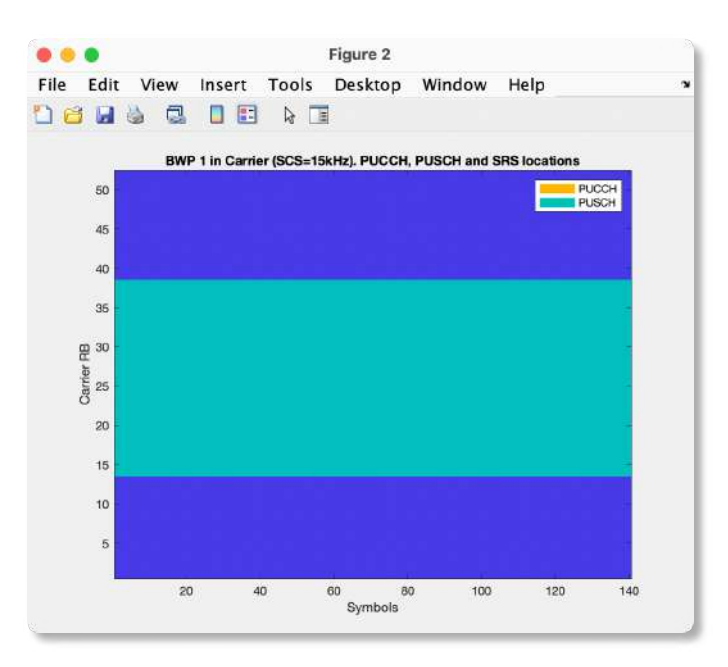

Figura 7-3: Gráfica de la relación entre los RBs y los símbolos en FR1. Realizado por: Bryan Sanipatin, 2021.

En la Figura 8-3, se visualiza el número máximo de RBs que pueden ser alojados dentro de las bandas de guarda del ancho de banda seleccionado. El punto central de los bloques de recursos está representado con  $k_0$  y la frecuencia central con  $f_0$ .

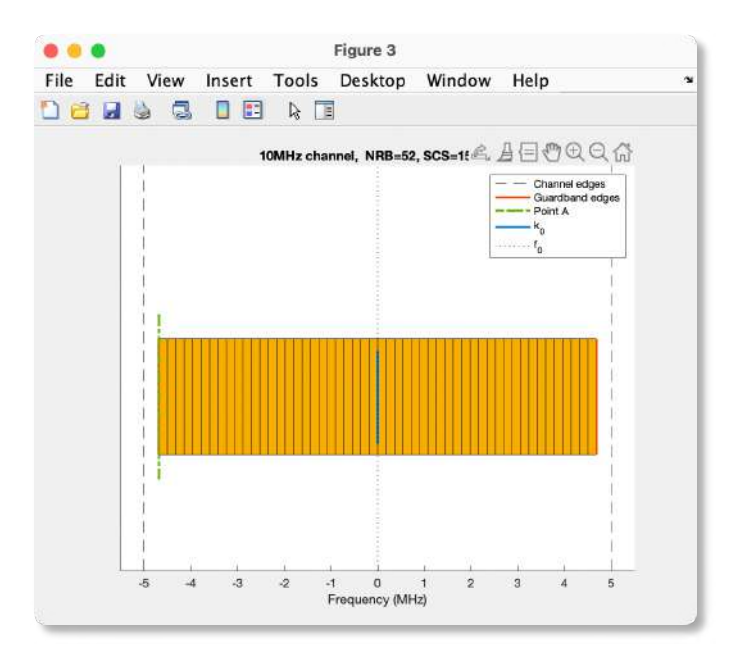

Figura 8-3: Gráfica de bloques de recursos en ancho de banda perteneciente a FR1. Realizado por: Bryan Sanipatin, 2021.

En la Figura 9-3 se puede visualizar la relación entre las Subportadoras y los símbolos de la configuración escogida. Tomando en cuenta que los de color azul marino son bloques no alojados, y en el caso de los que están dentro del canal, funcionan como símbolos piloto.

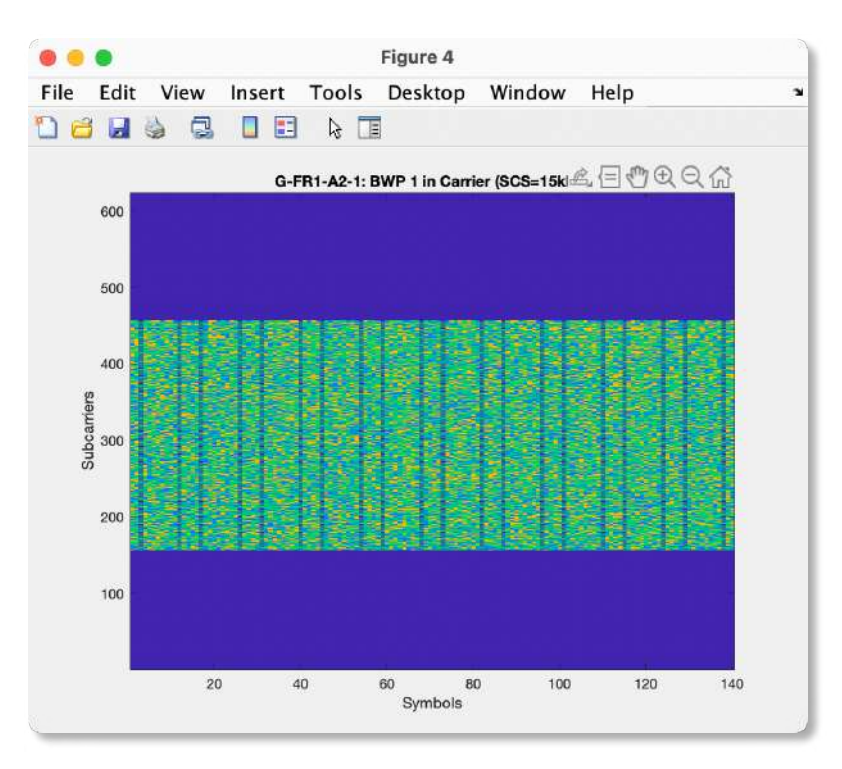

Figura 9-3: Gráfica de la relación entre las Subportadoras y los símbolos en FR1. Realizado por: Bryan Sanipatin, 2021.

### 3.3 Mapa SINR para Celdas Urbanas de 5G

### 3.3.1 Simulación de Mapa SINR con Antena Individual

## 3.3.1.1 Parámetros Utilizados en la Simulación

Los parámetros que serán ingresados al simulador para el análisis de los resultados se encuentran detallados en la Tabla 3-3.

| Ubicación Torre Central (Centro de Riobamba) |                            |  |  |
|----------------------------------------------|----------------------------|--|--|
| Longitud                                     | $-1.672823$                |  |  |
| Latitud                                      | -78.648214                 |  |  |
| Parámetros de Celda para Mapa SINR           |                            |  |  |
| Número de Torres                             | 19                         |  |  |
| ISD                                          | 200 metros                 |  |  |
| <b>Downtilt</b>                              | 15 grados                  |  |  |
| <b>Altura Antenas</b>                        | 25 metros                  |  |  |
| Parámetros de Transmisión para Mapa SINR     |                            |  |  |
| Tipo de Antena                               | Antena Estándar Individual |  |  |
| Frecuencia de Trabajo                        | 4 GHz                      |  |  |
| Ancho de Banda del Canal                     | $20$ MHz                   |  |  |
| Potencia Radiada<br>44 dBm                   |                            |  |  |

Tabla 3-3: Parámetros empleados para prueba de Simulación de Mapa SINR

Realizado por: Bryan Sanipatin, 2021.

En este caso, al escoger el tipo de antena se desplegará el diagrama de radiación de la opción escogida, misma que se puede visualizar en la Figura 10-3.

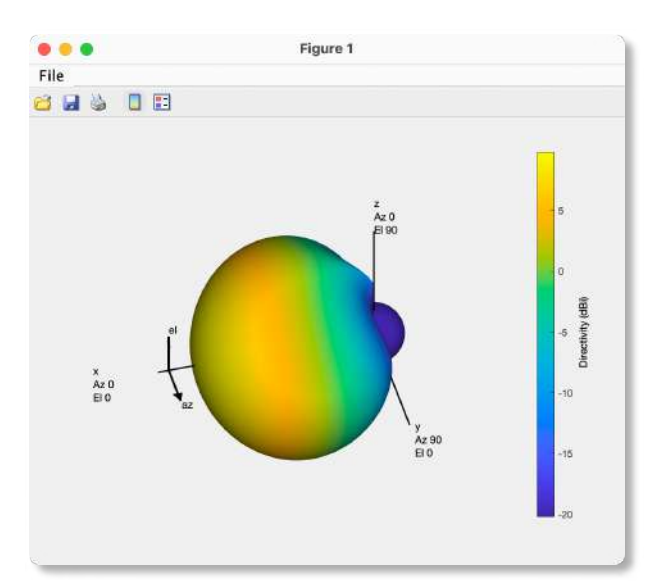

Figura 10-3: Diagrama de Radiación de Antena Utilizada (Antena Estándar) Realizado por: Bryan Sanipatin, 2021.

### 3.3.1.2 Resultados de la Simulación para Antena Individual

Luego de que los parámetros de la Tabla 3-3 fueron puestos a simular, se muestra la distribución de las torres en el centro de la ciudad de Riobamba (Figura 11-3), y se visualiza que al no ser una antena tan directiva, el SINR tiende a estar en los rangos más inferiores.

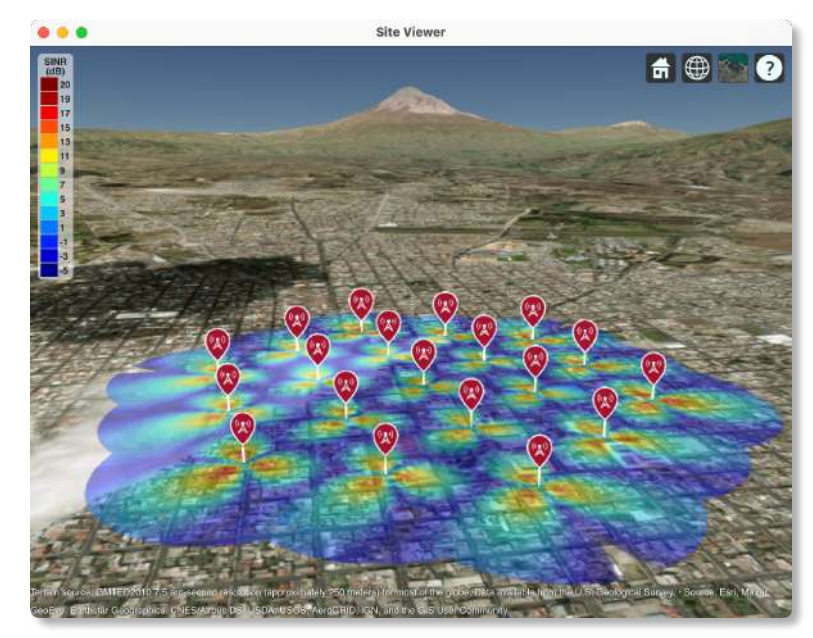

Figura 11-3: Mapa SINR mostrado en Mapa Satelital Realizado por: Bryan Sanipatin, 2021.

En la vista de tipo 'mapa topográfico' se puede tener una mejor apreciación de la zona de cobertura de las celdas y del área que engloba. (Figura 12-3)

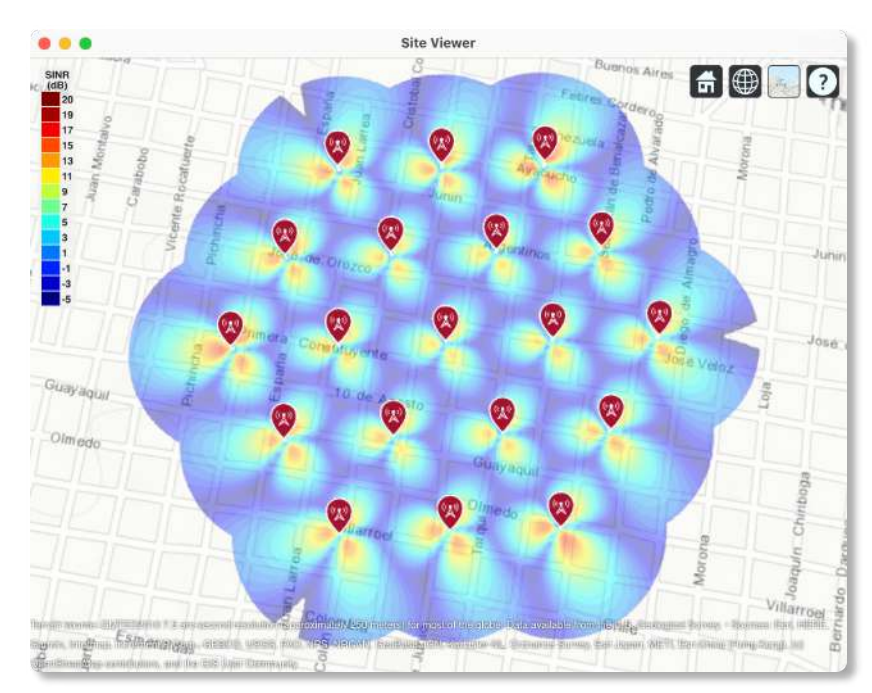

Figura 12-3: Vista Superior de Mapa SINR en Mapa Topográfico. Realizado por: Bryan Sanipatin, 2021.

# 3.3.2 Simulación de Mapa SINR con Arreglo de Antena 8x8 Estándar.

## 3.3.2.1 Parámetros Utilizados en la Simulación

Los parámetros que serán ingresados al simulador para el análisis de los resultados se encuentran detallados en la Tabla 4-3.

| Ubicación Torre Central (Centro de Riobamba) |                                 |  |  |
|----------------------------------------------|---------------------------------|--|--|
| Longitud                                     | $-1.672823$                     |  |  |
| Latitud                                      | -78.648214                      |  |  |
| Parámetros de Celda para Mapa SINR           |                                 |  |  |
| Número de Torres<br>19                       |                                 |  |  |
| <b>ISD</b>                                   | 200 metros                      |  |  |
| Downtilt                                     | 15 grados                       |  |  |
| Altura Antenas                               | 25 metros                       |  |  |
| Parámetros de Transmisión para Mapa SINR     |                                 |  |  |
| Tipo de Antena                               | Arreglo 8x8 de Antenas Estándar |  |  |
| Frecuencia de Trabajo                        | 4 GHz                           |  |  |
| $20$ MHz<br>Ancho de Banda del Canal         |                                 |  |  |
| Potencia Radiada<br>44 dBm                   |                                 |  |  |

Tabla 4-3: Parámetros empleados para prueba de Simulación de Mapa SINR

Realizado por: Bryan Sanipatin, 2021.

Después de escoger como antena el arreglo 8x8 de Antenas Estándar, se despliega el diagrama de radiación, mismo que se puede visualizar en la Figura 13-3.

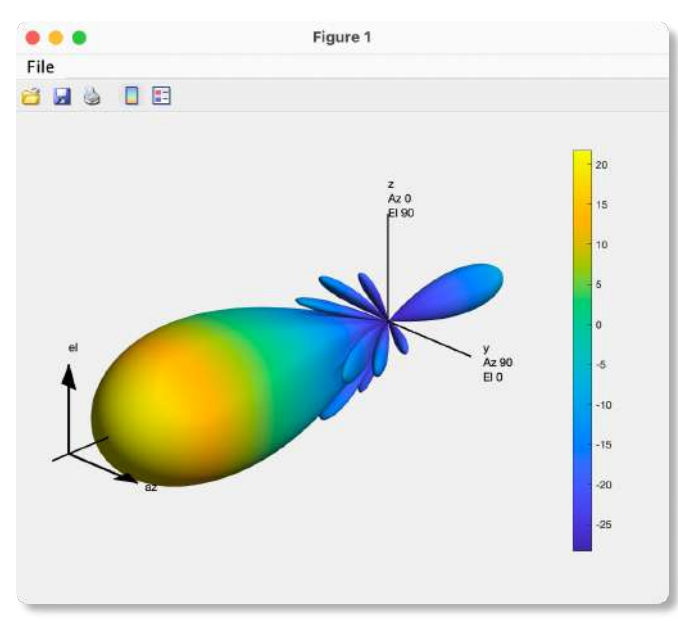

Figura 13-3: Diagrama de Radiación de Antena (Arreglo 8x8 Antenas Estándar) Realizado por: Bryan Sanipatin, 2021.

### 3.3.2.2 Resultados de la Simulación para Arreglo de Antenas.

Como resultado de los valores de la Tabla 4-3, el simulador despliega las torres con el arreglo de antenas escogido por el usuario. Donde a simple vista se percibe una mejora del SINR. Como se puede visualizar el la Figura 14-3.

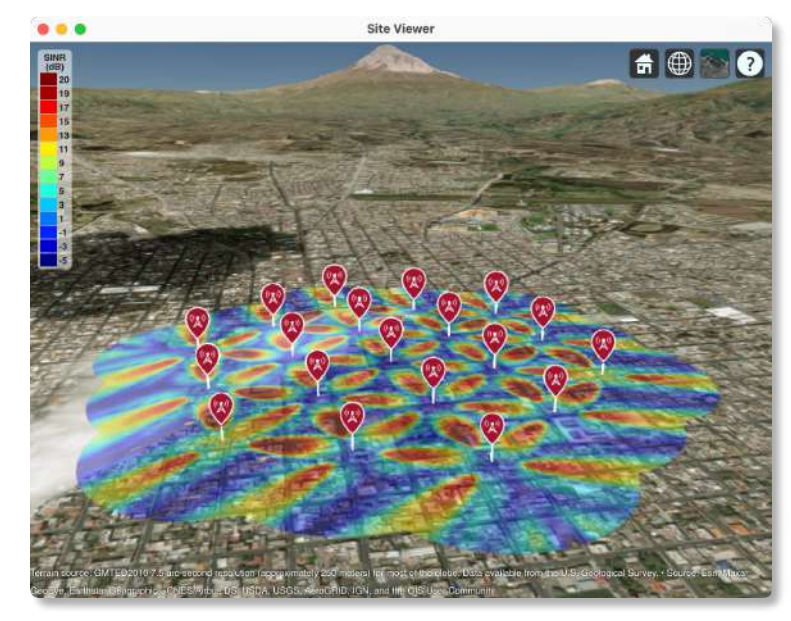

Figura 14-3: Mapa SINR mostrado en Mapa Satelital. Realizado por: Bryan Sanipatin, 2021.

En la vista de tipo 'mapa topográfico' se puede tener una mejor apreciación de la mejora del SINR con el arreglo de antenas. Al tener una mejor directividad se puede observar como las celdas y el área que engloba tienen mejor recepción. (Figura 15-3)

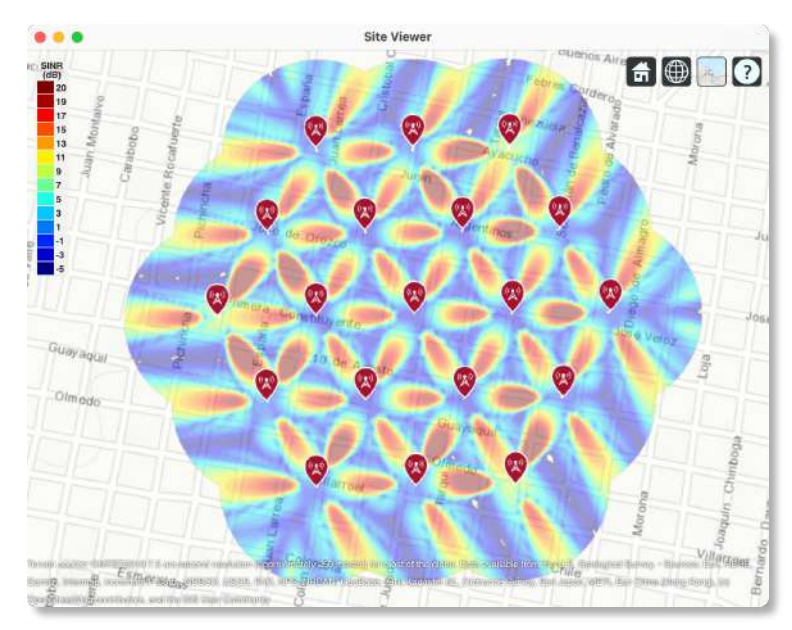

Figura 15-3: Vista Superior del Mapa SINR mostrado en Mapa Topográfico. Realizado por: Bryan Sanipatin, 2021.

### 3.4 Ray Tracing para Celdas Urbanas

### 3.4.1 Simulación de Ray Tracing con Receptor Fijo

# 3.4.1.1 Parámetros Utilizados en la Simulación.

En la Tabla 5-3 se pueden observar los parámetros utilizados para la simulación de celdas urbanas con el método de Ray Tracing – SBR. Esta simulación utiliza el mapa de Riobamba, que es uno de los 2 mapas cargados por defecto en el simulador, donde el transmisor se encuentra ubicado en el denominado 'Parque del estudiante' de la ESPOCH.

| Parámetros de Transmisión                           |                         |                                             |  |
|-----------------------------------------------------|-------------------------|---------------------------------------------|--|
| Frecuencia                                          |                         | 28 GHz                                      |  |
| Potencia Radiada (Ptx)                              |                         | 5 Watts                                     |  |
| Parámetros del Transmisor (ESPOCH - Riobamba)       |                         |                                             |  |
| Longitud                                            |                         | $-1.657267$                                 |  |
| Latitud                                             |                         | -78.677692                                  |  |
| Altura de la Antena                                 |                         | 10 metros                                   |  |
| Tipo de Antena                                      |                         | Directiva Estándar                          |  |
| <b>Comportamiento del Transmisor</b>                |                         | Direccionamiento hacia el Receptor          |  |
|                                                     |                         | Parámetros del Receptor (ESPOCH - Riobamba) |  |
| Longitud                                            |                         | $-1.656363$                                 |  |
| Latitud                                             |                         | -78.677459                                  |  |
| Altura de la Antena                                 |                         | 1.5 metros                                  |  |
| Tipo de Antena                                      |                         | Isotrópica - 0 dB                           |  |
| <b>Comportamiento del Receptor</b><br>Fijo          |                         |                                             |  |
|                                                     | Modelos de Propagación  |                                             |  |
|                                                     | <b>Estado</b>           | ON                                          |  |
| <b>Ray Tracing-SBR</b>                              | <b>Máx. Reflexiones</b> | 3                                           |  |
| LLuvia                                              | <b>Estado</b>           | ON                                          |  |
|                                                     | <b>Rain Rate</b>        | $16$ mm/hr                                  |  |
|                                                     | Estado                  | ON                                          |  |
| <b>Neblina</b>                                      | <b>Densidad</b>         | $0.5$ g/m <sup>3</sup>                      |  |
| <b>Materiales</b>                                   |                         |                                             |  |
| <b>Material de las Construcciones</b><br>'Concreto' |                         |                                             |  |
| <b>Material del Terreno</b>                         |                         | 'Tierra'                                    |  |

Tabla 5-3: Parámetros empleados para prueba de simulación de Ray Tracing.

Realizado por: Bryan Sanipatin, 2021.

#### 3.4.1.2 Resultados de la Simulación de Ray Tracing con Receptor Fijo

Una vez terminada la simulación se puede visualizar cada uno de los elementos en el 'Site Viewer'. En esta simulación se observan los patrones de radiación tanto del transmisor como del receptor, y al dar clic sobre cada uno de ellos se muestran sus nombres y propiedades. Como se puede observar en la (Figura 16-3), donde 'Prx' es la potencia total en el Receptor.

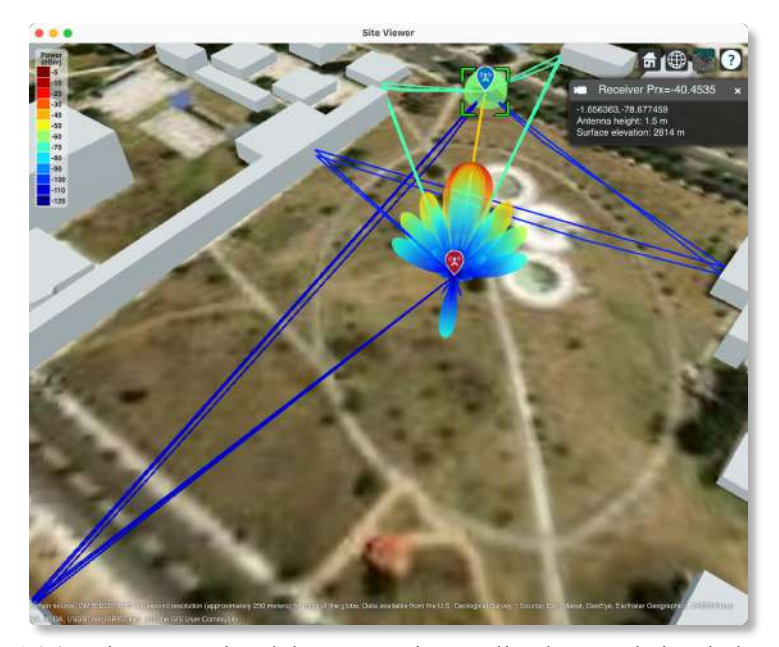

Figura 16-3: Vista Superior del Ray Tracing realizado por el simulador. Realizado por: Bryan Sanipatin, 2021.

Junto con la simulación se muestra la gráfica del PDP (Power Delay Profile), donde se encuentran caracterizados cada uno de los rayos recibidos por el UE (Figura 17-3). En la gráfica superior de la figura se encuentran representadas las potencias recibidas de cada uno de los rayos, y en la gráfica inferior, el PDP normalizado al primer rayo que llega hacia el receptor.

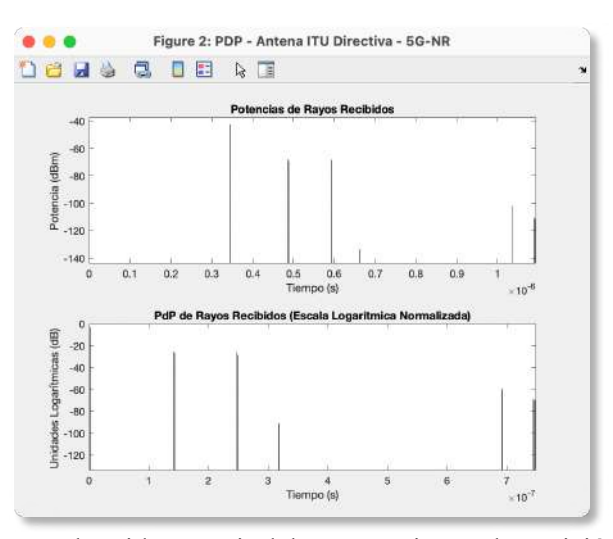

Figura 17-3: PDP obtenido a partir del Ray Tracing en la posición del receptor. Realizado por: Bryan Sanipatin, 2021.

## 3.4.2 Simulación de Ray Tracing con Receptor Móvil

### 3.4.2.1 Parámetros Utilizados en la Simulación del Escenario.

En la Tabla 6-3 se encuentran los parámetros utilizados en la simulación de celdas urbanas con el método de Ray Tracing – SBR. Esta simulación utiliza el mapa de Riobamba, que es uno de los 2 mapas cargados por defecto en el simulador, donde el transmisor se encuentra ubicado en el denominado 'Parque del estudiante' de la ESPOCH.

| Parámetros de Transmisión                              |                        |                                               |  |
|--------------------------------------------------------|------------------------|-----------------------------------------------|--|
| Frecuencia                                             |                        | $28$ GHz                                      |  |
| Potencia Radiada                                       |                        | 5 Watts                                       |  |
|                                                        |                        | Parámetros del Transmisor (ESPOCH - Riobamba) |  |
| Longitud                                               |                        | $-1.657267$                                   |  |
| Latitud                                                |                        | -78.677692                                    |  |
| Altura de la Antena                                    |                        | 10 metros                                     |  |
| Tipo de Antena                                         |                        | Directiva Estándar                            |  |
| <b>Comportamiento del Transmisor</b>                   |                        | Direccionamiento hacia el Receptor            |  |
|                                                        |                        | Parámetros del Receptor (ESPOCH - Riobamba)   |  |
| Longitud                                               |                        | $-1.656363$                                   |  |
| Latitud                                                |                        | -78.677459                                    |  |
| Altura de la Antena                                    |                        | 1.5 metros                                    |  |
| Tipo de Antena                                         |                        | Isotrópica - 0 dB                             |  |
| <b>Comportamiento del Receptor</b>                     |                        | Móvil                                         |  |
| Longitud<br>Dirección del<br>Desplazamiento<br>Latitud |                        | $-1.657267$                                   |  |
|                                                        |                        | -78.677692                                    |  |
| Velocidad                                              |                        | 5 Km/h                                        |  |
|                                                        | Modelos de Propagación |                                               |  |
|                                                        | <b>Estado</b>          | ON                                            |  |
| <b>Ray Tracing-SBR</b>                                 | Máx. Reflexiones       | 3                                             |  |
| <b>LLuvia</b>                                          | Estado                 | ON                                            |  |
|                                                        | <b>Rain Rate</b>       | $16 \text{ mm/hr}$                            |  |
| <b>Neblina</b>                                         | <b>Estado</b>          | ON                                            |  |
| <b>Densidad</b>                                        |                        | $0.5$ g/m <sup>3</sup>                        |  |
| <b>Materiales</b>                                      |                        |                                               |  |
| <b>Material de las Construcciones</b><br>'Concreto'    |                        |                                               |  |
| <b>Material del Terreno</b>                            |                        | 'Tierra'                                      |  |

Tabla 6-3: Parámetros empleados para prueba de simulación de Ray Tracing

Realizado por: Bryan Sanipatin, 2021.

#### 3.4.2.2 Resultados de la Simulación de Ray Tracing con Receptor Móvil.

Una vez terminada la simulación se puede visualizar cada uno de los elementos en el 'Site Viewer'. En esta simulación se observan los patrones de radiación tanto del transmisor como del receptor, y al dar clic sobre cada uno de ellos se muestran sus propiedades. Como se puede observar en la Figura 18-3, en el caso del receptor móvil se representa la dirección de este con una flecha de color azul hacia una segunda ubicación denominada 'Lugar de Desplazamiento'.

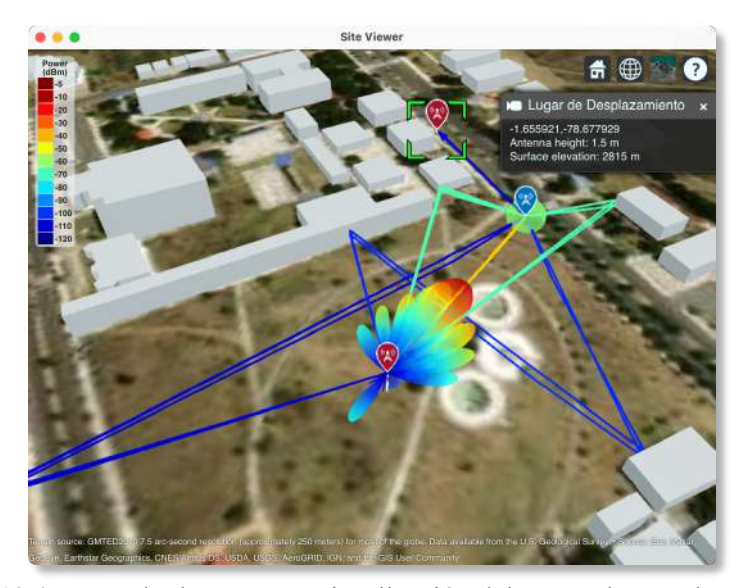

Figura 18-3: Trazado de Rayos y Visualización del Lugar de Desplazamiento Realizado por: Bryan Sanipatin, 2021.

De igual manera, se muestra la gráfica del PDP, donde se encuentran caracterizados cada uno de los rayos recibidos por el UE (Figura 19-3). En la gráfica superior de la figura se encuentran representadas las potencias recibidas y el tiempo de cada uno de los rayos, y en la gráfica inferior el PDP normalizado al primer rayo trazado que llega hacia el receptor.

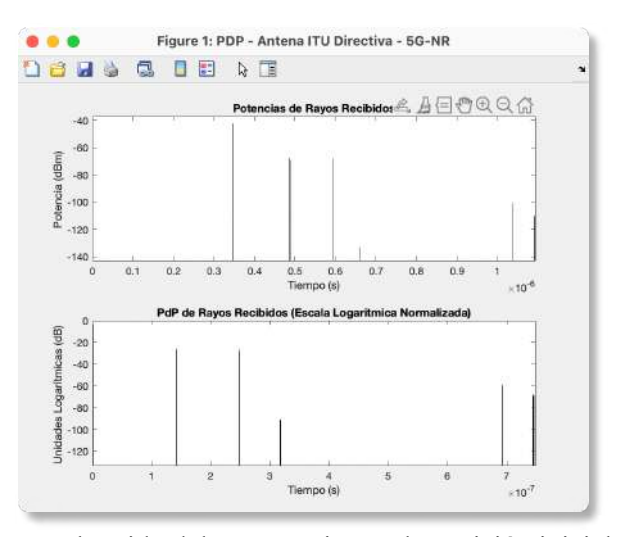

Figura 19-3: PDP obtenido del Ray Tracing en la posición inicial del receptor. Realizado por: Bryan Sanipatin, 2021.

El tener un receptor móvil avanzando hacia el 'Lugar de Desplazamiento' a 5 Km/h, hará que se produzca el denominado 'Efecto Doppler', lo cual hará que las componentes en frecuencia se desplacen hacia frecuencias superiores o inferiores, dependiendo del ángulo de llegada del rayo correspondiente. En Figura 20-3 se pueden evidenciar los desplazamientos en frecuencia producidos por el movimiento del receptor.

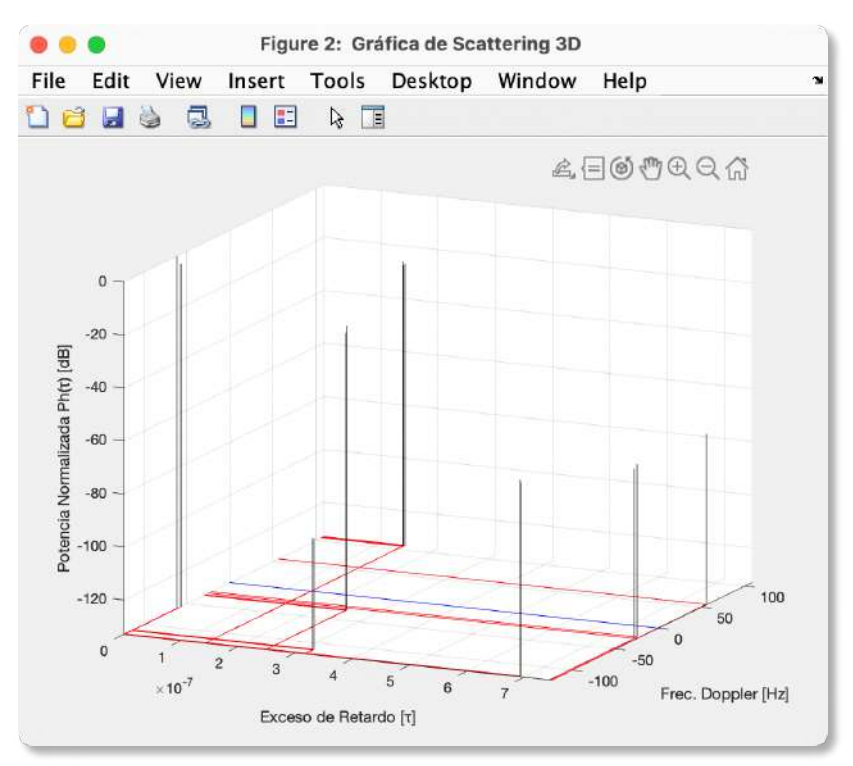

Figura 20-3: Gráfica de Scattering para Receptor en Movimiento. Realizado por: Bryan Sanipatin, 2021.

# 3.5 Cobertura en Celdas Urbanas.

#### 3.5.1.1 Parámetros Utilizados en la Simulación del Escenario con Antena Directiva

En la Tabla 7-3 se encuentran los parámetros utilizados para el mapa de cobertura en celdas urbanas, utilizando el método de Ray Tracing – SBR. Esta simulación utiliza el mapa de Riobamba, que es uno de los 2 mapas cargados por defecto en el simulador, donde el transmisor se encuentra ubicado en el denominado 'Parque del estudiante' de la ESPOCH.

| Parámetros de Transmisión                           |                        |                                             |  |
|-----------------------------------------------------|------------------------|---------------------------------------------|--|
| Frecuencia                                          |                        | 28 GHz                                      |  |
| Potencia Radiada (Ptx)                              |                        | 5 Watts                                     |  |
| Distancia de cálculo para la cobertura              |                        | 250 metros.                                 |  |
| Parámetros del Transmisor (ESPOCH - Riobamba)       |                        |                                             |  |
| Longitud                                            |                        | $-1.657267$                                 |  |
| Latitud                                             |                        | -78.677692                                  |  |
| Altura de la Antena                                 |                        | 10 metros                                   |  |
| Tipo de Antena                                      |                        | Directiva Estándar                          |  |
| <b>Comportamiento del Transmisor</b>                |                        | Direccionamiento hacia el Receptor          |  |
|                                                     |                        | Parámetros del Receptor (ESPOCH - Riobamba) |  |
| Longitud                                            |                        | $-1.656363$                                 |  |
| Latitud                                             |                        | -78.677459                                  |  |
| Altura de la Antena                                 |                        | 1.5 metros                                  |  |
| Tipo de Antena                                      |                        | Isotrópica - 0 dB                           |  |
| <b>Comportamiento del Receptor</b>                  |                        | Fijo                                        |  |
|                                                     | Modelos de Propagación |                                             |  |
| <b>Ray Tracing-SBR</b>                              | <b>Estado</b>          | ON                                          |  |
|                                                     | <b>Reflexiones</b>     | 0, 1, 2                                     |  |
| LLuvia                                              | <b>Estado</b>          | ON                                          |  |
|                                                     | <b>Rain Rate</b>       | $16$ mm/hr                                  |  |
| <b>Neblina</b>                                      | <b>Estado</b>          | ON                                          |  |
|                                                     | <b>Densidad</b>        | $0.5$ g/m <sup>3</sup>                      |  |
| <b>Materiales</b>                                   |                        |                                             |  |
| 'Concreto'<br><b>Material de las Construcciones</b> |                        |                                             |  |
| <b>Material del Terreno</b>                         |                        | 'Tierra'                                    |  |
|                                                     |                        |                                             |  |

Tabla 7-3: Parámetros empleados para Mapa de Cobertura de Antena Directiva

Realizado por: Bryan Sanipatin, 2021.

## 3.5.1.2 Resultados de la Simulación de Cobertura con Antena Directiva

Para la cobertura, se toman en cuenta los mismos criterios del Ray Tracing, pero en un área determinada. Como se puede observar en la Figura 21-3, el transmisor, el modelo del receptor y la huella de cobertura se encuentran representadas en el mapa, y así también una flecha entre el transmisor y el modelo de receptor para verificar LOS.

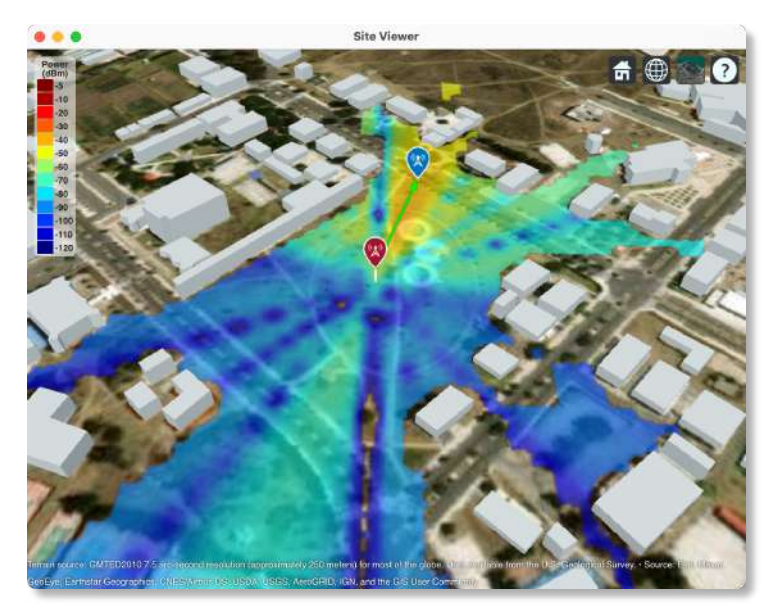

Figura 21-3: Vista Superior de Mapa de Cobertura con 0 Reflexiones. Realizado por: Bryan Sanipatin, 2021.

En la Figura 22-3 se puede observar el mapa de cobertura para el caso con 1 reflexión, donde se puede notar una mejor la zona de recepción.

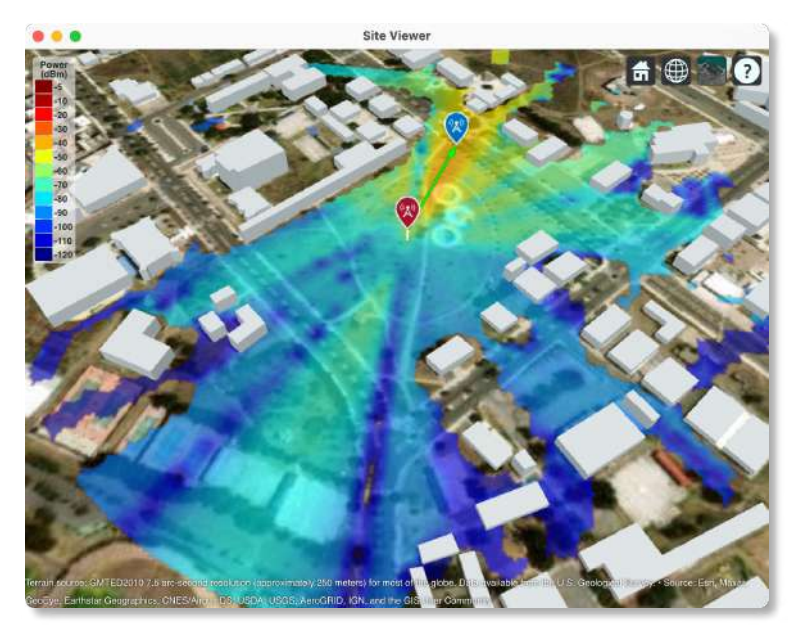

Figura 22-3: Vista Superior del Mapa de cobertura con 1 reflexión. Realizado por: Bryan Sanipatin, 2021.

En la Figura 23-3 se muestra el mapa de cobertura para 2 reflexiones, mostrando una mejor cobertura y potencia en el mapa. Al ser una antena bastante directiva el cambio no es muy pronunciado a medida que se incrementan las reflexiones.

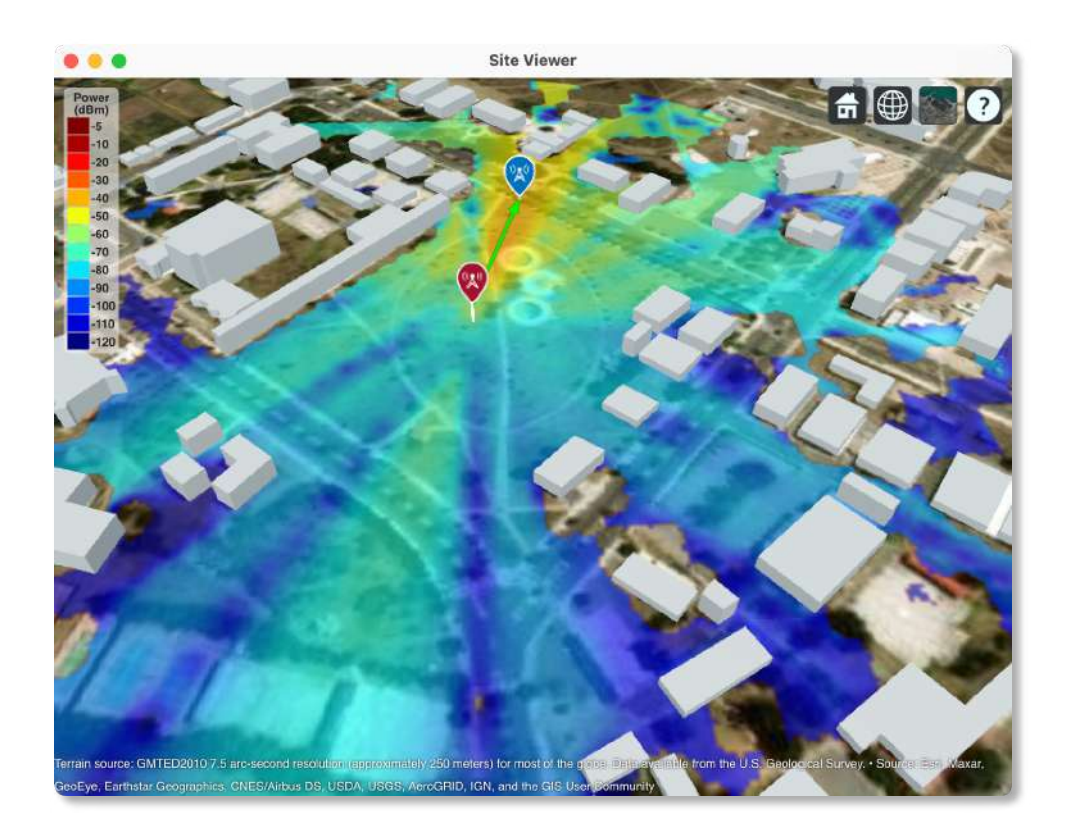

Figura 23-3: Vista Superior del Mapa de cobertura con 2 reflexiones. Realizado por: Bryan Sanipatin, 2021.

# 3.5.1.3 Parámetros Utilizados en la Simulación con Antena Isotrópica

En la Tabla 8-3 se encuentran los parámetros utilizados para el mapa de cobertura en celdas urbanas, utilizando el método de Ray Tracing – SBR. Esta simulación utiliza el mapa de Riobamba, que es uno de los 2 mapas cargados por defecto en el simulador, donde el transmisor se encuentra ubicado en el denominado 'Parque del estudiante' de la ESPOCH.

| Parámetros de Transmisión                           |                    |                                             |  |
|-----------------------------------------------------|--------------------|---------------------------------------------|--|
| Frecuencia                                          |                    | 28 GHz                                      |  |
| Potencia Radiada (Ptx)                              |                    | 10 Watts                                    |  |
| Distancia de cálculo para la cobertura              |                    | 250 metros.                                 |  |
| Parámetros del Transmisor (ESPOCH - Riobamba)       |                    |                                             |  |
| Longitud                                            |                    | $-1.657267$                                 |  |
| Latitud                                             |                    | -78.677692                                  |  |
| Altura de la Antena                                 |                    | 10 metros                                   |  |
| Tipo de Antena                                      |                    | Isotrópica - 0dB                            |  |
| <b>Comportamiento del Transmisor</b>                |                    | Transmisor fijo con antena Isotrópica       |  |
|                                                     |                    | Parámetros del Receptor (ESPOCH - Riobamba) |  |
| Longitud                                            |                    | $-1.656363$                                 |  |
| Latitud                                             |                    | -78.677459                                  |  |
| Altura de la Antena                                 |                    | 1.5 metros                                  |  |
| Tipo de Antena                                      |                    | Isotrópica - 0 dB                           |  |
| <b>Comportamiento del Receptor</b><br>Fijo          |                    |                                             |  |
| Modelos de Propagación                              |                    |                                             |  |
| <b>Ray Tracing-SBR</b>                              | <b>Estado</b>      | ON                                          |  |
|                                                     | <b>Reflexiones</b> | 0, 1, 10                                    |  |
| <b>LLuvia</b>                                       | <b>Estado</b>      | ON                                          |  |
|                                                     | <b>Rain Rate</b>   | $16$ mm/hr                                  |  |
| <b>Neblina</b>                                      | <b>Estado</b>      | ON                                          |  |
| <b>Densidad</b>                                     |                    | $0.5$ g/m <sup>3</sup>                      |  |
| <b>Materiales</b>                                   |                    |                                             |  |
| <b>Material de las Construcciones</b><br>'Concreto' |                    |                                             |  |
| <b>Material del Terreno</b>                         |                    | 'Tierra'                                    |  |
|                                                     |                    |                                             |  |

Tabla 8-3: Parámetros empleados para Mapa de Cobertura de Antena Isotrópica

Realizado por: Bryan Sanipatin, 2021.

#### 3.5.1.4 Resultados de la Simulación de Cobertura con Antena Isotrópica

Como se mencionó anteriormente, para la cobertura se toman en cuenta los mismos criterios del Ray Tracing, pero en un área determinada. Como se puede observar en la Figura 24-3, el transmisor, el modelo del receptor y la huella de cobertura se encuentran representadas en el mapa, y así también una flecha entre el transmisor y el modelo de receptor para verificar LOS.

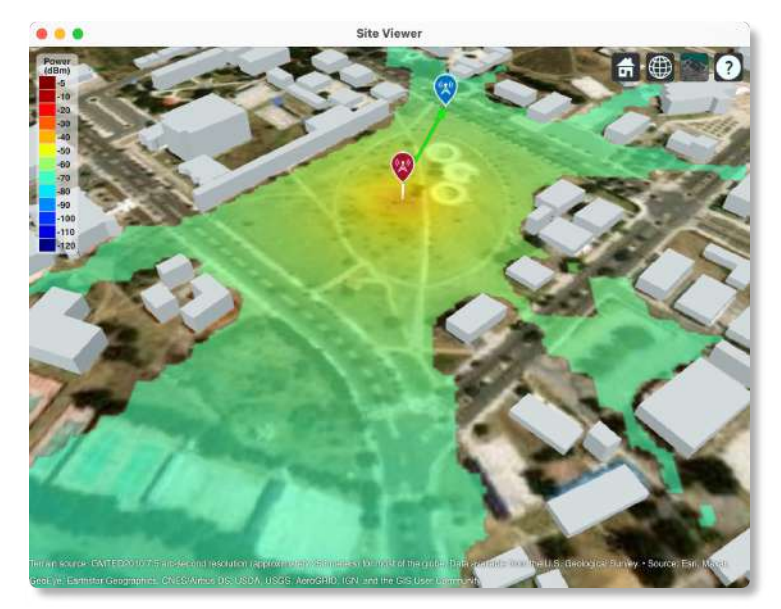

Figura 24-3: Mapa de cobertura para Antena Isotrópica con 0 reflexiones. Realizado por: Bryan Sanipatin, 2021.

Al ser una antena isotrópica se puede ver como la potencia está distribuida uniformemente en todas las direcciones. En la Figura 25-3 se muestra el mapa de cobertura con 1 reflexión.

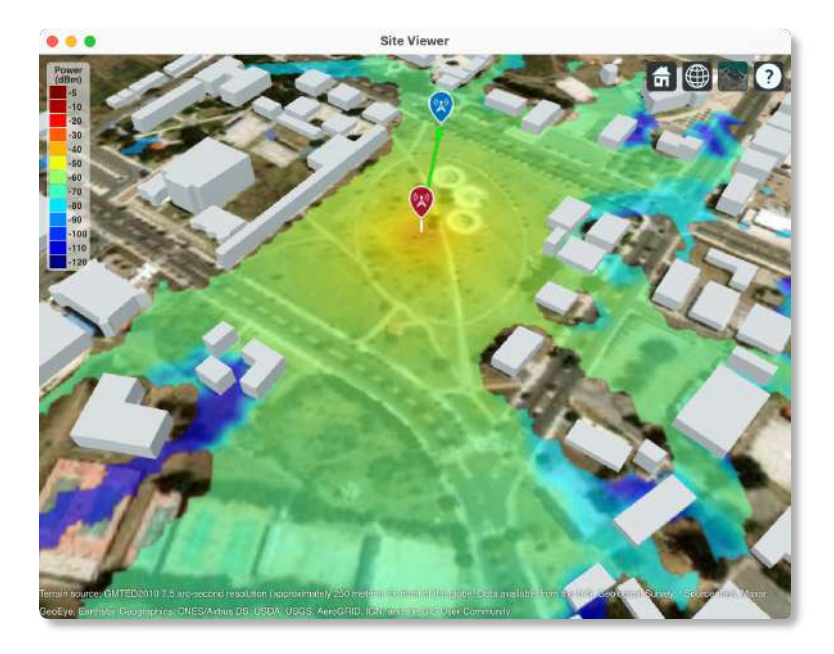

Figura 25-3: Mapa de cobertura para Antena Isotrópica con 1 reflexión. Realizado por: Bryan Sanipatin, 2021.

En el caso de 10 reflexiones con la antena isotrópica (Figura 26-3), se puede apreciar una mejor cobertura en todas las direcciones y también una mejor potencia, incluso en lugares no tan accesibles.

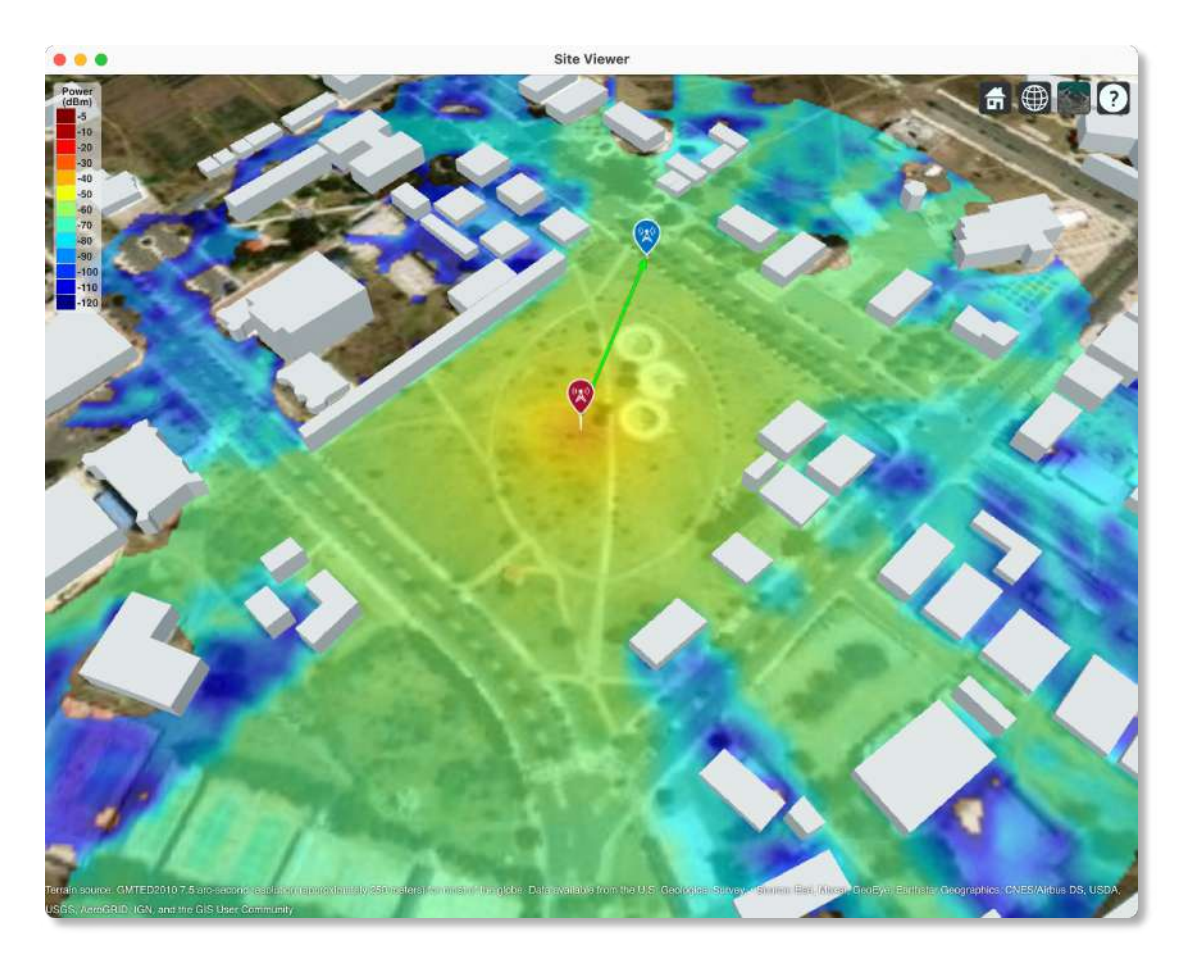

Figura 26-3: Mapa de cobertura para Antena Isotrópica con 10 reflexiones Realizado por: Bryan Sanipatin, 2021.

## 3.6 Comparativa con Herramienta de Simulación Profesional

Como parte de la evaluación de aplicabilidad se contrastó al simulador parametrizable con otro software del mercado, que es una herramienta avanzada de ingeniería que brinda múltiples opciones para la planificación y el diseño de redes celulares. En la Tabla 9-3 se visualizan los parámetros ingresados a los softwares.

| Parámetros de Transmisión              |                    |                                                 |                                                         |  |
|----------------------------------------|--------------------|-------------------------------------------------|---------------------------------------------------------|--|
|                                        |                    | <b>Simulador</b><br><b>Parametrizable 5G-NR</b> | Herramienta de<br>simulación profesional<br>V3.3.0.7383 |  |
| Frecuencia                             |                    | $2.8$ GHz                                       | $2.8$ GHz                                               |  |
| Potencia Radiada (Ptx)                 |                    | 5 Watts                                         | 5 Watts                                                 |  |
| Distancia de cálculo para la cobertura |                    | 600 metros.                                     | 600 metros                                              |  |
|                                        |                    | Parámetros del Transmisor (Valencia - España)   |                                                         |  |
|                                        |                    | Simulador<br><b>Parametrizable 5G-NR</b>        | Herramienta de<br>simulación profesional<br>V3.3.0.7383 |  |
| Longitud                               |                    | 39.4641119                                      | 39.4641119                                              |  |
| Latitud                                |                    | $-0.3939393$                                    | $-0.3939393$                                            |  |
| Altura de la Antena                    |                    | 10 metros                                       | 10 metros                                               |  |
| Tipo de Antena                         |                    | Isotrópica<br>Isotrópica                        |                                                         |  |
| Ganancia de la antena                  |                    | $0$ dB                                          | $0$ dB                                                  |  |
|                                        |                    | Parámetros del Receptor (Valencia - España)     |                                                         |  |
|                                        |                    | <b>Simulador</b><br><b>Parametrizable 5G-NR</b> | Herramienta de<br>simulación profesional<br>V3.3.0.7383 |  |
| Longitud                               |                    | 39.4642037                                      | 39.4642037                                              |  |
| Latitud                                |                    | $-0.39417317$                                   | $-0.39417317$                                           |  |
| Altura de la Antena                    |                    | 1.5 metros                                      | 1.5 metros                                              |  |
| Tipo de Antena                         |                    | Isotrópica - 0 dB                               | N/A                                                     |  |
| <b>Comportamiento del Receptor</b>     |                    | Fijo                                            | Fijo                                                    |  |
| Modelo de Propagación                  |                    |                                                 |                                                         |  |
|                                        |                    | Simulador<br><b>Parametrizable 5G-NR</b>        | Herramienta de<br>simulación profesional<br>V3.3.0.7383 |  |
| Modelo de Propagación                  | <b>Nombre</b>      | 'Ray-Tracing SBR'                               | 'Modelo Estándar'                                       |  |
|                                        | <b>Reflexiones</b> | 10                                              | N/A                                                     |  |
| <b>Materiales</b>                      |                    |                                                 |                                                         |  |
| <b>Material de las Construcciones</b>  |                    | 'Concreto'                                      | N/A                                                     |  |
| <b>Material del Terreno</b>            |                    | 'Concreto'                                      | N/A                                                     |  |

Tabla 9-3: Parámetros empleados para Mapa de Cobertura de Antena Directiva

Realizado por: Bryan Sanipatin, 2021.
#### 3.6.1.1 Resultados de Herramienta de Simulación Profesional

Uno de los modelos que contiene la herramienta de simulación profesional es el modelo de propagación estándar, que es un modelo deducido de la fórmula de Hata. Diversos estudios corroboran que es un modelo muy adecuado para UMTS, CDMA2000, WiMAX y LTE, por lo que va a poder trabajar a la frecuencia de prueba de 2.8 GHz. Este modelo destaca por utilizar el perfil del terreno, mecanismos de difracción (calculados de varias maneras), tiene en cuenta las clases de ocupación del suelo (Clutter Classes), ecos parásitos y también las alturas efectivas de las antenas con el fin de calcular la pérdida de trayectoria (Path Loss). (Popoola et al. 2017)

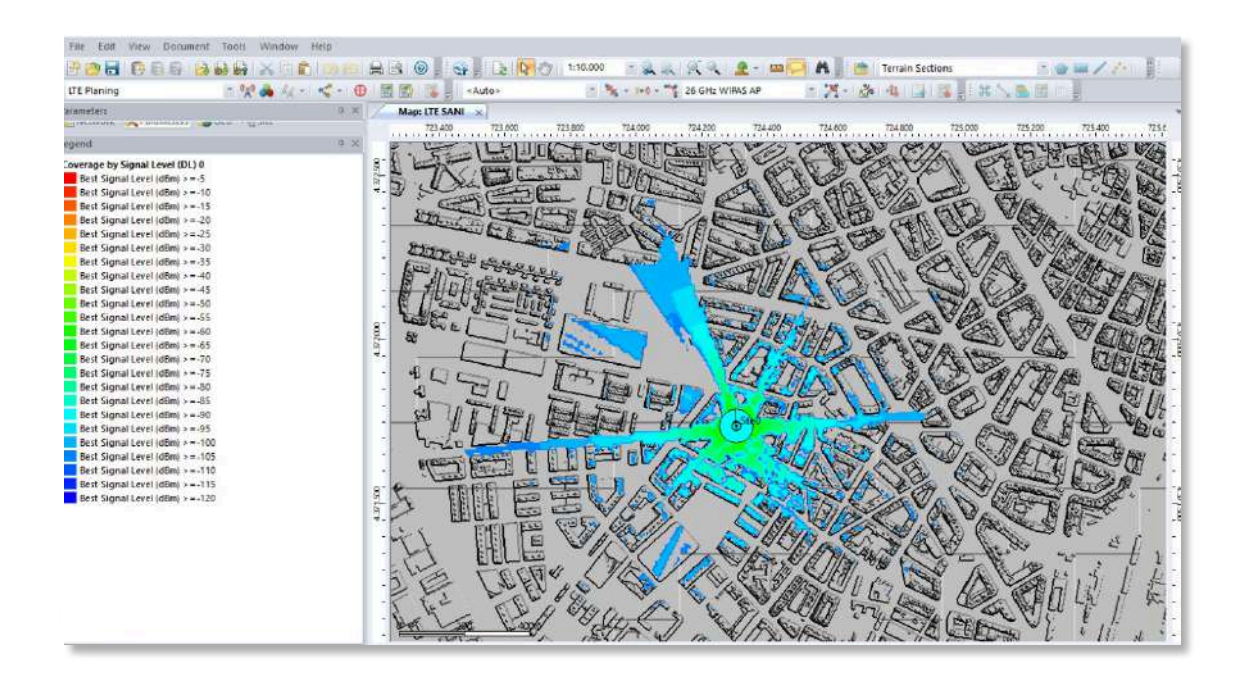

Figura 27-3: Mapa de cobertura para modelo de Propagación estándar. Realizado por: Bryan Sanipatin, 2021.

Como se puede visualizar en la Figura 27-3, la herramienta de simulación profesional también permite la utilización de modelos de propagación que se adaptan a las necesidades de un usuario, pudiendo ubicar antenas tanto transmisoras como receptoras, y desplegando resultados dentro del mapa. En la versión de la herramienta de simulación profesional en la que se realizó las simulaciones, no se cuenta con un modelo especifico para 5G, ni un modelo de propagación de trazado de rayos, por lo cual se utilizó una frecuencia que encaje en el FR2 de 5G y así poder realizar las comparaciones.

# 3.6.1.2 Resultados Simulador Parametrizable

En el caso del simulador parametrizable de 5G propuesto en este trabajo, se realizó la simulación de cobertura con el modelo de propagación de Ray-Tracing, tomando en cuenta un máximo de 10 reflexiones y una antena isotrópica tanto para transmisor como para el receptor.

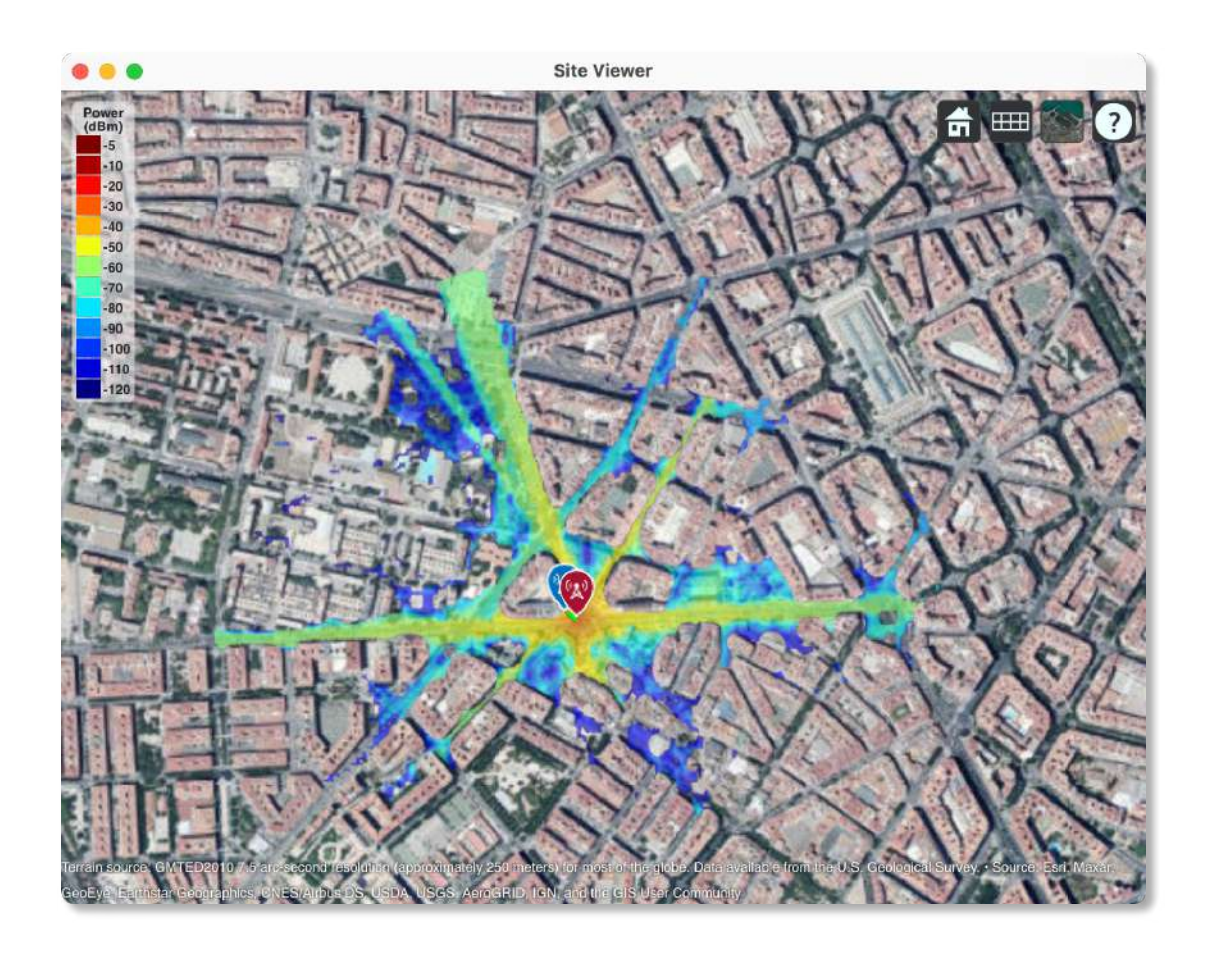

Figura 28-3: Mapa de cobertura con Ray-Tracing en Simulador Propuesto Realizado por: Bryan Sanipatin, 2021.

Como se puede observar en la Figura 28-3, los resultados muestran que el simulador es en principio capaz de generar gráficas similares a la otra herramienta de simulación para ingeniería. Donde la simulación con el método de Ray-Tracing SBR obtuvo buenos resultados, y refleja su aplicabilidad en entornos de planificación básica. Además, dado que el simulador puede ser distribuido de manera gratuita bajo los términos y condiciones de Mathworks©, también puede ser utilizado en la enseñanza de estas temáticas.

# 3.7 Aplicabilidad

Posterior a la consolidación del simulador, se aplicó una encuesta cualitativa enfocada a evaluar su aplicabilidad y saber los puntos de vista de los usuarios, esta encuesta fue realizada por los estudiantes de la materia de comunicaciones móviles pertenecientes a la carrera de Telecomunicaciones de la ESPOCH. La técnica utilizada es la Escala Likert con 5 posibles respuestas, de muy de acuerdo, a muy en desacuerdo, el tiempo estimado es de 4 minutos. Dicha encuesta se encuentra adjunta en el ANEXO A.

# 3.7.1 Características de la población encuestada

La población encuestada estuvo compuesta por 24 estudiantes de Octavo Semestre pertenecientes a la Carrera de Telecomunicaciones que cursan la materia de Comunicaciones Móviles en la Escuela Superior Politécnica de Chimborazo.

#### 3.7.2 Resultados de la Encuesta de Aplicabilidad

# PREGUNTA 1

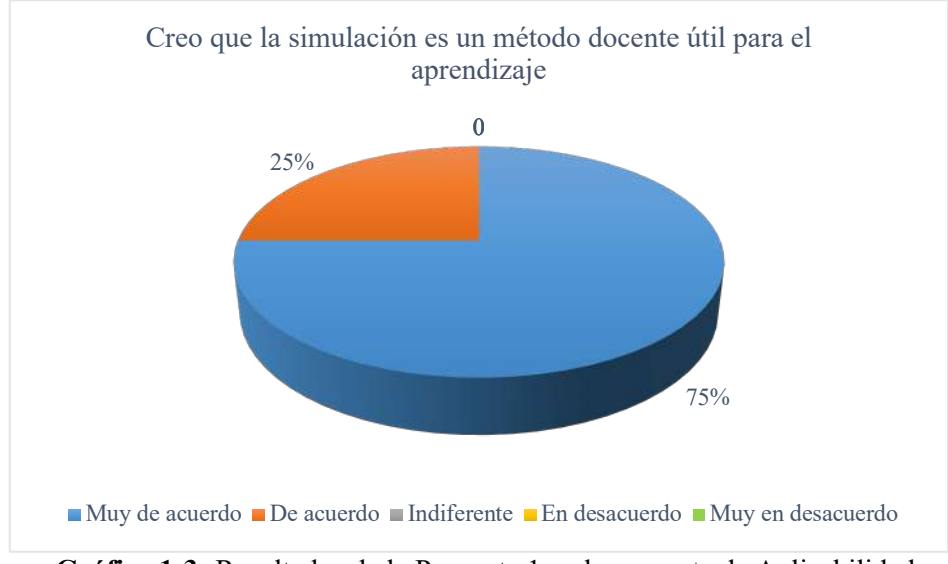

Creo que la simulación es un método docente útil para el aprendizaje:

Gráfica 1-3: Resultados de la Pregunta 1 en la encuesta de Aplicabilidad. Fuente: Encuesta de Aplicabilidad Realizado por: Bryan Sanipatin, 2021.

#### Interpretación:

Los usuarios estuvieron muy de acuerdo en que el uso de las simulaciones son un método docente útil para el aprendizaje, donde el 75% manifestó estar muy de acuerdo y el 25% de acuerdo. Los resultados mostrados en la Gráfica 1-3 reflejan el gran interés hacia el uso de simuladores.

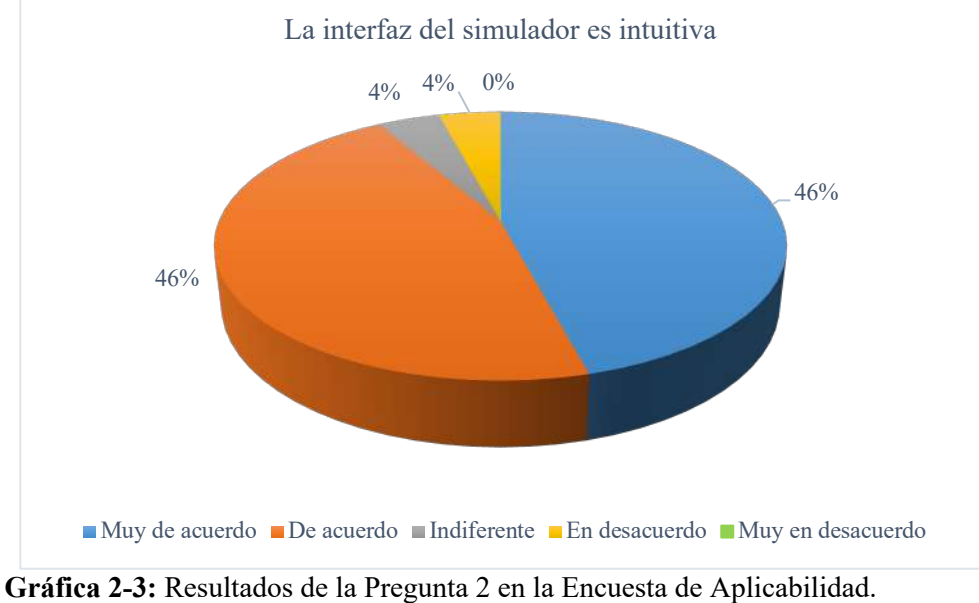

# La interfaz del simulador es intuitiva:

Fuente: Encuesta de Aplicabilidad Realizado por: Bryan Sanipatin, 2021.

## Interpretación:

Como se observa en la Gráfica 2-3, los encuestados manifestaron que la interfaz del simulador fue intuitiva en las pruebas realizadas. Con porcentajes del 46% para muy de acuerdo y de acuerdo, en contraste con el 4% para las opciones de indiferente y en desacuerdo. Esto evidencia que los usuarios perciben que la distribución de los elementos fue realizada de manera adecuada dentro del mismo, es decir que fue bastante intuitivo al momento de darle uso al simulador.

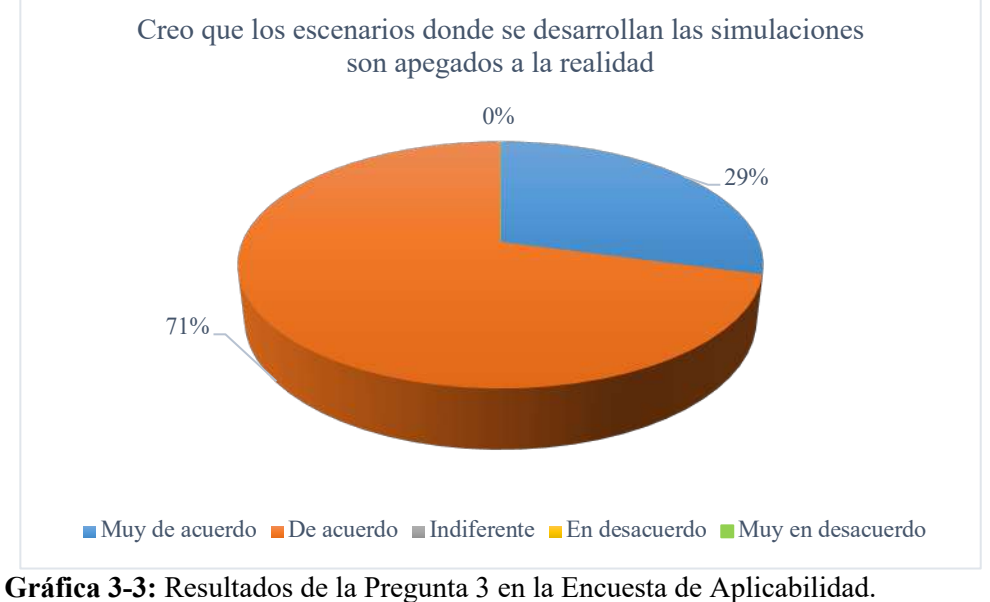

#### Creo que los escenarios donde se desarrollan las simulaciones son apegados a la realidad:

Fuente: Encuesta de Aplicabilidad Realizado por: Bryan Sanipatin, 2021.

#### Interpretación:

Como se observa en la Gráfica 3-3, los encuestados desde su nivel de conocimiento perciben que los escenarios donde se desarrollan las simulaciones son apegados a la realidad, teniendo al 71% de los encuestados de acuerdo y al 29% muy de acuerdo. Evidenciando que el uso de mapas y recursos en 3D ayuda a que exista una mejor visualización e interpretación de los entornos.

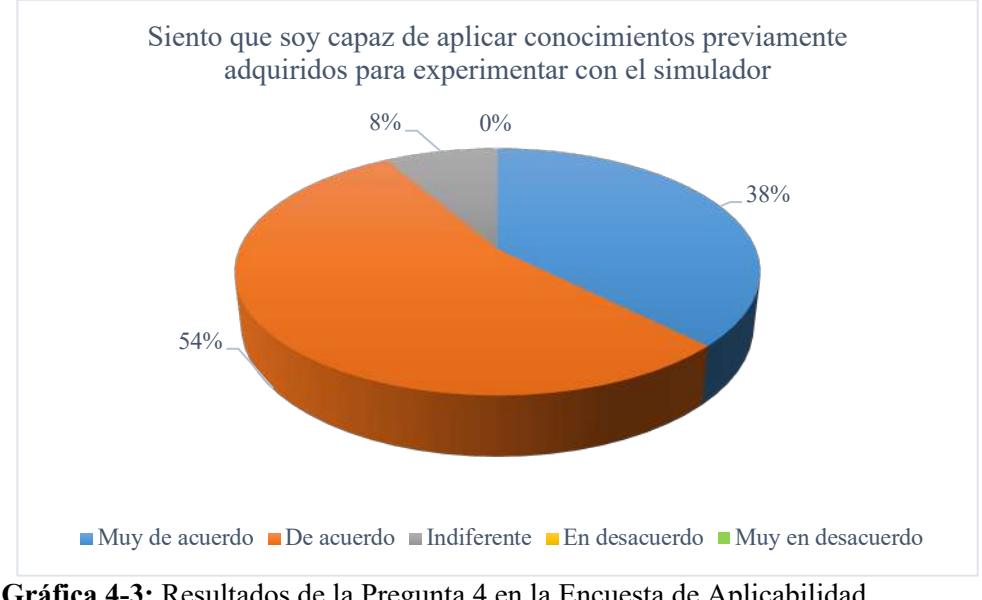

Siento que soy capaz de aplicar conocimientos previamente adquiridos para experimentar con el simulador:

Gráfica 4-3: Resultados de la Pregunta 4 en la Encuesta de Aplicabilidad. Fuente: Encuesta de Aplicabilidad Realizado por: Bryan Sanipatin, 2021.

#### Interpretación:

Como se observa en la Gráfica 4-3, se tiene una respuesta positiva respecto a que los estudiantes sienten que son capaces de aplicar conocimientos previamente adquiridos para experimentar con el simulador. Teniendo al 54% de los encuestados de acuerdo, al 38% muy de acuerdo y un 8% indiferentes. Reflejando que los conocimientos adquiridos previamente ayudan a tener un mejor manejo del simulador y de los parámetros del mismo.

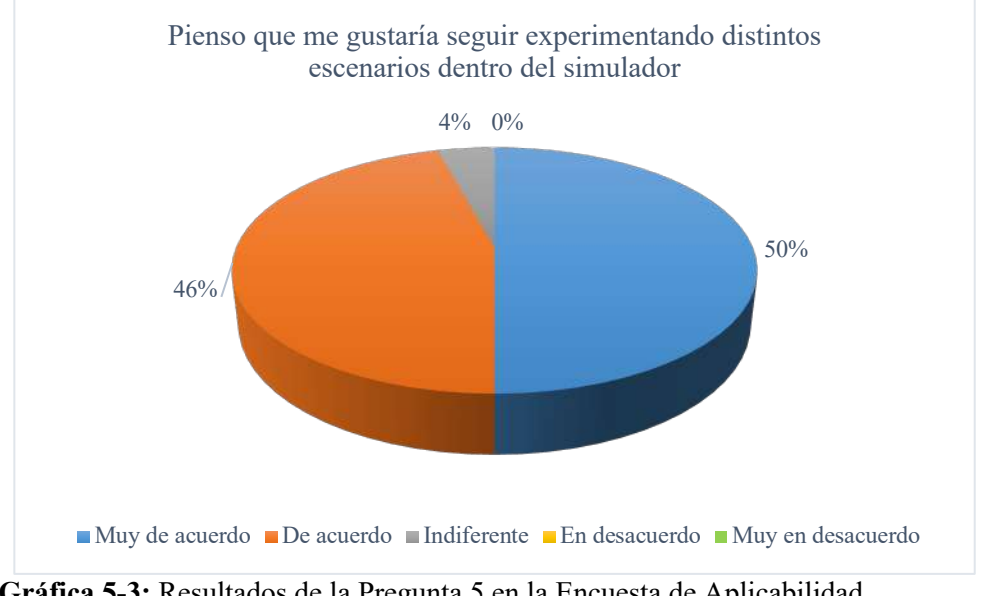

#### Pienso que me gustaría seguir experimentando distintos escenarios dentro del simulador:

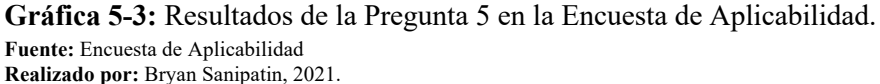

#### Interpretación:

Los resultados mostrados en la Gráfica 5-3 evidencian que los encuestados piensan que les gustaría seguir experimentando distintos escenarios dentro del simulador para visualizar las variaciones entre los distintos escenarios y casos propuestos. El 50% de los encuestados se mostraron muy de acuerdo, el 46% de acuerdo y en su minoría indiferentes con un porcentaje del 4%.

#### Me pareció que el simulador era fácil de usar:

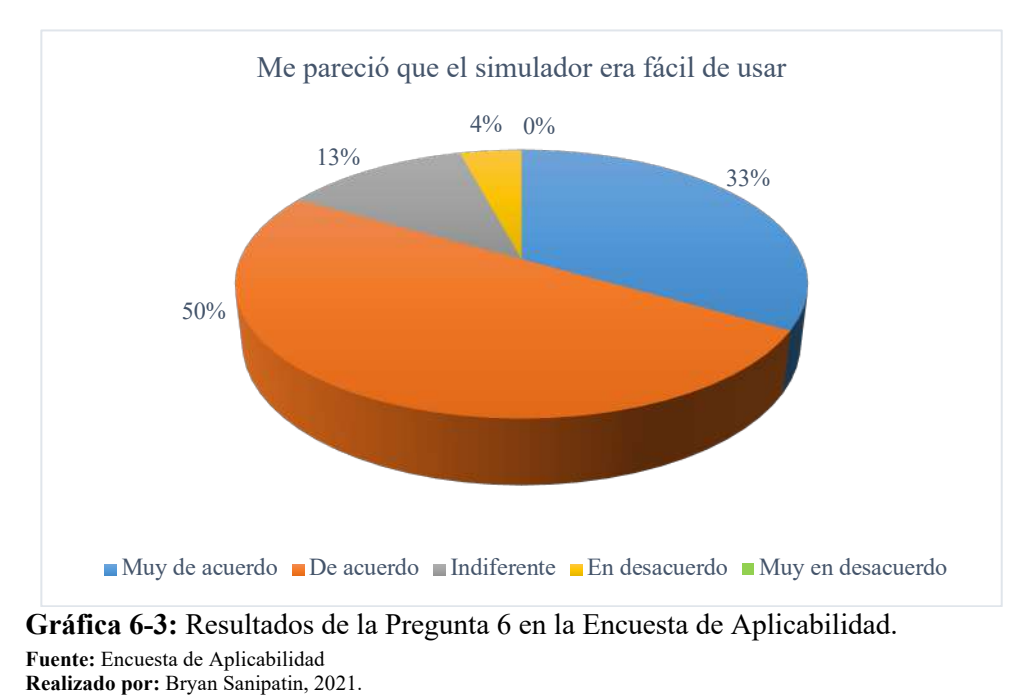

# Interpretación:

Como se muestra en la Gráfica 6-3, el 50% de los encuestados dicen estar de acuerdo en que el simulador era fácil de usar, el 33% muy de acuerdo, también un 13% se muestra indiferente y un 4% se muestra en desacuerdo. Lo cual refleja que la interfaz es sencilla de utilizar para los usuarios que la manejan, siendo una gran ventaja en el simulador.

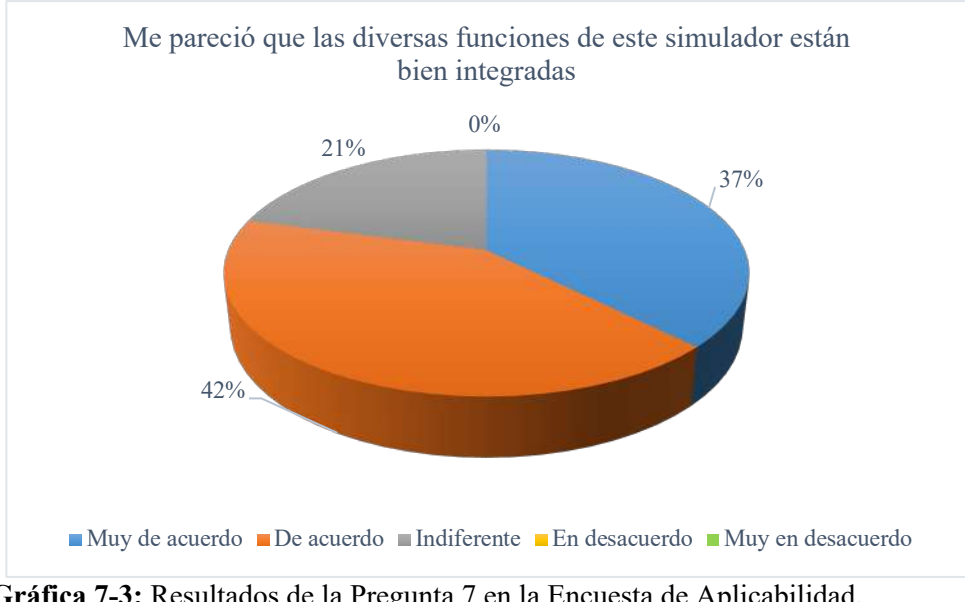

#### Me pareció que las diversas funciones de este simulador están bien integradas:

Gráfica 7-3: Resultados de la Pregunta 7 en la Encuesta de Aplicabilidad. Fuente: Encuesta de Aplicabilidad Realizado por: Bryan Sanipatin, 2021.

#### Interpretación:

El 42% de los encuestados se mostró de acuerdo y un 37% muy de acuerdo con que las diversas funciones del simulador se encontraban bien integradas, frente a un 21% de los encuestados que se mostró indiferente. Resultados que se pueden visualizar en la Gráfica 7-3 y evidencian que el entorno se encuentra bien integrado dentro del simulador.

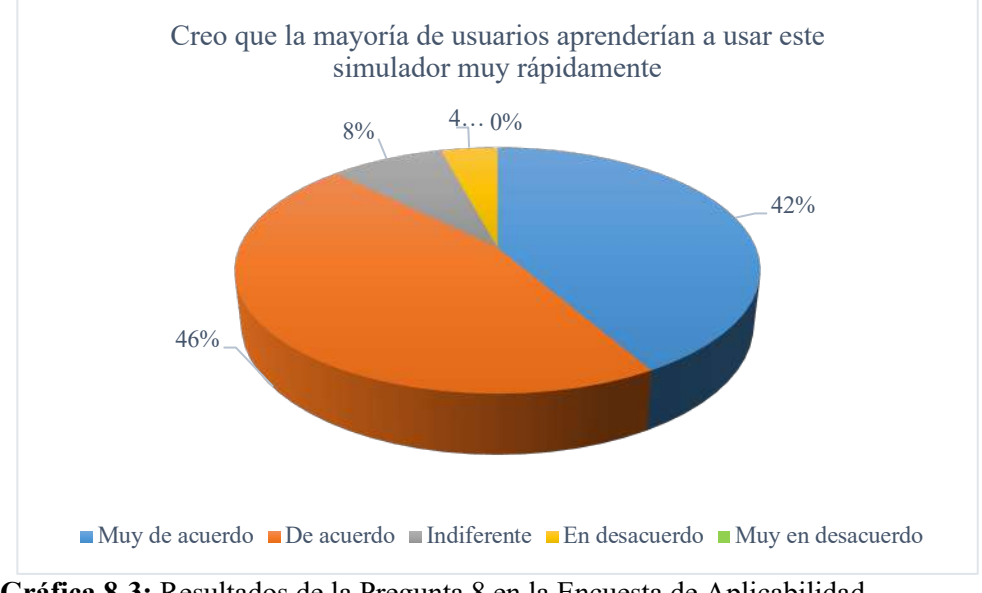

#### Creo que la mayoría de usuarios aprenderían a usar este simulador muy rápidamente:

Gráfica 8-3: Resultados de la Pregunta 8 en la Encuesta de Aplicabilidad. Fuente: Encuesta de Aplicabilidad Realizado por: Bryan Sanipatin, 2021.

#### Interpretación:

Como se observa en la Gráfica 8-3, un 46% de usuarios se mostraron de acuerdo y un 42% muy de acuerdo con que un usuario del simulador aprendería a usarlo rápidamente. Un 8% se mostró indiferente y un 4% en desacuerdo. Lo cual indica que el simulador no requerirá de mayores indicaciones al momento de utilizarlo, que concuerda con el resto de los resultados acerca de que tan intuitivo o fácil de utilizar lo perciben los encuestados.

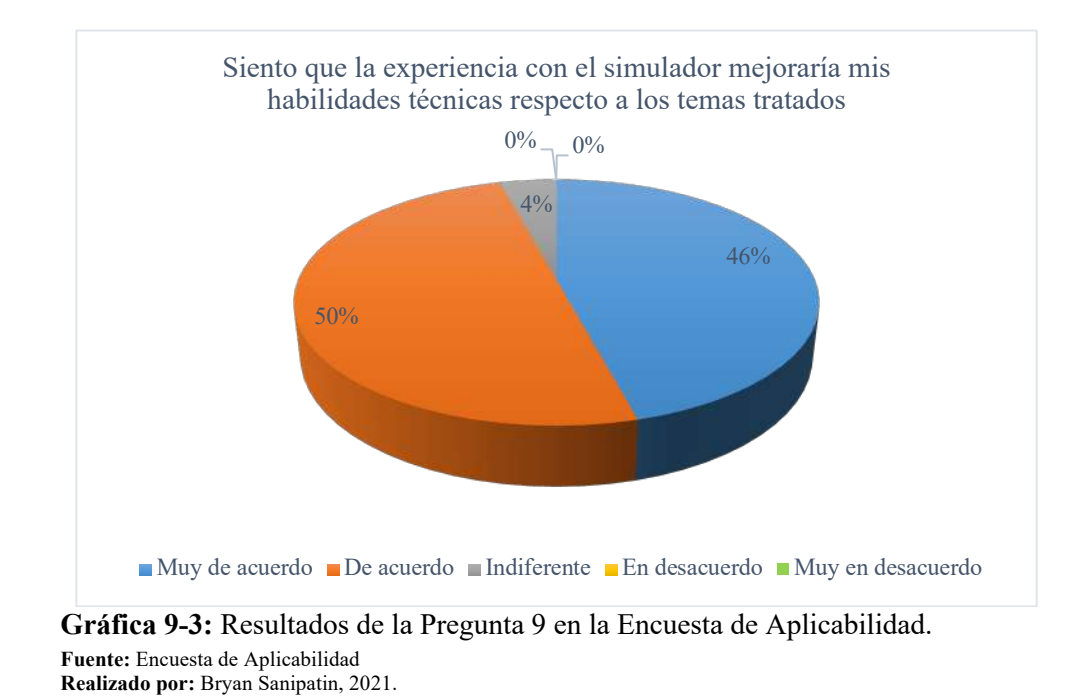

Siento que la experiencia con el simulador mejoraría mis habilidades técnicas respecto a los temas tratados:

#### Interpretación:

Como se observa en la Gráfica 9-3, un 50% de usuarios se mostraron de acuerdo y un 46% muy de acuerdo con que la experiencia en el simulador ayudaría a mejorar sus habilidades con respecto a los temas tratados, en contraste con el 4% que se mostró indiferente. Evidenciando también que ayuda a estimular las habilidades técnicas del usuario al experimentar los distintos casos dentro del entorno de simulación.

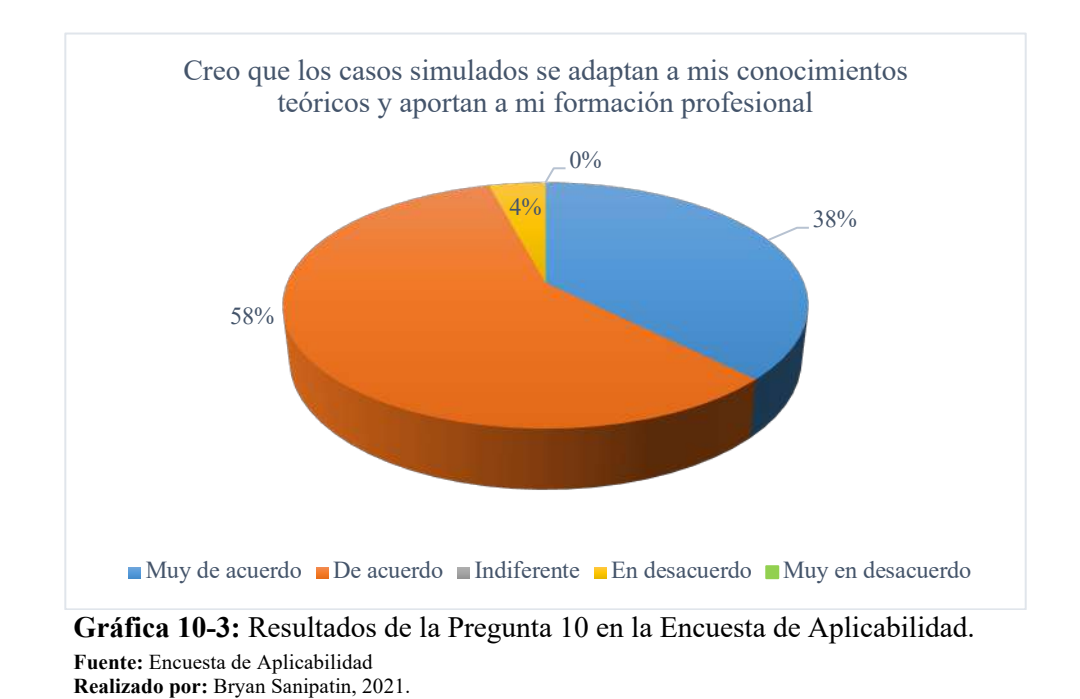

Creo que los casos simulados se adaptan a mis conocimientos teóricos y aportan a mi formación profesional:

#### Interpretación:

Como se observa en la Gráfica 10-3, un 58% de usuarios se mostraron de acuerdo, un 38% muy de acuerdo y un 4% en desacuerdo con que creen que los casos simulados se adaptan a sus conocimientos teóricos y aportan a su formación profesional. Lo cual refleja que la forma en que se presentan los datos en el simulador permite a los usuarios relacionar rápidamente las variables con sus conocimientos teóricos.

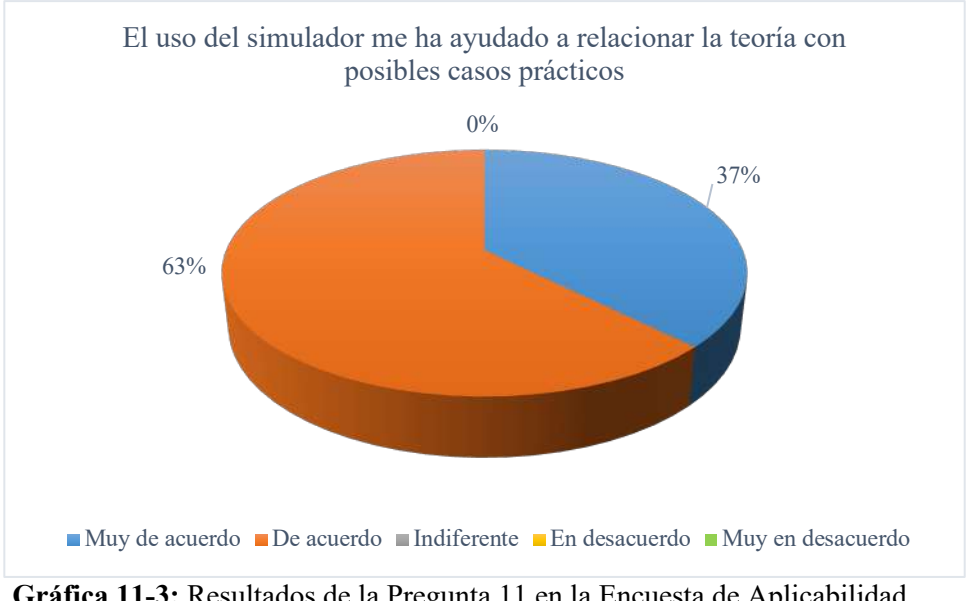

#### El uso del simulador me ha ayudado a relacionar la teoría con posibles casos prácticos:

Gráfica 11-3: Resultados de la Pregunta 11 en la Encuesta de Aplicabilidad. Fuente: Encuesta de Aplicabilidad Realizado por: Bryan Sanipatin, 2021.

# Interpretación:

Como se observa en la Gráfica 11-3, un 63% de usuarios se mostraron de acuerdo y un 37% muy de acuerdo con que el uso del simulador les ha ayudado también a relacionar la teoría con los posibles casos prácticos. Haciendo que su experiencia no solo se relacione con la teoría, sino también que al realizar las simulaciones les ayuda a asimilar los procedimientos necesarios para generar y desarrollar su conocimiento.

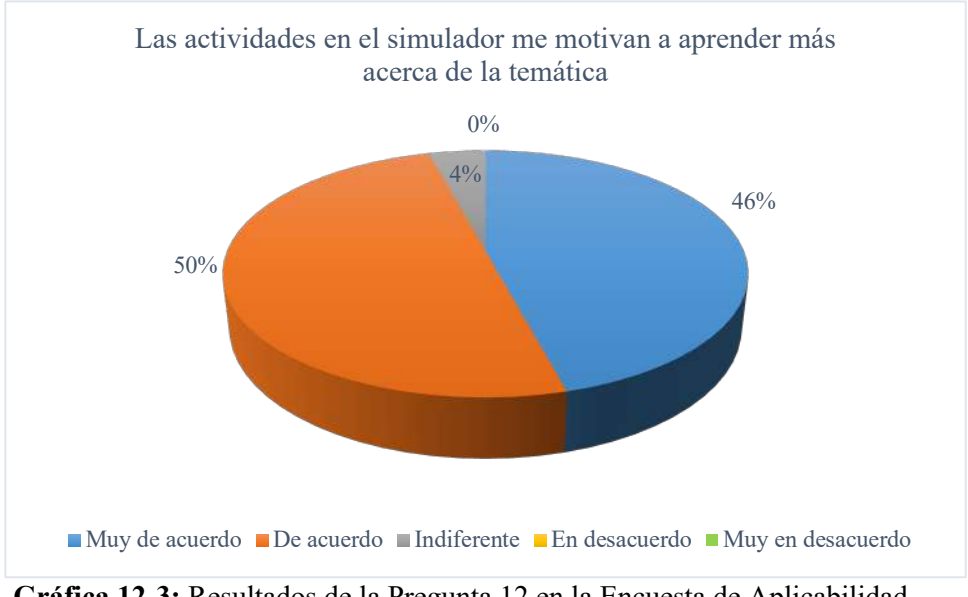

#### Las actividades en el simulador me motivan a aprender más acerca de la temática:

Gráfica 12-3: Resultados de la Pregunta 12 en la Encuesta de Aplicabilidad. Fuente: Encuesta de Aplicabilidad Realizado por: Bryan Sanipatin, 2021.

## Interpretación:

Como se observa en la Gráfica 12-3, un 50% de usuarios señalaron estar de acuerdo, un 46% muy de acuerdo y un 4% indiferentes frente a que las actividades en el simulador los motiva a aprender más acerca de la temática. Lo cual refleja que no solo sirve como método de refuerzo a las actividades teóricas, sino también motiva a los estudiantes a empaparse más en los temas que se proponen dentro del simulador.

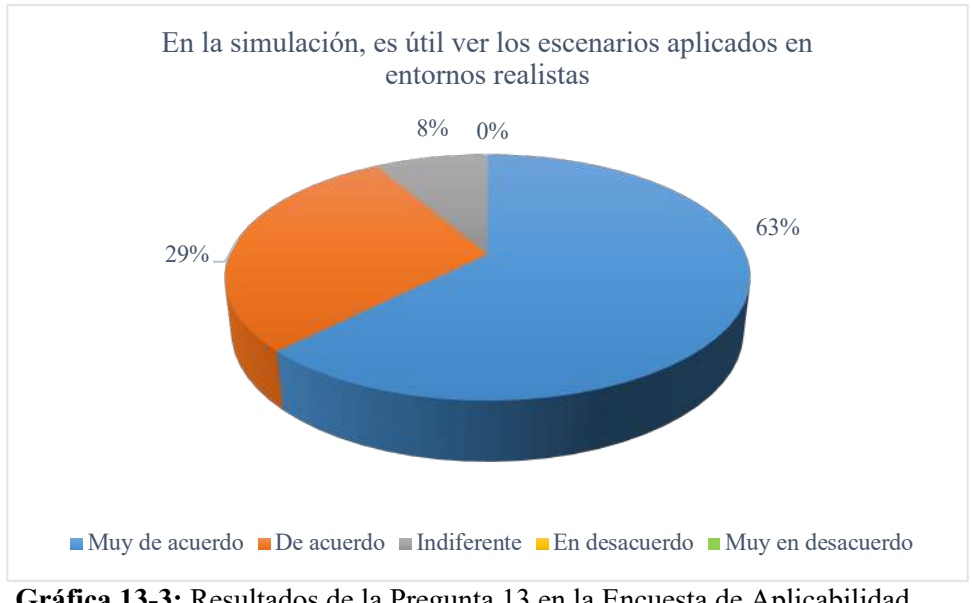

#### En la simulación, es útil ver los escenarios aplicados en entornos realistas:

Gráfica 13-3: Resultados de la Pregunta 13 en la Encuesta de Aplicabilidad. Fuente: Encuesta de Aplicabilidad Realizado por: Bryan Sanipatin, 2021.

#### Interpretación:

Como se observa en la Gráfica 13-3, un 63% de usuarios señalaron estar muy de acuerdo, un 29% de acuerdo y un 8% indiferente con que en la simulación es útil ver los escenarios aplicados en entornos realistas. Esto evidencia que la posibilidad de usar mapas y escenarios de entornos realistas hace que los usuarios le vean mayor utilidad al simulador parametrizable.

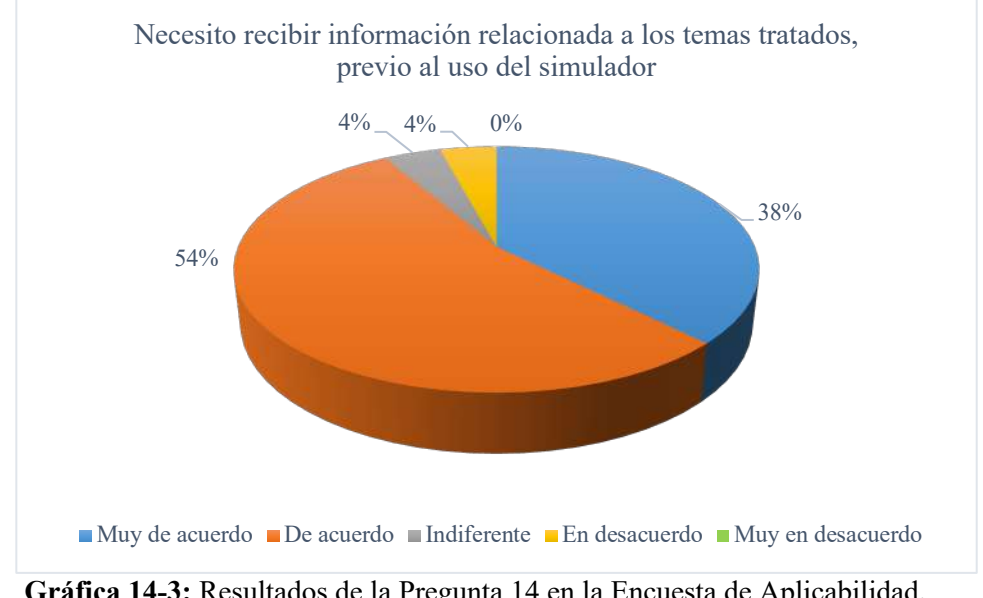

#### Necesito recibir información relacionada a los temas tratados, previo al uso del simulador:

Gráfica 14-3: Resultados de la Pregunta 14 en la Encuesta de Aplicabilidad. Fuente: Encuesta de Aplicabilidad Realizado por: Bryan Sanipatin, 2021.

#### Interpretación:

Como se observa en la Gráfica 14-3, un 54% de usuarios señalaron estar de acuerdo, un 38% muy de acuerdo, un 4% en desacuerdo y un 4% indiferente con que se necesita recibir información relacionada a los temas tratados, previo al uso del simulador. Es por esto que la socialización previa al uso del simulador es muy importante, debido a así se explica el funcionamiento del mismo y sus principales características.

Pienso que luego del desarrollo de las simulaciones, he reforzado el conocimiento científico de las temáticas tratadas:

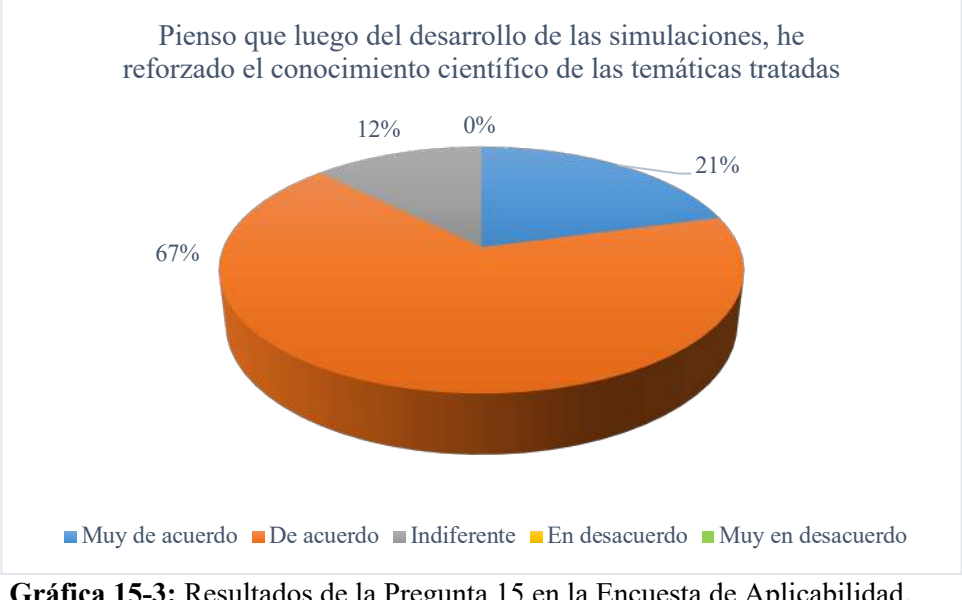

Gráfica 15-3: Resultados de la Pregunta 15 en la Encuesta de Aplicabilidad. Fuente: Encuesta de Aplicabilidad Realizado por: Bryan Sanipatin, 2021.

## Interpretación:

Como se observa en la Gráfica 15-3, un 67% de usuarios señalaron estar de acuerdo, un 21% muy de acuerdo y un 12% se mostró indiferente respecto a que luego del desarrollo de las simulaciones, han reforzado el conocimiento científico respecto a las temáticas tratadas. Esto evidencia que el uso del simulador no solo promueve el interés hacia los temas tratados, sino también ayuda en procesos como la adquisición y elaboración de nuevos conocimientos mediante el método científico.

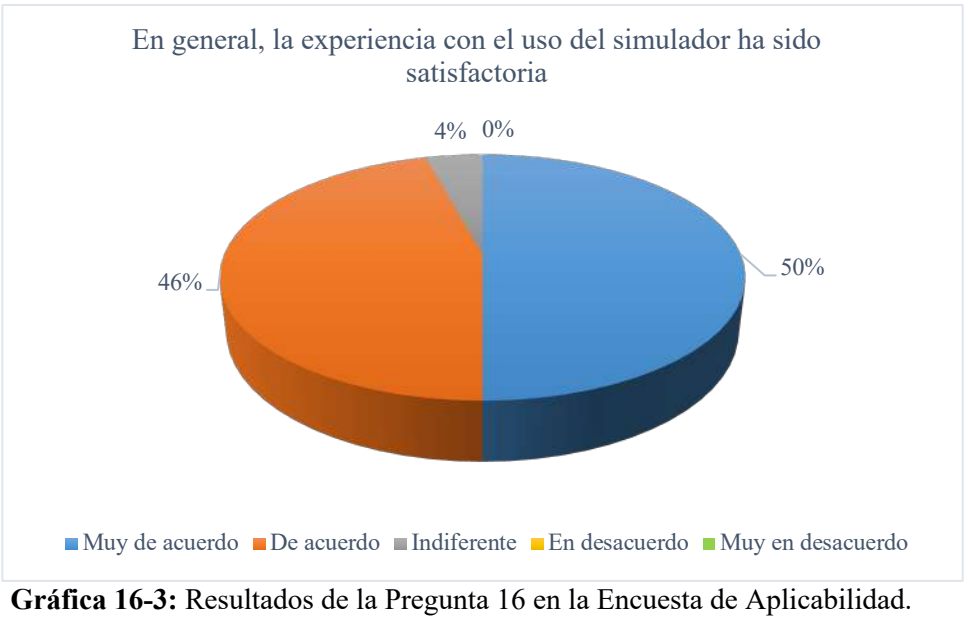

#### En general, la experiencia con el uso del simulador ha sido satisfactoria

#### Interpretación:

Para finalizar, como se observa en la Gráfica 16-3, un 50% de usuarios señalaron estar muy de acuerdo, un 46% de acuerdo y un 4% indiferente, frente a que la experiencia con el uso del simulador ha sido satisfactoria. Estos resultados de la encuesta reflejan una buena acogida del simulador y que los usuarios tuvieron una experiencia satisfactoria con el uso de este.

Fuente: Encuesta de Aplicabilidad Realizado por: Bryan Sanipatin, 2021.

#### 3.8 Mediciones

Complementario al desarrollo del simulador se tomaron mediciones in situ con los equipos del laboratorio de microondas. Para esto se utilizaron dos antenas Hyperlog, un analizador de espectros Anritsu MS2427C para el receptor, y un generador de señales Anritsu MG3690C, además de cables y conectores, esto con el fin de obtener datos acerca de la diferencia que se tiene entre las simulaciones realizadas en el simulador propuesto y las muestras recogidas en las mismas ubicaciones georreferenciadas. El escenario propuesto se visualiza en la Figura 29-3.

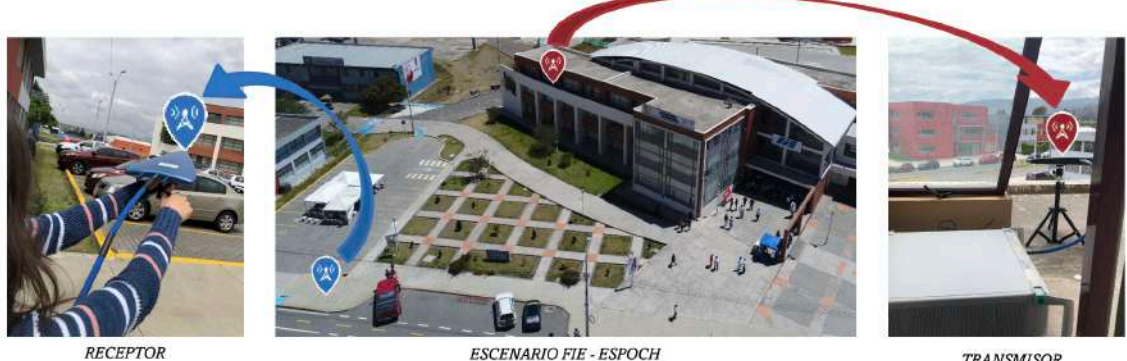

9 Ubicaciones

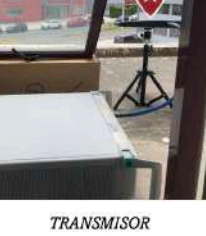

Figura 29-3: Escenario propuesto para mediciones in situ Realizado por: Bryan Sanipatin, 2021.

Este escenario de prueba se estableció con una frecuencia de 5.9 GHz y una potencia de transmisión de 18 dBm, se fijó un margen de perdidas en el sistema de 10 dBm y las antenas tienen alrededor de 5 dBi de ganancia cada una. Para el simulador se utilizaron patrones de radiación similares a los de las antenas utilizadas, en cada una de las ubicaciones, como se puede visualizar en la Figura 30-3.

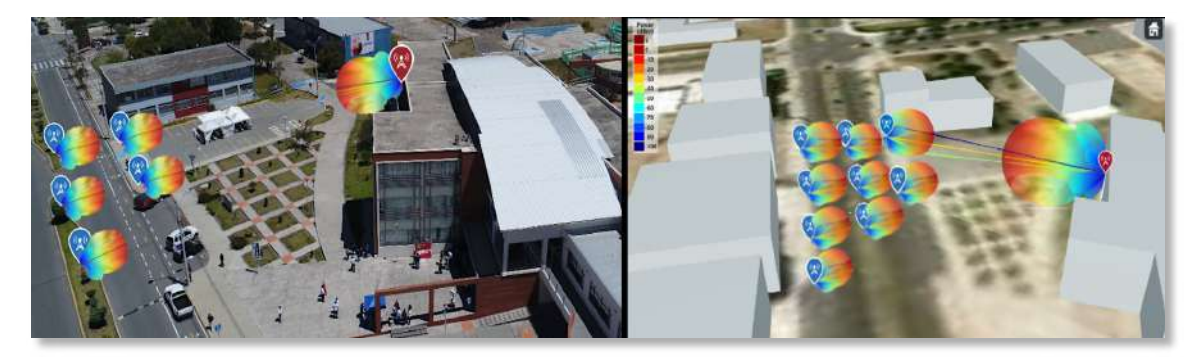

Figura 30-3: Representación de ubicaciones y patrones de radiación en escenario. Realizado por: Bryan Sanipatin, 2021.

Una vez tomadas las muestras en las ubicaciones georreferenciadas, se compararon con cada uno de los resultados obtenidos en las mismas coordenadas dentro del simulador (Tabla 10-3).

| <b>UBICACIONES</b> | <b>VALOR MEDIDO</b> | <b>VALOR SIMULADO</b> | <b>DIFERENCIA</b> |
|--------------------|---------------------|-----------------------|-------------------|
| Localización 1     | $-74.43$ dBm        | -66.4993 dBm          | $+7.93$ dBm       |
| Localización 2     | $-71.62$ dBm        | -64.8059 dBm          | $+6.81$ dBm       |
| Localización 3     | $-74.35$ dBm        | $-67.6598$ dBm        | $+6.69$ dBm       |
| Localización 4     | $-73.43$ dBm        | $-66.3365$ dBm        | $+7.09$ dBm       |
| Localización 5     | $-71.23$ dBm        | -65.8842 dBm          | $+6.35$ dBm       |
| Localización 6     | $-75.76$ dBm        | -68.8369 dBm          | $+6.92$ dBm       |
| Localización 7     | $-75.02$ dBm        | $-67.7268$ dBm        | $+7.29$ dBm       |
| Localización 8     | $-74.27$ dBm        | $-67.3562$ dBm        | $+6.91$ dBm       |
| Localización 9     | $-75.40$ dBm        | -67.3562 dBm          | $+8.04$ dBm       |

Tabla 10-3: Diferencia de valores de potencia simulados y medidos.

Realizado por: Bryan Sanipatin, 2021.

Teniendo como resultado una diferencia de entre +6.35 dBm y +8.04 dBm entre las mediciones y los resultados obtenidos por simulación lo cual es un margen bastante aceptable en ámbitos de planificación. Con los datos obtenidos de esta comparativa se realizó una distribución normal, de la cual se obtuvieron los resultados de media y desviación estándar, obteniendo los resultados mostrados en la Figura 31-3.

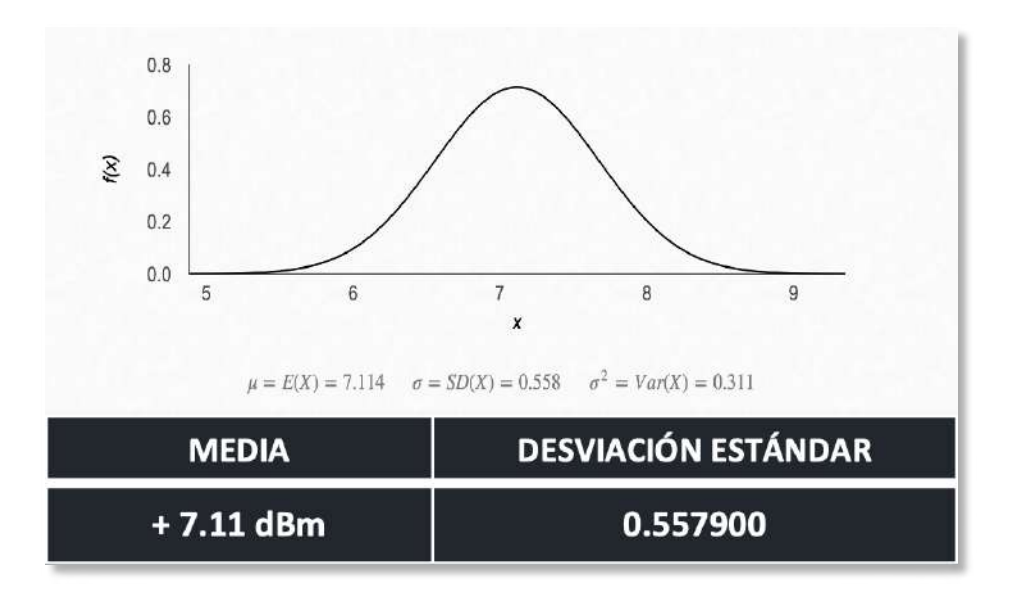

Figura 31-3: Distribución normal de los datos recolectados. Realizado por: Bryan Sanipatin, 2021.

La distribución normal refleja la curva generada a partir de los datos recolectados, los mismos que podrían realizarse a gran escala para tener una mayor precisión. El valor obtenido de media es de +7.11 dBm lo cual es bastante bueno considerando ambientes de planificación y con una desviación estándar de 0.5579.

#### **CONCLUSIONES**

Se realizó el análisis de la tecnología 5G-NR a nivel de enlace y generación de ondas, identificando así sus principales características, las cuales fueron de utilidad para enfocar el simulador a las partes más esenciales, siendo el PDSCH, PUSCH, Mapas SINR, y el Ray-Tracing por el método SBR los componentes que fueron implementados dentro del simulador.

La parametrización del PDSCH y PUSCH basados en FRCs propuestos en el estándar permite a usuarios experimentar con las distintas configuraciones, las cuales se podrán ir modificando de acuerdo al caso.

Mediante la programación en App Designer de Matlab© se implementaron escenarios de planificación en zonas urbanas, el primero fue mediante Mapas SINR con una topología de red celular, y el segundo, usando Ray-Trancing en mapas 3D. Cada uno puede ser aplicado en escenarios con mapas reales, al mismo tiempo que brinda flexibilidad a los requerimientos de los usuarios y la posibilidad de experimentar con los parámetros.

Para evaluar el comportamiento del simulador se hizo una comparación con otra herramienta de simulación para ingeniería y una encuesta de aplicabilidad a estudiantes, ambas reflejaron buenos resultados hacia el desempeño de este, y dicha encuesta también sirvió como retroalimentación para la mejora del software.

Los estudiantes tienen un gran interés hacia entornos simulados como complemento a la teoría, simuladores que pueden ser desarrollados en diferentes entornos de programación y que servirían como guía no solo para estudiantes, sino también para profesionales que quieran capacitarse en un área determinada.

# RECOMENDACIONES

- Es aconsejable que el programa sea ejecutado en el formato 'Matlab App', ya que en formato standalone existen limitaciones de funciones por licencias, razón por la cual en el simulador parametrizable en su formato standalone no cuenta con las funciones para la generación de antenas de lambda/2 pertenecientes al Phased Array System Toolbox™, dentro del Mapa SINR.
- En el caso de importar los mapas de zonas determinadas para el escenario del Ray Tracing, se recomienda verificar las que las ubicaciones de transmisor y receptor se encuentren dentro de los márgenes establecidos del mapa.
- Si bien muchas de las funciones se encuentran abiertas a criterio de el usuario con el fin de que pueda experimentar con los parámetros, se recomienda ingresarlos con el discernimiento adecuado para que no exista un comportamiento fuera del establecido.

# BIBLIOGRAFÍA

3GPP. Directory Listing /ftp/Specs/archive/38 series. [en línea] , 2019. [Consulta: 26 mayo 2021]. Disponible en: https://www.3gpp.org/ftp/Specs/archive/38\_series.

3GPP. Physical channels and modulation. Technical Specification 38.211, ver. 15.4.0, 2019.

3GPP. 3GPP TS 38.101-1 V15.11.0 [en línea]. 2020. S.l.: s.n. [Consulta: 30 mayo 2021]. Disponible en: https://www.3gpp.org/ftp/Specs/archive/38\_series/38.141-1.

3GPP. 3GPP TS 38.104 V15.11.0 [en línea]. 2020. S.l.: s.n. Disponible en: https://www.3gpp.org/ftp/Specs/archive/38 series/38.104.

3GPP. 3GPP TS 38.141-2 V15.7.0 [en línea]. 2020. S.l.: s.n. [Consulta: 1 junio 2021]. Disponible en: https://www.3gpp.org/ftp/Specs/archive/38\_series/38.141-2.

AHMADI, S. 5g nr: architecture, technology, implementation, and operation of 3gpp new radio standards. Cambridge: Elsevier. ISBN 978-0-08-102267-2, 2019.

BARBERIS, M. Understanding and Modeling the 5G NR Physical Layer, 2019, pp. 70.

BELTRÁN, Y. y PÉREZ, M.R. Algoritmo de Ray-Tracing Para Modelar el Canal Inalámbrico en Ambientes Indoor, 2020 pp. 8.

CAMARGO, J. Técnica del Trazado de Rayos, 2009, pp. 34.

CORBALÁN GUILLÉN, M. Implementación de la dispersión difusa sobre una herramienta de lanzado de rayos, 2006, pp. 100.

Directory Listing /ftp/Specs/archive/38 series. [en línea], 2021. [Consulta: 26 mayo 2021]. Disponible en: http://www.3gpp.org/ftp//Specs/archive/38\_series/38.201/.

ETSI. GFM314 3e 5G\_NR\_BaseStation\_Rx\_Tests.pdf. [en línea], 2021. [Consulta: 23 mayo 2021]. Disponible en: https://scdn.rohde-schwarz.com/ur/pws/dl\_downloads/ dl application/application\_notes/gfm314/GFM314\_3e\_5G\_NR\_BaseStation\_Rx\_Tests.pdf

GARCÍA, J. Desempeño de Modelos de Propagación en Comunicación Móvil para la zona de Caldas Parte 1: Modelos para áreas urbanas, 2002.

GUTTMAN, E. 5G New Radio and System Standardization in 3GPP, 2017, pp. 16.

HAUS, G., LUDOVICO, L., PAGANI, E. y SCARABOTTOLO, N. 5G TECHNOLOGY AND ITS APPLICATIONS TO MUSIC EDUCATION, 2017, pp. 65-72. DOI 10.33965/el2019\_201909F009.

HERNANDO, J.M., LLUCH, C. y VÁZQUEZ, J.M. Modulación y Multiacceso 5GNR.pdf. [en línea], 2019. [Consulta: 26 mayo 2021]. Disponible en: http://www.grc.ssr.upm.es/Portal%205G/subsitio/Informes%20y%20Notas/Modulaci%C3%B3 n%20y%20multiacceso%205GNR.pdf.

HERNANDO, J.M., VÁZQUEZ, J.M. y LLUCH, C. 5G Acceso Radio JMHR.pdf. [en línea], 2019, [Consulta: 26 mayo 2021]. Disponible en: http://www.grc.ssr.upm.es/Portal %205G/subsitio/Informes%20y%20Notas/Microsoft%20PowerPoint%20-%205G\_Acceso %20Radio%20%20JMHR.pdf.

HERNANDO, J.M., VÁZQUEZ, J.M. y LLUCH, C. Revista BIT nº 211 - Colegio Oficial de Ingenieros de Telecomunicación. [en línea], 2019, [Consulta: 15 mayo 2021]. Disponible en: https://www.coit.es/sites/default/files/archivobit/completa/bit211/ files /basichtml/page64.html.

ITU. RECOMENDACIÓN UIT-R P.838-3 – Modelo de la atenuación específica debida a la lluvia para los métodos de predicción, 2005, pp. 8.

ITU. REPORT ITU-R M.2135-1 - Guidelines for evaluation of radio interface technologies for IMT-Advanced, 2010 , pp. 72.

ITU. R-REC-P.2040-1-201507-I!!MSW-S.docx [en línea], 2015, Disponible en: https://www.itu.int/dms\_pubrec/itu-r/rec/p/R-REC-P.2040-1-201507-I!!PDF-E.pdf.

ITU. Sentando las bases para la 5G: Oportunidades y desafíos, 2018. pp. 60.

ITU. RECOMENDACIÓN UIT-R P.840-8 - Atenuación debida a las nubes y a la niebla , 2019, pp. 7.

ITU. R-REC-P.527-5-201908-I MSW-S.docx [en línea], 2020, Disponible en: https://www.itu.int/rec/R-REC-P.527-5-201908-I/es.

ITU, Guidelines for evaluation of radio interface technologies for IMT-2020, 2021, pp. 144.

ITU. Recomendación UIT-R M.2150-0 (02/2021) – Especificaciones detalladas de las interfaces radioeléctricas terrenales de las Telecomunicaciones Móviles Internacionales 2000 (IMT 2020). 2021, pp. 261.

LÓPEZ, M. Openstack Computación en la nube | Servidor (Computación). [en línea]. [Consulta: 15 mayo 2021], 2021, Disponible en: https://www.scribd.com/document/ 423938051/openstack.

MORA, P. Comparación de sistemas CP-OFDM con ZP-OFDM. Comparación de sistemas CP-OFDM con ZP-OFDM. [en línea], 2000, [Consulta: 26 mayo 2021]. Disponible en: http://bibing.us.es/proyectos/abreproy/11254/fichero/5\_CAPITULO+1.pdf.

NMC CONSULTING GROUP. Emergence of C-RAN: separation of baseband and radio, and baseband centralization. 2014.

OPEN NETWORKING FOUNDATION. Software-Defined Networking (SDN) Definition. Open Networking Foundation [en línea], 2020, [Consulta: 25 mayo 2021]. Disponible en: https://opennetworking.org/sdn-definition/.

openflow-switch-v1.5.1.pdf - OpenFlow Switch Specification Version 1.5.1 Protocol version 0x06 ONF TS-025 Copyright \u00a9 2015 Open Networking Foundation | Course Hero. [en línea], 2021. [Consulta: 25 mayo 2021]. Disponible en: https://www.coursehero.com/file/ 59224683/openflow-switch-v151pdf/.

ORTA, J.L.B. Ventajas de una red de frecuencia única en comparación con las redes de frecuencia múltiple, 2020, ISSN, vol. 19, no. 3, pp. 12.

OSORES, M. El nuevo espectro para 5G: Se estudian 11 nuevas bandas. SearchDataCenter en Español [en línea], 2016, [Consulta: 15 mayo 2021]. Disponible en: https://searchdatacenter.techtarget.com/es/cronica/El-nuevo-espectro-para-5G-Se-estudian-11-nuevas-bandas.

OTHAM, A. 5G System Architecture and Implementation, 2019.

PAZ PARRA, A. Electromagnetismo para ingeniería electrónica: campos y ondas. Cali: Facultad de Ingeniería. Departamento de Electrónica y Ciencias de la Computación. ISBN 978- 958-8347-79-0, 2013.

**PÉREZ, S.** El sistema de comunicaciones móviles de próxima generación 5G y su caso de uso IoT, 2019, pp. 98.

POPOOLA, S.I., ATAYERO, A.A., FARUK, N., CALAFATE, C.T., OLAWOYIN, L.A. y MATTHEWS, V.O. Standard Propagation Model Tuning for Path Loss Predictions in Built-Up Environments. En: O. GERVASI, B. MURGANTE, S. MISRA, G. BORRUSO, C.M. TORRE, A.M.A.C. ROCHA, D. TANIAR, B.O. APDUHAN, E. STANKOVA y A. CUZZOCREA (eds.), Computational Science and Its Applications – ICCSA 2017 [en línea].Cham: Springer International Publishing, Lecture Notes in Computer Science, 2017, pp. 363-375. [Consulta: 20 de Julio 2021]. ISBN 978-3-319-62406-8. Disponible en: http://link.springer.com/10.1007/978-3-319-62407-5\_26.

QUALCOMM. whitepaper-making-5g-nr-a-reality.pdf. [en línea], 2016, [Consulta: 23 mayo 2021]. Disponible en: https://www.qualcomm.com/media/documents/files/ whitepaper-making-5g-nr-a-reality.pdf.

ITU. Reporte ITU-R M.[IMT-2020.EVAL] [en línea], 2020, Disponible en: https://www.itu.int/md/R15-IMT.2020-C-0007/en.

SAYADI, B., GRAMAGLIA, M., FRIDERIKOS, V., VON HUGO, D., ARNOLD, P., ALBERI-MOREL, M.-L., PUENTE, M.A., SCIANCALEPORE, V., DIGON, I. y CRIPPA, M.R. SD N for 5G Mobile Networks: NORMA Perspective. En: D. NOGUET, K. MOESSNER y J. PALICOT (eds.), Cognitive Radio Oriented Wireless Networks. Cham: Springer International Publishing, 2016, pp. 741-753. ISBN 978-3-319-40352-6. DOI 10.1007/978-3- 319-40352-6\_61.

SHI, D., TANG, X. y WANG, C. The acceleration of the shooting and bouncing ray tracing method on GPUs. 2017 XXXIInd General Assembly and Scientific Symposium of the International Union of Radio Science (URSI GASS) [en línea]. Montreal, QC: IEEE, 2017, pp. 1-3. [Consulta: 20 agosto 2021]. ISBN 978-90-825987-0-4. DOI 10.23919/URSIGASS. 2017.8105251. Disponible en: http://ieeexplore.ieee.org/document/ 8105251/.

SUN, S., RAPPAPORT, T.S., RANGAN, S., THOMAS, T.A., GHOSH, A., KOVACS, I.Z., RODRIGUEZ, I., KOYMEN, O., PARTYKA, A. y JARVELAINEN, J. Propagation Path Loss Models for 5G Urban Micro- and Macro-Cellular Scenarios. 2016 IEEE 83rd Vehicular Technology Conference (VTC Spring) [en línea]. Nanjing, China: IEEE, 2016, pp. 1-6. [Consulta: 4 agosto 2021]. ISBN 978-1-5090-1698-3. DOI 10.1109/VTCSpring.2016.7504435. Disponible en: http://ieeexplore.ieee.org/document/ 7504435/.

ULLOA, A.C. ESTUDIO DE LA TECNOLOGÍA 5G Y EL IMPACTO QUE TENDRÁ EN EL PAÍS, 2018, pp. 85.

VÁZQUEZ, J. TFG\_JAVIER\_SANCHO\_VAZQUEZ.pdf. [en línea]. [Consulta: 24 mayo 2021], 2019, Disponible en: http://oa.upm.es/56786/1/TFG\_JAVIER\_SANCHO\_ VAZQUEZ.pdf.

XU, G., DONG, C., ZHAO, T., YIN, H. y CHEN, X. Acceleration of shooting and bouncing ray method based on OptiX and normal vectors correction. PLOS ONE, vol. 16, no. 6, 2019, pp. e0253743. ISSN 1932-6203. DOI 10.1371/journal.pone.0253743.

# ANEXOS

# ANEXO A: Encuesta de Aplicabilidad

# 1. Creo que la simulación es un método docente útil para el aprendizaje.

- o Muy de acuerdo
- o De acuerdo
- o Indiferente
- o En desacuerdo
- o Muy en desacuerdo

# 2. La interfaz del simulador es intuitiva.

- o Muy de acuerdo
- o De acuerdo
- o Indiferente
- o En desacuerdo
- o Muy en desacuerdo

# 3. Creo que los escenarios donde se desarrollan la simulaciones son apegados a la realidad.

- o Muy de acuerdo
- o De acuerdo
- o Indiferente
- o En desacuerdo
- o Muy en desacuerdo

# 4. Siento que soy capaz de aplicar conocimientos previamente adquiridos para experimentar con el simulador.

- o Muy de acuerdo
- o De acuerdo
- o Indiferente
- o En desacuerdo
- o Muy en desacuerdo

# 5. Pienso que me gustaría seguir experimentando distintos escenarios dentro del simulador.

- o Muy de acuerdo
- o De acuerdo
- o Indiferente
- o En desacuerdo
- o Muy en desacuerdo

# 6. Me pareció que el simulador era fácil de usar.

- o Muy de acuerdo
- o De acuerdo
- o Indiferente
- o En desacuerdo
- o Muy en desacuerdo

# 7. Me pareció que las diversas funciones de este simulador están bien integradas

- o Muy de acuerdo
- o De acuerdo
- o Indiferente
- o En desacuerdo
- o Muy en desacuerdo

# 8. Creo que la mayoría de usuarios aprenderían a usar este simulador muy rápidamente

- o Muy de acuerdo
- o De acuerdo
- o Indiferente
- o En desacuerdo
- o Muy en desacuerdo

# 9. Siento que la experiencia con el simulador mejoraría mis habilidades técnicas respecto a los temas tratados.

- o Muy de acuerdo
- o De acuerdo
- o Indiferente
- o En desacuerdo
- o Muy en desacuerdo

# 10. Creo que los casos simulados se adaptan a mis conocimientos teóricos y aportan a mi formación profesional

- o Muy de acuerdo
- o De acuerdo
- o Indiferente
- o En desacuerdo
- o Muy en desacuerdo

# 11. El uso del simulador me ha ayudado a relacionar la teoría con posibles casos prácticos.

- o Muy de acuerdo
- o De acuerdo
- o Indiferente
- o En desacuerdo
- o Muy en desacuerdo

# 12. Las actividades en el simulador me motivan a aprender más acerca de la temática.

- o Muy de acuerdo
- o De acuerdo
- o Indiferente
- o En desacuerdo
- o Muy en desacuerdo

# 13. En la simulación, es útil ver los escenarios aplicados en entornos realistas.

- o Muy de acuerdo
- o De acuerdo
- o Indiferente
- o En desacuerdo
- o Muy en desacuerdo

# 14. Necesito recibir información relacionada a los temas tratados, previo al uso del simulador.

- o Muy de acuerdo
- o De acuerdo
- o Indiferente
- o En desacuerdo
- o Muy en desacuerdo

# 15. Pienso que luego del desarrollo de las simulaciones, he reforzado el conocimiento científico de las temáticas tratadas.

- o Muy de acuerdo
- o De acuerdo
- o Indiferente
- o En desacuerdo
- o Muy en desacuerdo

# 16. En general, la experiencia con el uso del simulador ha sido satisfactoria.

- o Muy de acuerdo
- o De acuerdo
- o Indiferente
- o En desacuerdo
- o Muy en desacuerdo

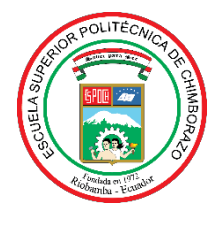

# **ESCUELA SUPERIOR POLITÉCNICA DE CHIMBORAZO**

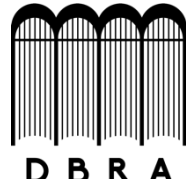

# **DIRECCIÓN DE BIBLIOTECAS Y RECURSOS DEL APRENDIZAJE**

# **UNIDAD DE PROCESOS TÉCNICOS**

REVISIÓN DE NORMAS TÉCNICAS, RESUMEN Y BIBLIOGRAFÍA

**Fecha de entrega:** 08 / 12 / 2021

**INFORMACIÓN DEL AUTOR/A (S)**

**Nombres – Apellidos:** BRYAN DAVID SANIPATIN URQUIZO

**INFORMACIÓN INSTITUCIONAL**

**Facultad:** INFORMÁTICA Y ELECTRÓNICA

**Carrera:** ELECTRÓNICA, TELECOMUNICACIONES Y REDES

**Título a optar:** INGENIERO EN ELECTRÓNICA, TELECOMUNICACIONES Y REDES

**f. Analista de Biblioteca responsable:** Lcdo. Holger Ramos, MSc.

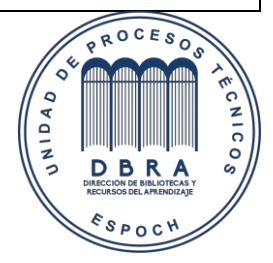

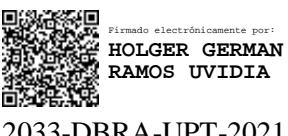

2033-DBRA-UPT-2021